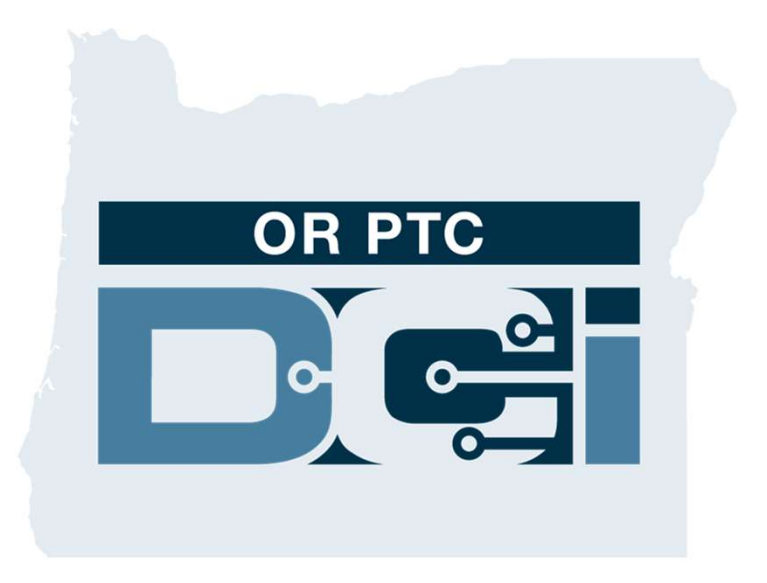

# Leh Xuquuq Lahaansho oo Qarsoodina ah: Ha Qeybininin ah: Ha Qeybininin ah: Ha Qeybininin ah: Ha Qeybininin ah: H<br>Lahaansho oo Qarsoodina ah: Ha Qeybininin ah: Ha Qeybininin ah: Ha Qeybininin ah: Ha Qeybininin ah: Ha Qeybin OR PTC DCI Hagaha Macmiilka

### Tusmada

- Waa maxay EVV
	- Xeerka Cures ee Qarniga 21-aad
- Waa maxay OR PTC DCI
	- Xalka EVV ee Oregon
	- Erayada Guud
- Noocyada Waqti Gelinta
	- App-ka Taleefonka ee OR PTC DCI
		- Nocyada Xaqiijinta
	- Taleefonka Fiilada ee OR PTC DCI
		- Waqti Gelinta Waqtiga Saxda ah
		- Waqti Gelinta Waqtiyada Tagay
	- OR PTC DCI Fob
	- OR PTC DCI Web Portal
- Bogga Intarnetka ee OR PTC DCI
	- Magaca Adeegsadaha iyo Lambar Sireedka
	- Gelidda Marka Koowaad ah
	- Su'aashada Ammaanka
	- Guudmarka Dashboard-ka
	- Oggolaanshaha
	- Waqti Gelinta u Baahan Ansixinta
	- Guudmarka Qeybta Farriimaha
- App-ka Taleefonka ee OR PTC DCI
	- Kala Soo Degidda App Store
	- Gelida
	- Dashboard-ka
	- Waqti Gelinta u Baahan Ansixinta
	- Farriimaha
- Talaabooyinka Xiga
	- Sameynta Cinwaan Iimayl
- Taageero
	- Xarunta Caawinta ee DCI
	- Dhigaalada Mashruuca PTC

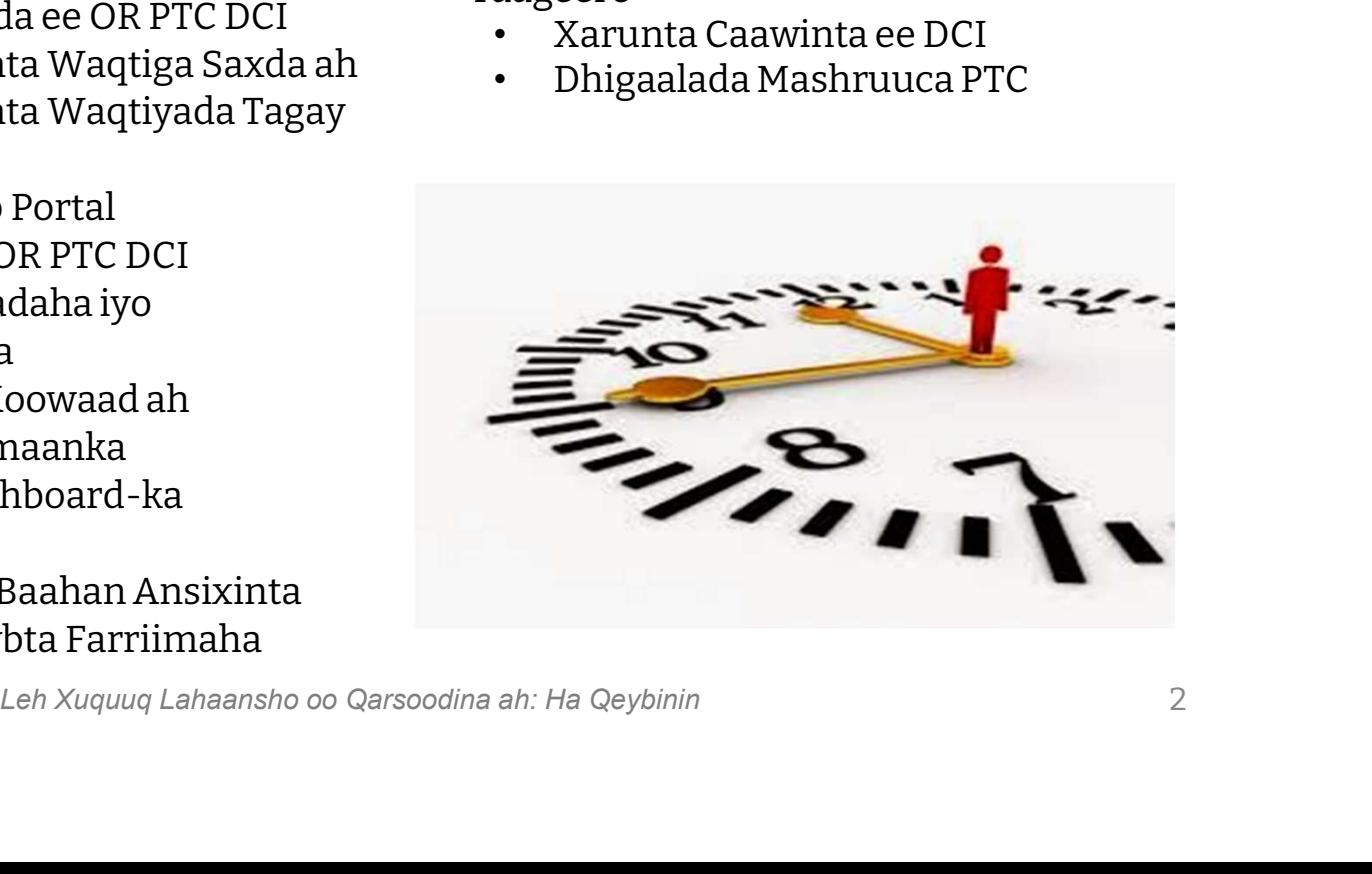

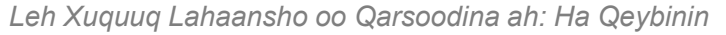

# Leh Xuquuq Lahaansho oo Qarsoodina ah: Ha Qeybinin Waa maxay Electronic Visit Verification (EVV)

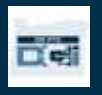

### What is Electronic Visit Verification (EVV) (Nidaamka Lagu Xaqiijiyo Soo Xaadirida Shaqaalaha)?

Dawlada Federaalka ah waxay fartaa gabolada inay macluumaad gaar ah ku soo uruuriyaan elektaroonig ahaan marka la bixinayo adeegyada daryeelka shaqsiyadeed, tani waxaa laga soo xigtay 21st Century Cures Act (Xeerka Cures ee Qarniga 21aad)

- Tani waxaa loo yaqaanaa Nidaamka Lagu Xaqiijiyo Soo Xaadirida Shaqaalaha (EVV)
- Tani waxay baddel u noqon doontaa nidaamka foojarka warqadaha la adeegsado ee hadda jiro

Warbixintan soo socoto ayaa laga qoraa booqasho walba:

- Taariikhda adeegga la bixiyay
- 
- Nooca adeegga
- Goobta adeegga
- Magaca Bixiyaha
- Magaga Macmiilka adeegyada la siinayo

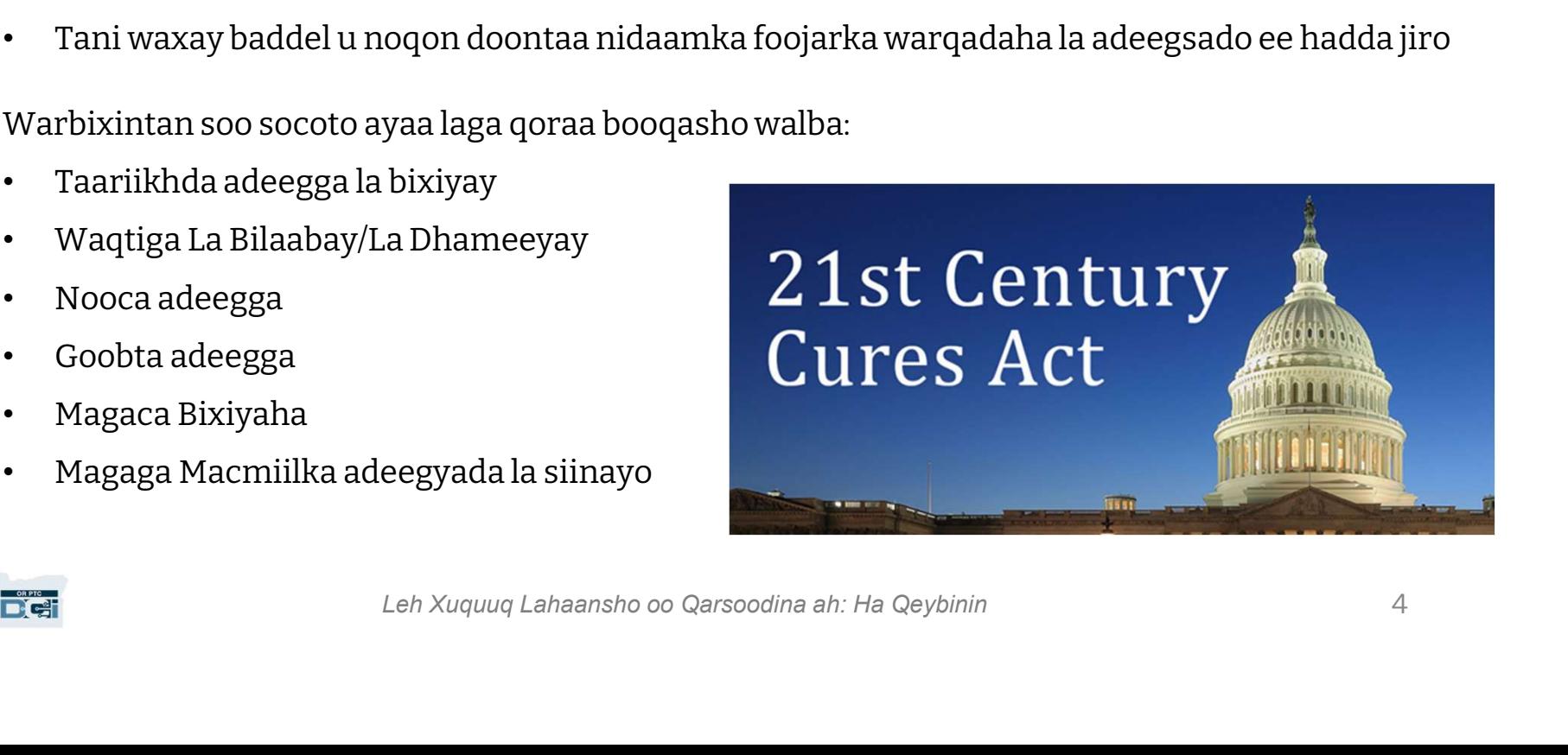

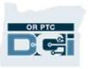

### Waa maxay OR PTC DCI?

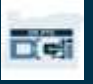

### Waa maxay OR PTC DCI?

- OR PTC DCI Waxay u taagan tahay Oregon Provider Time Capture Direct Care Innovations.
- Direct Care Innovations (DCI) waa qalab waqtiga diiwaangeliya oo elektaroonig ah.
- Gobalka Oregon wuxuu hadda isticmaali doonaa OR PTC DCI baddelki foojarada warqadaha ah.
- App-ka Taleefonka ee OR PTC DCI waxaad kula soo dagi kartaa taleefonkaaga casriga ah.
- Bixiyeyaasha waxay u adeegsan doonaan OR PTC DCI inay geliyaan waqtiga la shaqeeyay iyo maylka.
- Waxaad u isticmaali doontaa OR PTC DCI inaad ku ansixiso waqtiga Bixiyaha.

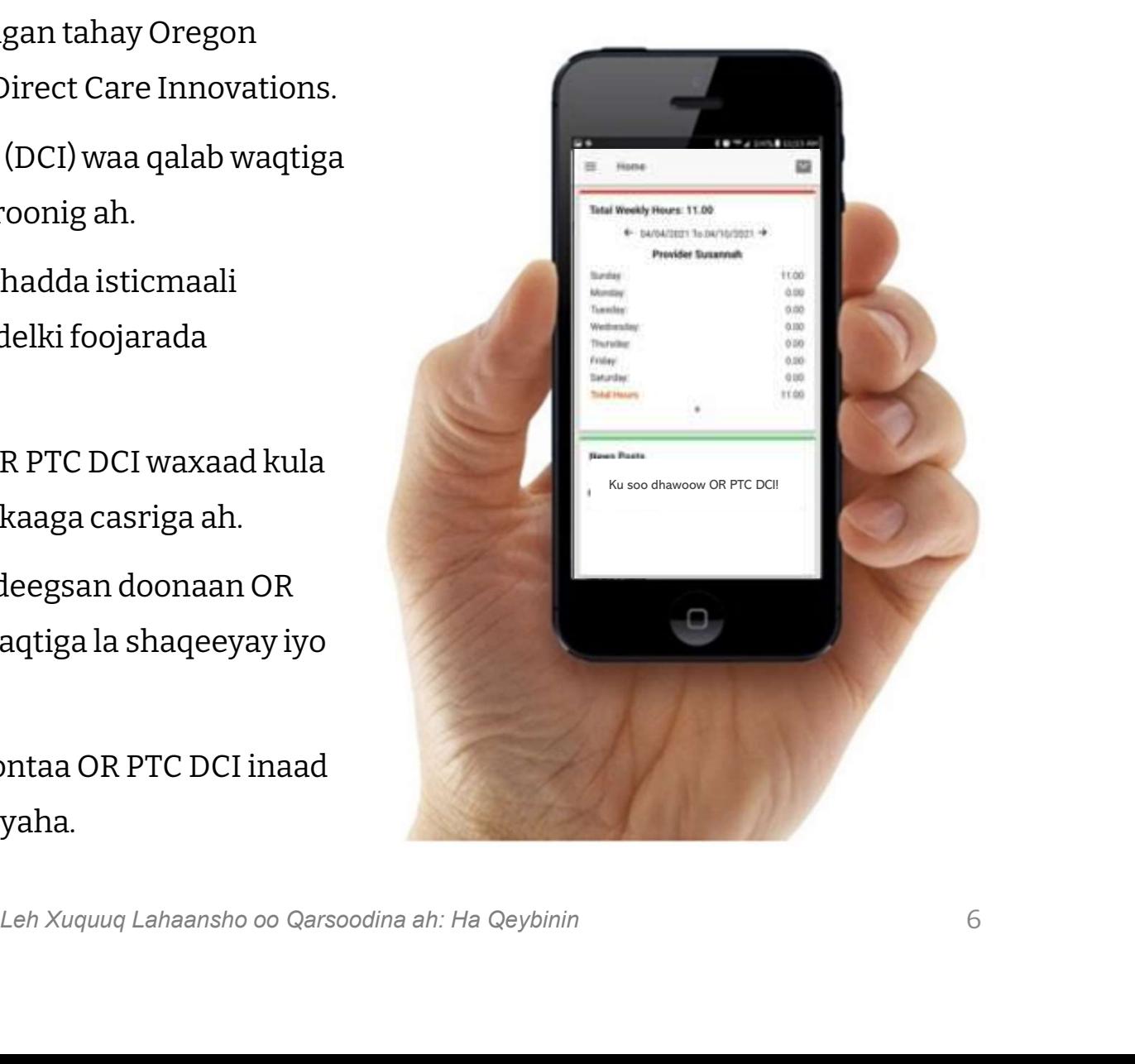

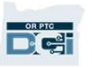

### Erayada Guud

- Kaliyenti: Cinwaanka Macmiilka ee ku jira OR PTC DCI ayaa loo yaqaanaa Cinwaanka Macmiilka. Waxaa arki doontaa eray oo laga isticmaalayo guud ahaan nidaamka.
- Wakiilka: Haddii aad leedahay wakiilka Macmiilka Loo-shaqeeyaha ah, waxay isticmaali - **Kaliyenti:** Cinwaanka Macmiilka ee ku jira OR PTC DCI ayaa loo yaqaanaa Cinwaanka<br>Macmiilka. Waxaa arki doontaa eray oo laga isticmaalayo guud ahaan nidaamka.<br>• **Wakiilka:** Haddii aad leedahay wakiilka Macmiilka Loo-sha
- **Kaliyenti:** Cinwaanka Macmiilka ee ku jira OR PTC DCI ayaa loo yaqaanaa Cinwaanka<br>Macmiilka. Waxaa arki doontaa eray oo laga isticmaalayo guud ahaan nidaamka.<br>**Wakiilka:** Haddii aad leedahay wakiilka Macmiilka Loo-shaqeey inaad ansixiso adeegyada aad hesho adiga oo isticmaalaya app-ka taleefoonka Bixiyaha ama adiga app-ka taleefonkaaga.
- RPTC DCI: Bixiyanaaga (Bixiyeyaashaada) waxay u isticmaali karaan u qoraan waqtiga bilowga iyo dhamaadka. Waxaad u baahan kartaa a aad hesho adiga oo isticmaalaya app-ka taleefoonka Bixiyaha ama gga.<br>al**eefonka ee OR PTC D** • Waybsaydka Wayn ee Taleefonka ee OR PTC DCI: Waybsaydka wayn ee OR PTC DCI waxaa laga gali karaa taleefonka gacanta. Sahmi bogga waybsaydka DCI ee ku jira taleefonkaaga gacanta. Ka dibna guji "Go to Full Site" ("Tag Waybsaydka Wayn" oo ka hooseysa badhanka Sign In (Gal)). **Waybsaydka Wayn ee Taleefonka ee OR PTC DCI:** Waybsaydka wayn ee OR PTC DCI waxaa<br>laga gali karaa taleefonka gacanta. Sahmi bogga waybsaydka DCI ee ku jira taleefonkaaga<br>gacanta. Ka dibna guji "Go to Full Site" ("Tag Wayb
- Waybsaydka Taleefonka ee OR PTC DCI: Waybsaydk taleefonka waa nooc OR PTC DCI ah oo waybsaydka taleefonka marka aad waybsaydka DCI ka sahmidid biraawsar.

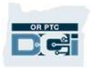

### Erayada Guu

- Taleefonka Fiilada ee OR PTC DCI: Bixiyeyaashaada waxay u adeegsan karaan taleefonkaaga fiilada inay ku qoraan waqtiga bilowga iyo dhamaadka, ama ay ku xareeyaan gelinta waqtiyada tagay. • Taleefonka Fiilada ee OR PTC DCI: Bixiyeyaashaada waxay u adeegsan karaan<br>taleefonkaaga fiilada inay ku qoraan waqtiga bilowga iyo dhamaadka, ama ay ku xareeyaan<br>gelinta waqtiyada tagay.<br>• Bogga Intarnetka ee OR PTC DCI:
- intarnetka waxaa laga geli karaa kumbiyuutarada desktop-ka iyo laptop-ka.
- Magaca adeegsadaha: Magaca ay hay'adda ku siisay si aad ugu gasho OR PTC DCI.
- gen кагаа кumbiyuutarada desktop-ка iyo laptop-ка.<br>Magaca ay hay'adda ku siisay si aad ugu gasho OR PTC DCI.<br>hbar sireedka ay hay'adda ku siisay si aad ugu gasho OR PTC DCI,<br>doonaa inaad baddesho marka koowaad ee aad gash • **Bogga Intarnetka ee OR PTC DCI:** Bogga Intarnetka ee OR PTC DCI ee wayn. Bogga<br>
intarnetka waxaa laga geli karaa kumbiyuutarada desktop-ka iyo laptop-ka.<br>
• **Magaca adeegsadaha:** Magaca ay hay'adda ku siisay si aad ugu **Bogga Intarnetka ee OR PTC DCI:** Bogga Intarnetka ee OR PTC DCI ee wayn. Bogga<br>intarnetka waxaa laga geli karaa kumbiyuutarada desktop-ka iyo laptop-ka.<br>**Magaca adeegsadaha:** Magaca ay hay'adda ku siisay si aad ugu gasho

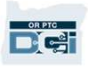

### Noocyada Waqti Gelinta

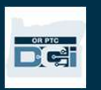

### Noocyada Waqti Gelinta

Waqti gelinta waa kuwa u hoggaansan EVV haddii Bixiyeyaasha ay adeegsadaan mid ka mid ah hababkan waqti gelinta ee soo socda:

- App-ka Taleefonka ee OR PTC DCI
- Taleefonka Fiilada ee OR PTC DCI
- OR PTC DCI Fob

Waa inaad kala shaqeyso Bixiyehaaga (Bixiyeyaashaada) inaad go'aamiso habka ama hababka ugu wanaagsan labadiinaba. Waxaad isticmaali kartaa habab fara badan haddii loo baahdo.

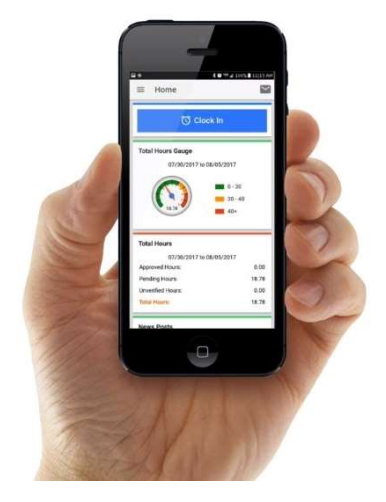

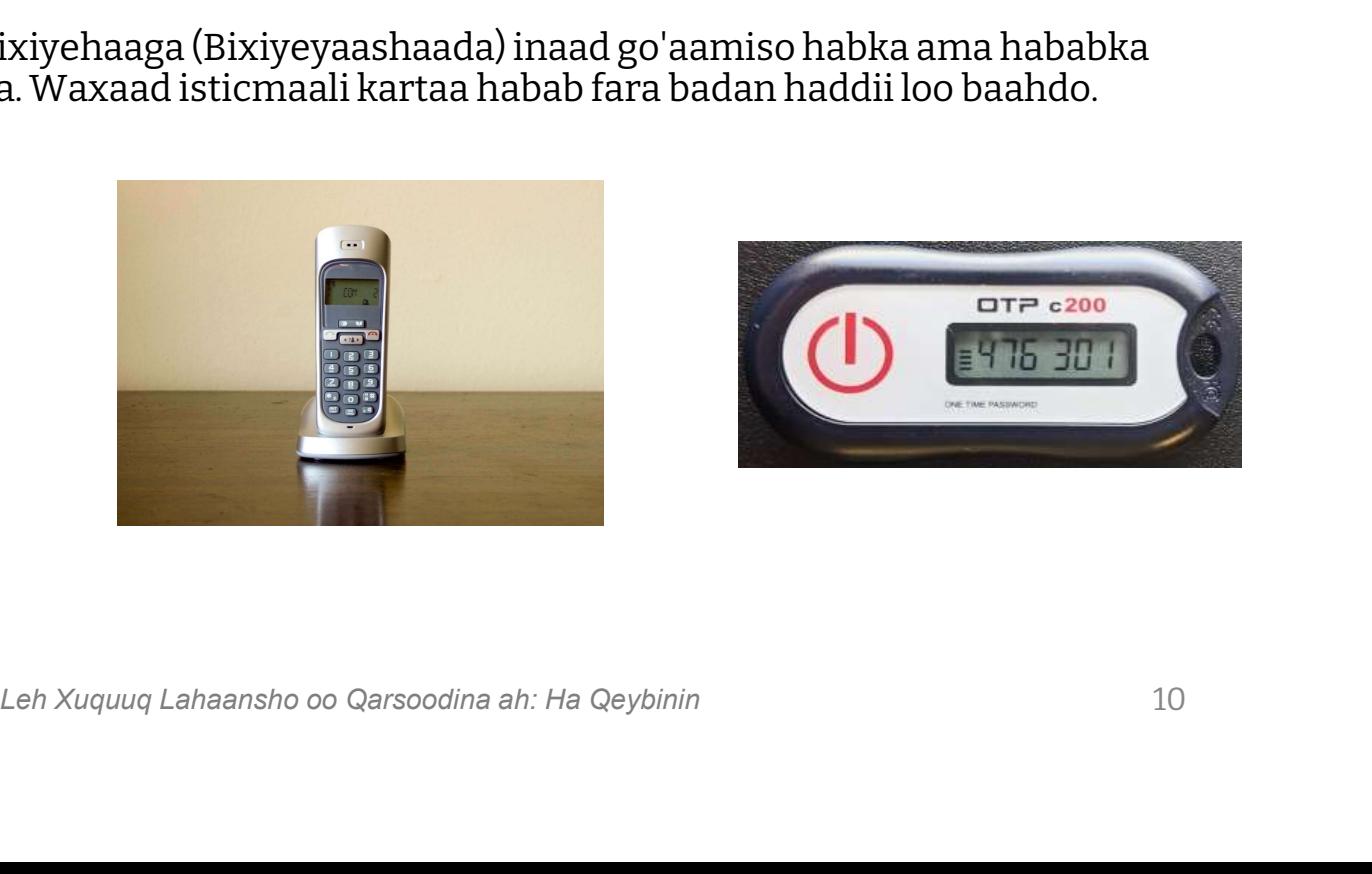

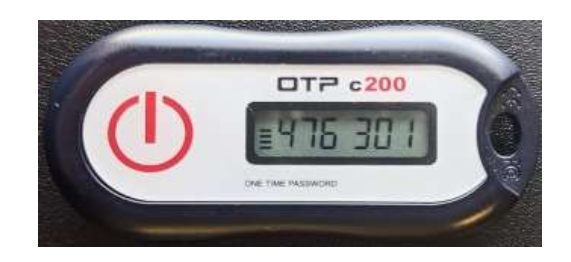

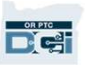

### Waqti Gelinta App-ka Taleefonka ee OR PTC DCI

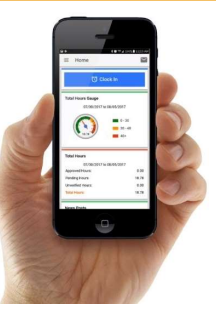

App-ka Taleefonka ee OR PTC DCI waa barnaamij taleefon oo bilaash ah oo u oggolaanaya Bixiyaha inuu si sahlan ku qoro waqtiga bilowga iyo dhamaadka oo uu ku guto xaqiijinta EVV isaga oo isticmaalaya taleefonkiisa casriga ah.

#### Si uu u isticmaalo App-ka Taleefonka ee OR PTC DCI, Bixiyaha waa waajib:

• Inuu heysto taleefon/aalad casri ah (Android ama Apple)

 $\frac{OR PTC}{C \cdot 1}$ 

- Inuu buuxiyo shuruudaha nidaamka uu ku shaqeeyo (Android 8.0, Apple iOS 13 iyo wixi ka koreeya)
- Inuu heysto intarnet oo uu ka helayo intarnetka lafta taleefonka ama WIFI
- ad casri ah (Android ama Apple)<br>a nidaamka uu ku shaqeeyo (Android 8.0, Apple iOS 13 iyo wixi ka koreeya)<br>au ka helayo intarnetka lafta taleefonka ama WIFI<br>pp-ka Taleefonka ee OR PTC DCI, Bixiyaha wuxuu qori doonaa waqtiga • Haddii uu isticmaalayo App-ka Taleefonka ee OR PTC DCI, Bixiyaha wuxuu qori doonaa waqtiga bilowga markuu niska bilaabo wuxuu sidoo kale qori doonaa waqtiga dhamaadka markuu niska shaqada dhameeyo. Inta lagu jiro qorista waqtiga dhamaadka, Bixiyaha (Bixiyeyaasha) waxay had iyo jeer dooran doonaan Client Portal Signoff (Ansixinta Bogga Kaliyentiga). Waa inaad ansixiso waqti gelintan dhamaadka xilli mushahareedka.

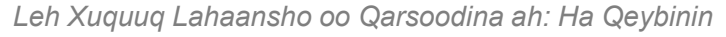

### Noocyada Xaqiijinta ee Appka Taleefonka ee OR PTC DCI

Haddii uu isticmaalayo App-ka Taleefonka ee OR PTC DCI, Bixiyaha wuxuu qori doonaa waqtiga bilowga markuu niska bilaabo wuxuu sidoo kale qori doonaa waqtiga dhamaadka markuu niska shaqada dhameeyo. Inta lagu jiro qorista waqtiga dhamaadka, Bixiyaha wuxuu dooran doonaa mid ka mid ah noocyada xaqiijinta ee soo socda:

- PIN/Lambar Sireed
- Saxiixa
- Xaqiijinta Bogga Macmiilka

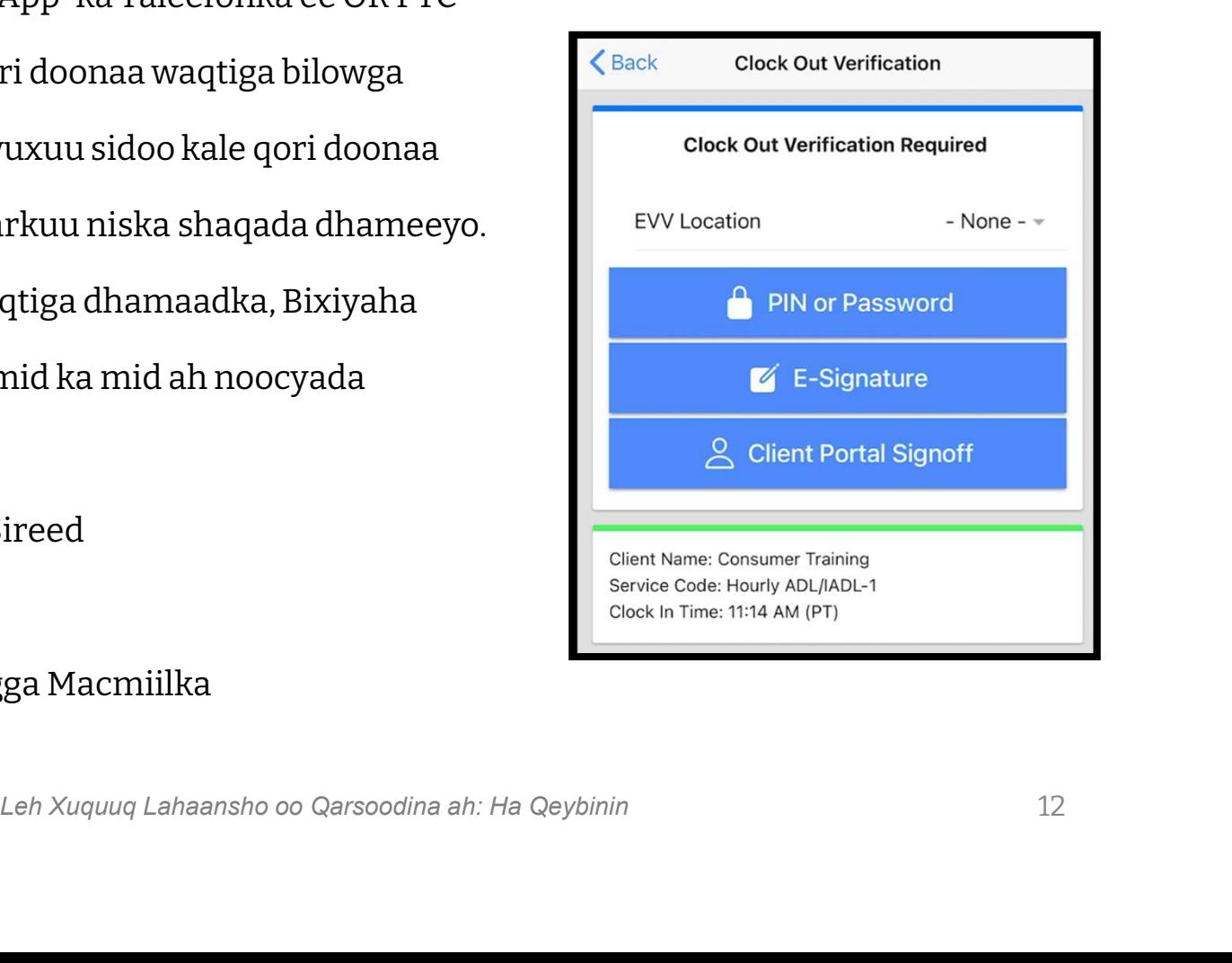

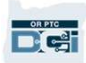

## Noocyada Xaqiijinta ee App-ka Taleefonka ee OR PTC DC – Pin/Lambar Sireed

Haddii Bixiyaha uu kula joogo markuu qorayo waqtiga dhamaadka, waxaa laga yaabaa inay kaa dalbadaan inaad ansixiso waqtiga iyo adeegyada ay geliyeen taleefonkooda gacanta. 1. Geli PIN-kaada ama Lambar Sireedkaada uanauaan maau ansixiso waqu<br>ay geliyeen taleefonkooda gaca<br>1. Geli PIN-kaada ama Lamba<br>2. Guji Submit (Gudbi)

- 
- 

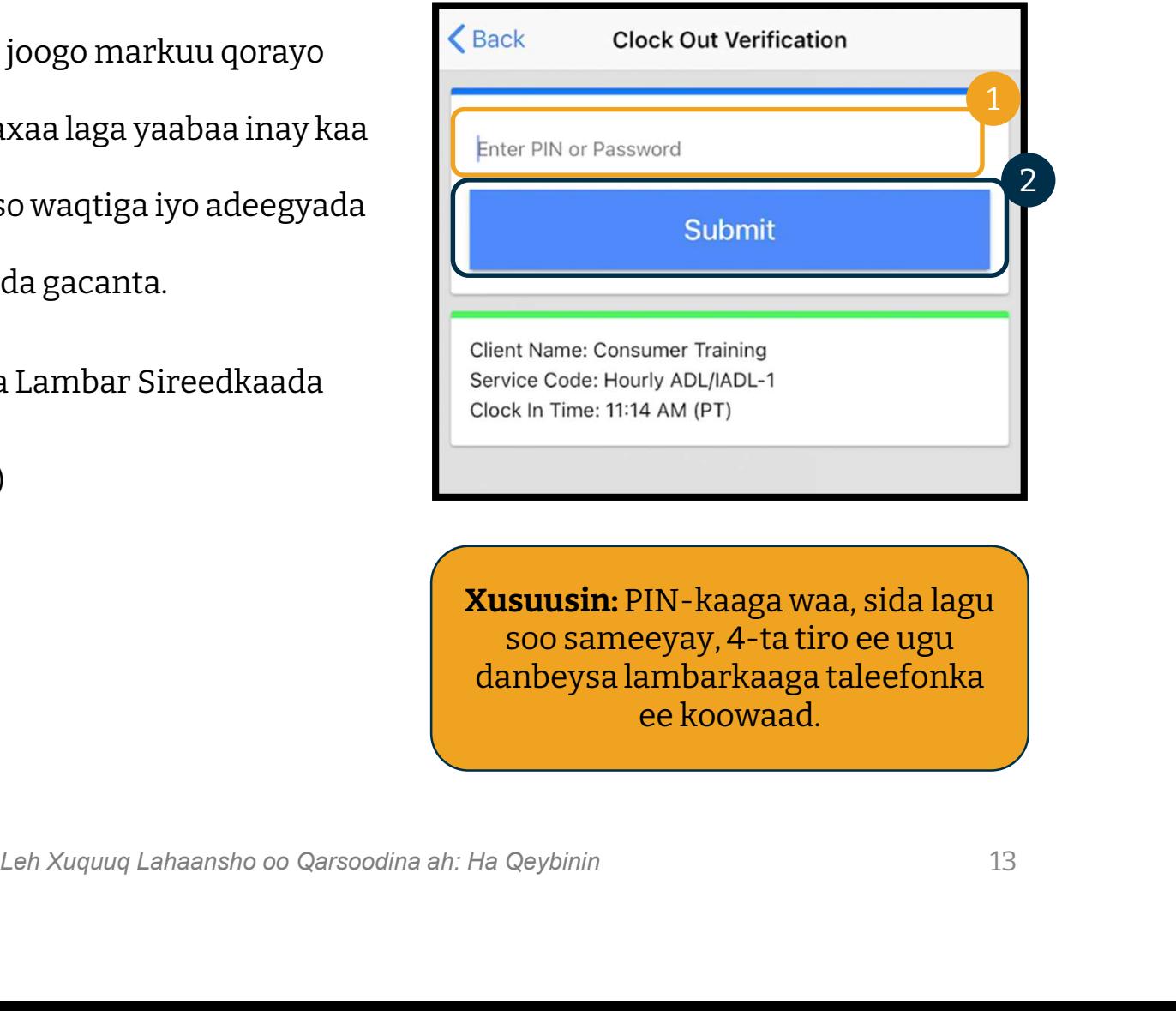

Xusuusin: PIN-kaaga waa, sida lagu soo sameeyay, 4-ta tiro ee ugu danbeysa lambarkaaga taleefonka ee koowaad.

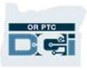

## Noocyada Xaqiijinta ee App-ka Taleefonka Noocyada Xaqiijinta ee App-ka Taleefonl<br>ee OR PTC DC – Pin/Lambar Sireed **ae OR PTC DC – Pin/Lambar Sireed**<br>3. Hadii aad si qaldan u galisid PIN-

- kaaga ama Lambar Sireedkaaga, waxaad heli doonaa digniin. Riix confirm (xaqiiji) oo mar kale isku day. 3. Hadii aad si qaldan u galisid PIN-<br>kaaga ama Lambar Sireedkaaga,<br>waxaad heli doonaa digniin. Riix<br>confirm (xaqiiji) oo mar kale isku<br>4. Hadii aad si qaldan u galisid PIN-<br>kaaga ama Lambar Sireedkaaga :
- kaaga ama Lambar Sireedkaaga 3 jeer, ma awoodi doontid inaad isticmaasho qaabkan si aad u xaqiijiso niska. Qaabkan wuxuu diyaar u noqon doonaa inaad isticmaasho markale niska shaqada xiga ee Bixiyahaaga.

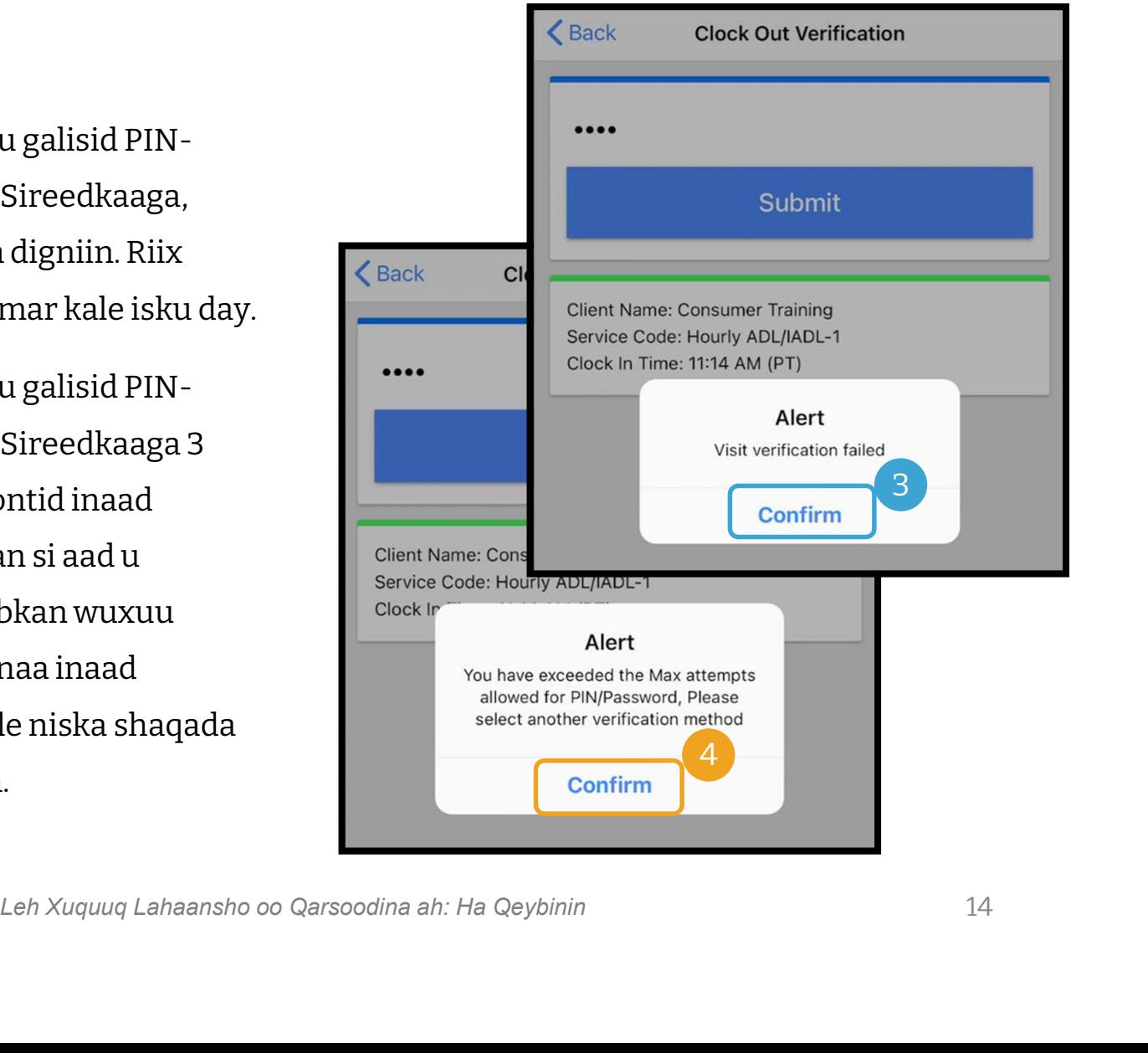

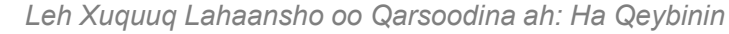

## Noocyada Xaqiijinta ee App-ka Noocyada Xaqiijinta ee App-ka<br>Taleefonka ee OR PTC DCI – Saxiixa

Haddii Bixiyaha uu kula joogo markuu qorayo waqtiga dhamaadka, waxaa laga yaabaa inay kaa dalbadaan inaad ku saxiixdo magacaaga si aad u xaqiijiso adeegyada. Haddii Bixiyaha uu kula joogo markuu qorayo<br>waqtiga dhamaadka, waxaa laga yaabaa inay kaa<br>dalbadaan inaad ku saxiixdo magacaaga si aad u<br>xaqiijiso adeegyada.<br>1. Bixiyaha wuxuu kuu dhiibi doonaan taleefonkooda<br>gacanta.

- gacanta. Waxaad isticmaali kartaa qalabka aad hadda isticmaasho si aad u bixiso saxiixa xaqiijiso adeegyada.<br>1. Bixiyaha wuxuu kuu dhiibi doonaan taleefonkoo<br>1. Bixiyaha wuxuu kuu dhiibi doonaan taleefonkoo<br>1. aadan isticmaasho si aad u bixiso saxiixa<br>2. Haddii aadan jeclaysanin saxiixaaga, Guji
- badhanka Clear (Tirtir) si aad markale iskuugu daydo 1. Marka aad isticmaasho si aad u bixiso saxiixa<br>
2. Maddii aadan jeclaysanin saxiixaaga, Guji<br>
1. badhanka Clear (Tirtir) si aad markale iskuugu<br>
1. Marka aad hesho saxiix aad jecleysato, guji Save<br>
(Keydi)
- (Keydi) badhanka Clear (Tirtir) si aa<br>daydo<br>3. Marka aad hesho saxiix aad<br>(Keydi)<br>4. Guji Confirm (Xaqiiji)<br>Leh Xuquuq
- 

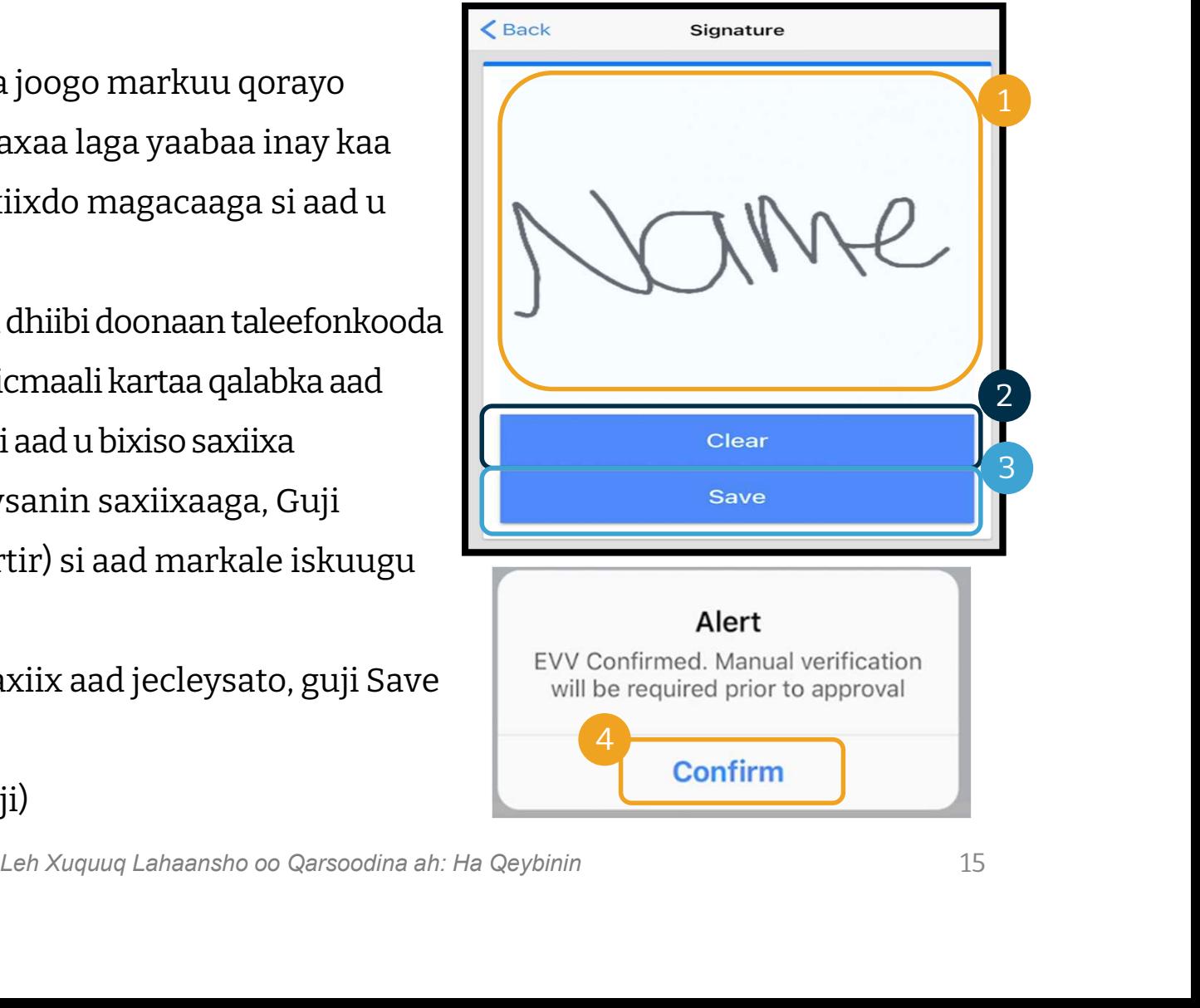

### Noocyada Xaqiijinta ee App-ka Taleefonka ee OR PTC DC – Ansixinta Bogga Kaliyentiga.

#### Bixiyaha wuxuu dooran doonaa Ansixinta Bogga

#### Kaliyentiga haddii:

- Aad leedahay Wakiilka Macmiilka Loo-shaqeeyaha ah elook out Verification Required
- Aadan la joogin Bixiyaha marka ay qorayaan waqtiga dhamaadka shaqada
- Aadan rabin inaad ansixiso adeeg isla markaas

Haddii Bixiyaha uu doorto Client Portal Sign Off (Ansixinta dhamaadka shaqada<br>• Aadan rabin inaad ansixiso adeeg isla markaas<br>• Haddii Bixiyaha uu doorto Client Portal Sign Off (Ansixin<br>• Bogga Kaliyentiga), adiga (ama Wakiilka Macmiilka Loo-<br>• shaqeeyaha, haddii aad leedahay mid) shaqeeyaha, haddii aad leedahay mid) waa inuu ansixiyo waqti service Code: Hourly ADL/IADL-1 yaddii Bixiyaha uu doorto Client Portal Sign C<br>Bogga Kaliyentiga), adiga (ama Wakiilka Macr<br>shaqeeyaha, haddii aad leedahay mid) waa inu<br>gelinta dhamaadka xilli mushahareedka.

Waxaad ku baran doontaa sida midan loo sameeyo cashir kale.

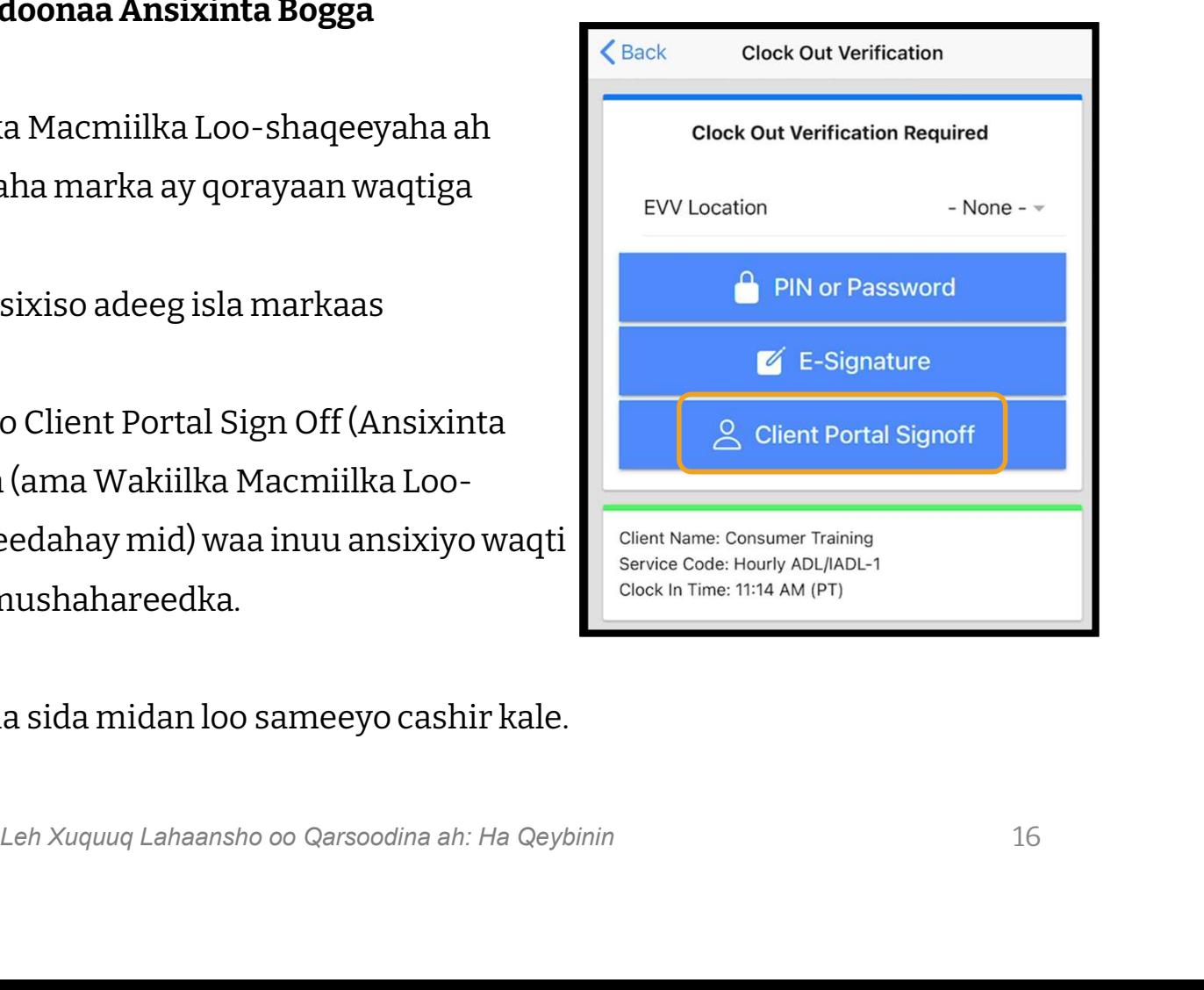

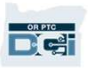

### Waqti Gelinta Taleefonka Fiilada ee OR PTC DCI

Taleefonka Fiilada ee OR PTC DCI waa nooc loogu talagalay Bixiyeyaasha inay ku qoraan waqtiga haddii uu kuu yaalo taleefonka fiilada meesha aad adeegga ku qaadato, sidoo kale Bixiyahana uusan heli karin aalad casri ah.

• Taleefonka fiilada waxaa loo isticmaali karaa gelinta waqtiyada saxda ah iyo waqtiyada tagay.

#### Si aad u isticmaasho Taleefonka Fiilada ee OR PTC DCI:

- Waa inuu kuu yaalo taleefonka fiilada guriga aad adeegga ku qaadato.
- Waa in taleefonka fiilada aad ka soo xaqiijiso Xafiiska Deegaankaada.

Ogoow: Taleefonka Fiilada OR PTC DCI kuma shaqeeyo taleedonada lambarada wareega ku qora.

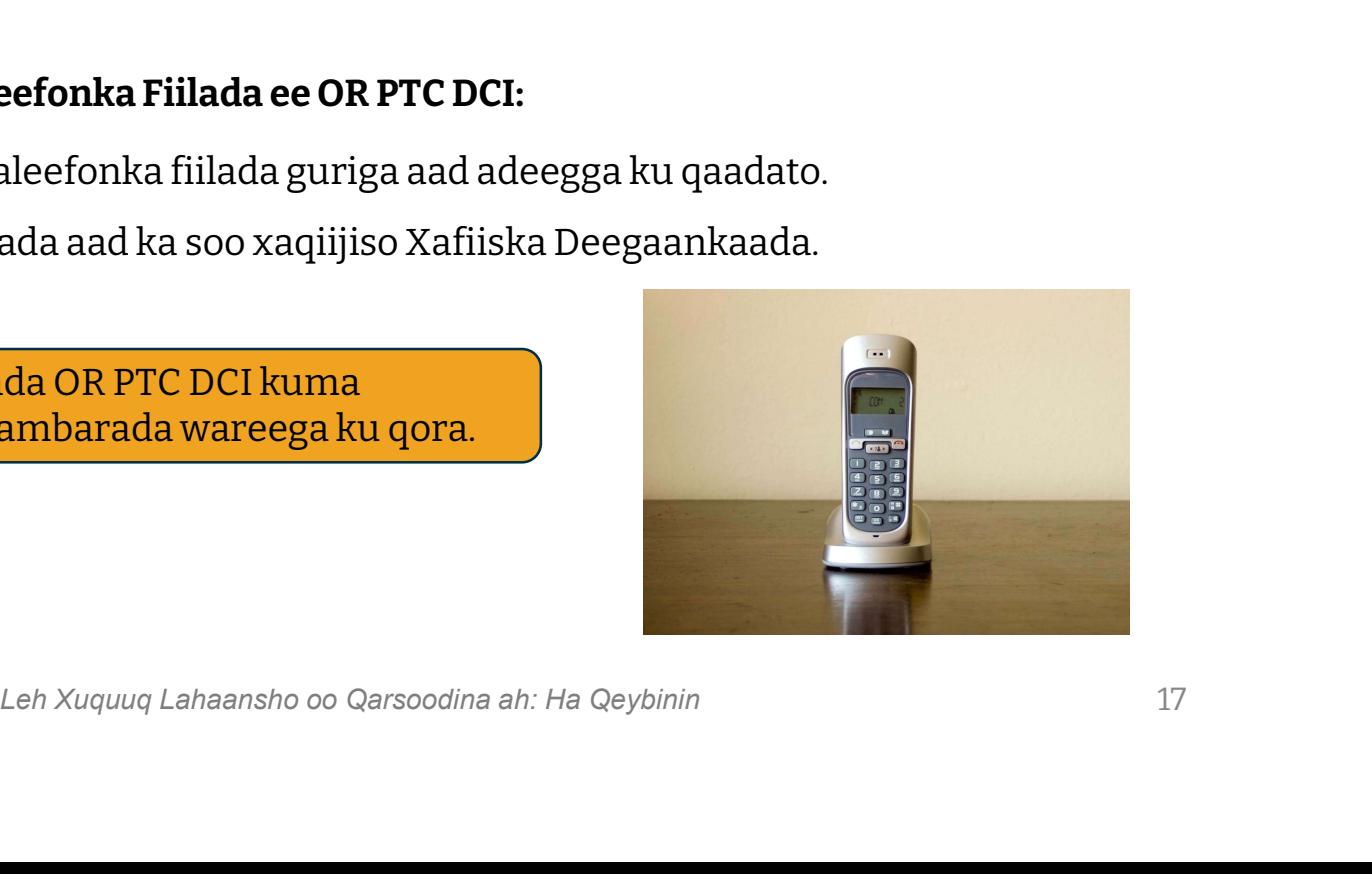

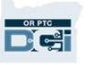

### Waqti Gelinta Taleefonka Fiilada ee OR PTC DCI

#### Waqtiga Saxda ah

- Waqti gelinta ayaa loo tixgelin karaa mid waqtiga saxda ah haddii Bixiyaha uu qoro waqtiga bilowga markuu niska bilowdo sidoo kalana uu qoro waqtiga dhamaadka markuu niska dhamaado.
- naado.<br>vicitaanka ka soo diro lambarkaaga taleefonka fiilada ee kuugu fayl<br>LE.<br>inaad xaqiijiso waqti gelinta waqtiga saxda ah ee taleefonka fiilada.<br>ahay inaad xaadir ahaato waqtiga bilowga iyo dhamaadka.<br>Leh Xuquuq Lahaan • Bixiyaha waa inuu wicitaanka ka soo diro lambarkaaga taleefonka fiilada ee kuugu fayl gareysan OR PTC DCI.
- Lagaagama baahno inaad xaqiijiso waqti gelinta waqtiga saxda ah ee taleefonka fiilada.
- Waxaad u baahan tahay inaad xaadir ahaato waqtiga bilowga iyo dhamaadka.

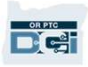

### Waqti Gelinta Taleefonka Fiilada ee OR PTC DCI

#### Waqtiga Tagay

 $\frac{ORPTG}{PQ}$ 

- Waqti gelinta ayaa loo tixgelin karaa waqti tagay haddii la geliyo markii adeegyada la bxiiyay ka dib.
- Waqti gelinta taleefonka fiilada ee waqtiyada tagay ma **ahan** EVV kuwa u hoggaansam waana in la adeegsadaa mar mar dhif ah.
- Bixiyaha waa inuu wicitaanka ka soo diro lambarkaaga taleefonka fiilada ee kuugu fayl gareysan OR PTC DCI.
- onka mada ce waquyada tagay ma **anan** EVV Kuwa u noggaansam<br>daa mar mar dhif ah.<br>vicitaanka ka soo diro lambarkaaga taleefonka fiilada ee kuugu fayl<br>CI.<br>linayo, Bixiyaha ayaa kuu dhiibi doona taleefonka. Nidaamka ayaa<br>aahi • Markii waqtiga la gelinayo, Bixiyaha ayaa kuu dhiibi doona taleefonka. Nidaamka ayaa akhrin doona faahfaahinta waqti gelinta oo kaa dalbi doona inaad xaqiijiyo adiga oo gelinaya PIN-kaada. PIN-kaaga waa lambar tiro 4-god ah leh oo ay bixiso Hay'adda.

Ogoow: Haddii aadan xaadir u ahaan doonin waqti gelinta waqtiga tagay, fadlan u sheeg Bixiyaha inuu ku xareeyo waqti gelintan waqtiyada tagay bogga intarnetka ee OR PTC DCI.

### OR PTC DCI Fob

THIC DCI Fob waa hab kale oo EVV ah oo aad adeegsan karto haddii Bixiyaha uusan haysanin aalad<br>casri ah sidoo kale adigana uusan kuu yaalin taleefonka fiilada halka adeeydada aad ku qaadato. casri ah sidoo kale adigana uusan kuu yaalin taleefonka fiilada halka adeeydada aad ku qaadato.

• Fob waa aalad yar oo lagu dhejinayo gurigaaga.

#### Si uu u isticmaalo OR PTC DCI Fob:

- Bixiyaha waa inuu heli karo fob bilowga iyo dhamaadka niskiisa shaqada.
- Bixiyaha waa inuu heli karo intarnet dhamaadka xilli mushaareedka si uu ugu xareeyo lambarada fob Bogga Intarnetka ee OR PTC DCI.

Ogoow: Lagaagama baahno inaad ansixiso waqti gelinta laga sameeyay fob.

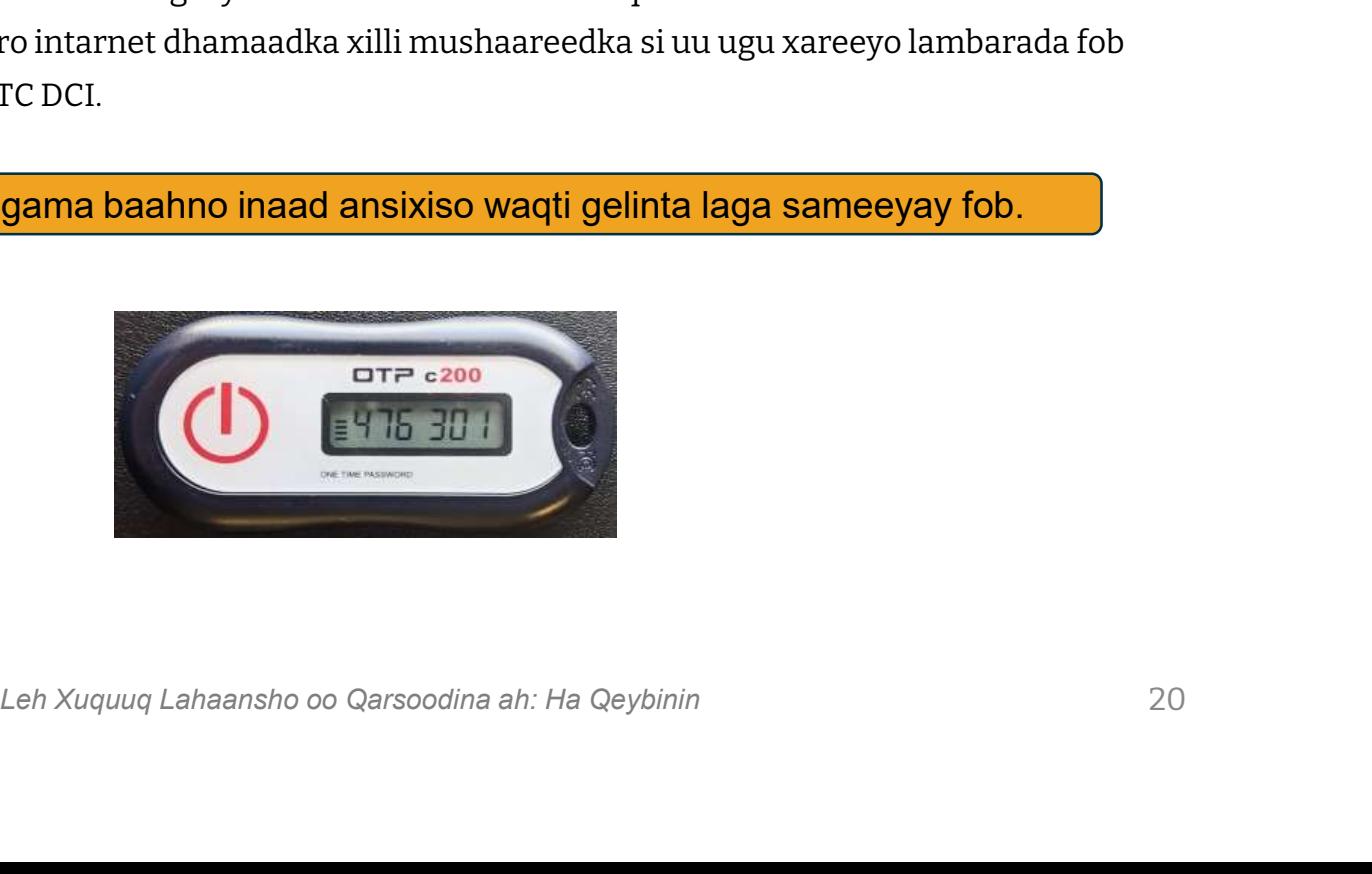

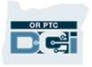

### Waqti Gelinta Bogga Intarnetka ee OR PTC DCI

Haddii Bixiyaha uusan aawoodin inuu geliyo waqtigiisa iyaga oo adeegsanaya hab EVV u hoggaansan ama adiga aadan xaadir u ahayn waqti gelinta teleefonka fiilada ee waqtiga tagay, waxay gelin karaan waqtiga tagay iyaga oo isticmaalaya:

• Bogga Intarnetka ee OR PTC DCI

e OR PTC DCI<br>vo waqti Bogga Intarnetka ee OR PTC DCI, waa inaad ansixiso<br>Illi mushahareedka si Bixiyaha mushar loo siiyo.<br>Leh Xuquuq Lahaansho oo Qarsoodina ah: Ha Qeybinin Haddii Bixiyaha uu geliyo waqti Bogga Intarnetka ee OR PTC DCI, waa inaad ansixiso waqtigan dhamaadka xilli mushahareedka si Bixiyaha mushar loo siiyo.

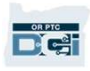

# Leh Xuquuq Lahaansho oo Qarsoodina ah: Ha Qeybinin Bogga Intarnetka ee OR PTC DCI

DC:

### Bogga Intarnetka ee OR PTC DCI

Maadaama hadda aan dib u eegnay noocyada waqti gelinta ee adiga iyo Bixiyahaaga (Bixiyeyaashaada), aynu ka hadalno sida adiga Macmiil ahaan aad ku gali doonto oo aad u isticmaali doonto Bogga Intarnetka ee OR PTC DCI. Waxaad u isticmaali kartaa bogga intarnetka inaad:

- Eegto oggolaanshaha adeeggaaga
- Ansixiso oo aad diido waqti gelinta
- na adeeggaaga<br>Vowaqti gelinta<br>Vaqti gelinta adeegyada ay heleen Bixiyahaaga (Bixiyeyaashaada)<br>Leh Xuquuq Lahaansho oo Qarsoodina ah: Ha Qeybinin<br>Leh Xuquuq Lahaansho oo Qarsoodina ah: Ha Qeybinin • Eegto dhammaan waqti gelinta adeegyada ay heleen Bixiyahaaga (Bixiyeyaashaada)
- Isticmaasho Qeybta Farriimaha ee OR PTC DCI
- Isticmaasho Xarunta Kaalmada ee DCI

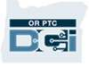

### Magaca Adeegsadaha iyo Lambar Sireedka

#### Waa maxay magaca adeegsadaha?

- Magacaaga adeegsadaha waxaa ku siin doona Hay'adda. Sida caadiga ah, magaacaaga adeegsadaha wuxuu u qoran yahay qaabkan: firstname.lastname. Tusaale ahaan, haddii magacaaga uu yahay John Smith, magacaagaadeegsadaha waa John.Smith.
- Haddii aad u baahan tahay inaad xaqiijiso magacaaga adeegsadaha, fadlan la xiriir Xafiiska Deegaankaaga.

#### Waa maxay lambar sireedkeyga?

- Lambar sireedkaaga waxaa ku siiyay Hay'adda.
- Lambar sireedyada waa:
	- Inay ahaadaan ugu yaraan 10 xarfood
	- Inuu ku jiro 1 xaraf oo far wayn ah, 1 xaraf far yar ah, 1 lambar, iyo 1 xaraf gaar ah
	- Inaysan wadanin wax ka badan 2 xaraf oo soo noqday oo isku xiga
	- Inaysan wadanin wax ka badan 2 xaraf oo soo noqday oo isku xiga oo ku jira magacaaga
- Tusaalaha lambar sireedka wuxuu u egyahay: ILoveEVV2021!
- **keyga?**<br>ga waxaa ku siiyay Hay'adda.<br>a waa:<br>an ugu yaraan 10 xarfood<br>1 xaraf oo far wayn ah, 1 xaraf far yar ah, 1 lambar, iyo 1 xaraf gaar ah<br>danin wax ka badan 2 xaraf oo soo noqday oo isku xiga<br>oo ku jira<br>sireedka wuxu • Haddii aad u baahan tahay inaad xaqiijiso lambar sireedkaaga fadlan la xiriir Xafiiska Deegaankaaga.

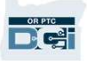

Aynu marka koowaad sahmino sida loo galo Bogga Desktop ama Laptop, raac talaabooyinkan: Aynu marka koowaad sahmino sida loo galo Bogg<br>Intarnetka. Adiga oo isticmaalaya kumbiyuutark<br>Desktop ama Laptop, raac talaabooyinkan:<br>1. Sahmi <u>https://orptc.dcisoftware.com/</u><br>2. Geli magaca adeegsadaha iyo lambar Aynu marka koowaad sahmino sida loo galo Bogga<br>Intarnetka. Adiga oo isticmaalaya kumbiyuutarka<br>Desktop ama Laptop, raac talaabooyinkan:<br>1. Sahmi <u>https://orptc.dcisoftware.com/</u><br>2. Geli magaca adeegsadaha iyo lamba

- 
- lagu siiyay
- 3. Besktop ama Laptop, raac talaabooyinkan:<br>1. Sahmi <u>https://orptc.dcisoftware.com/</u><br>2. Geli magaca adeegsadaha iyo lambar sireedka<br>lagu siiyay<br>3. Haddii aad iloowdo lambar sireedkaaga, guji<br>"Forgot your password?" ("Ma i "Forgot your password?" (''Ma iloowday lambar sireedkaaga?'') Haddi kale, ku sii soco bogga xiga. lagu siiyay<br>3. Haddii aad iloowdo lamba<br>"Forgot your password?" ('<br>sireedkaaga?'') Haddi kale<br>4. Guji Sign-In (Gal)<br>**Qgoow**: Waxaad baddeli ka
- 

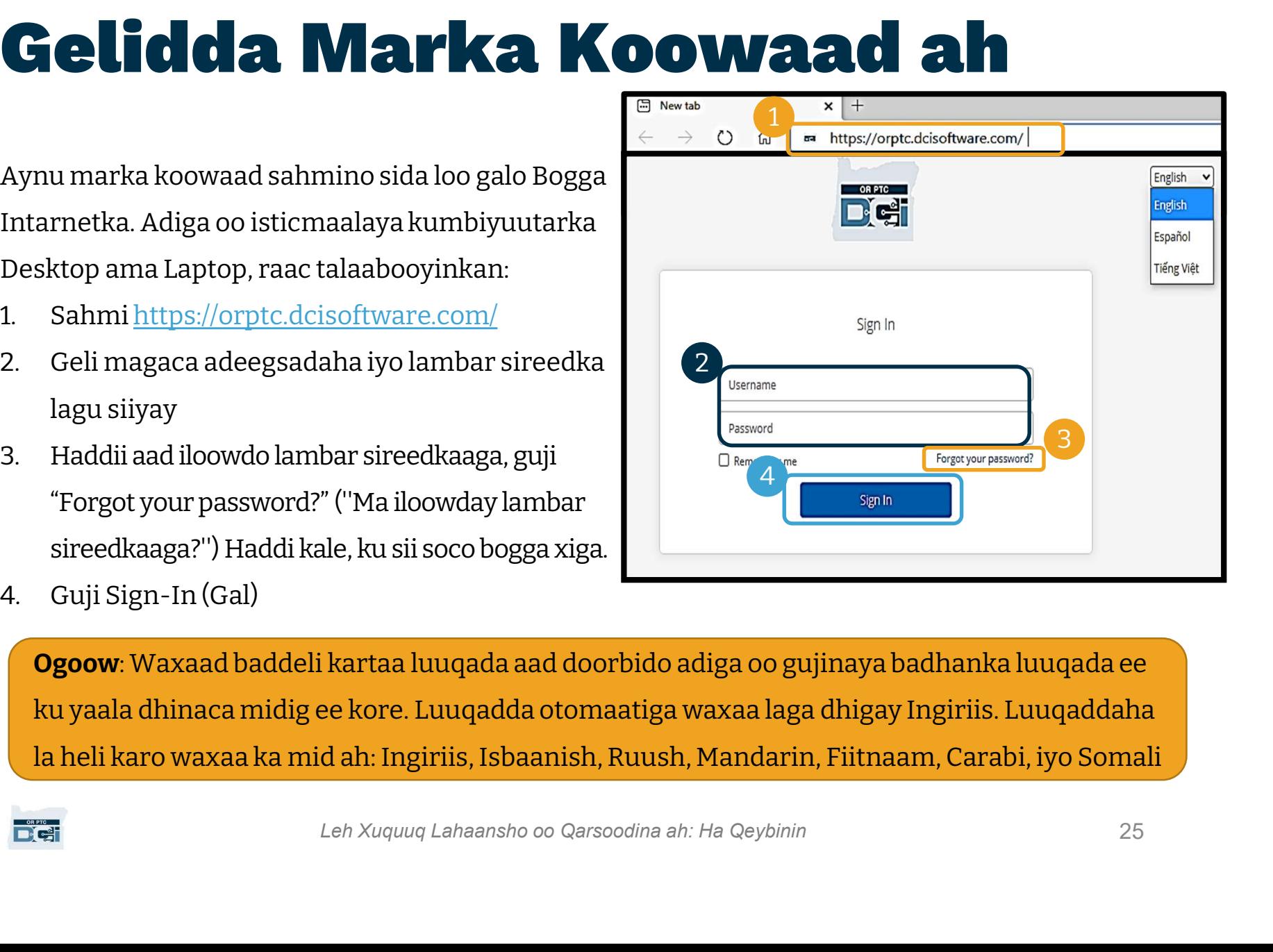

Ogoow: Waxaad baddeli kartaa luuqada aad doorbido adiga oo gujinaya badhanka luuqada ee ku yaala dhinaca midig ee kore. Luuqadda otomaatiga waxaa laga dhigay Ingiriis. Luuqaddaha la heli karo waxaa ka mid ah: Ingiriis, Isbaanish, Ruush, Mandarin, Fiitnaam, Carabi, iyo Somali

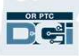

### Gelidda Marka Koowaad ah

Marki aad gasho marka kuugu horeysa, waxaa laguu sheegi doonaa inaad baddesho lambar sireedkaaga. Marki aad gasho marka kuugu<br>horeysa, waxaa laguu sheegi doonaa<br>inaad baddesho lambar sireedkaaga.<br>1. Ku dul wareeji muuska calaamada<br>wareega ee "i" ee ku taala midig si

- wareega ee "i" ee ku taala midig si aad u aragto shuruudaha lambar sireedka 1. Ku dul wareeji muuska calaamada<br>wareega ee "i" ee ku taala midig si<br>aad u aragto shuruudaha lambar<br>sireedka<br>2. Geli isla hal lambar sireed labada<br>meel ee u banaan lambar sireedka aad u aragto shuruudaha lambar<br>
sireedka<br>
2. Geli isla hal lambar sireed labada<br>
meel ee u banaan lambar sireedka<br>
3. Guji Change Password (Baddel<br>
Lambar Sireed)
- meel ee u banaan lambar sireedka **waxaa sireedhaan sireedhaan diri** nama siree ah leest 10 characters.
- Lambar Sireed)

Ma iloowday lambar sireedkaaga? Ka eeg cashirka Hagaajinta Adeegsadaha wixii tilmaamo ah si aad u baddesho lambar sireedkaaga.

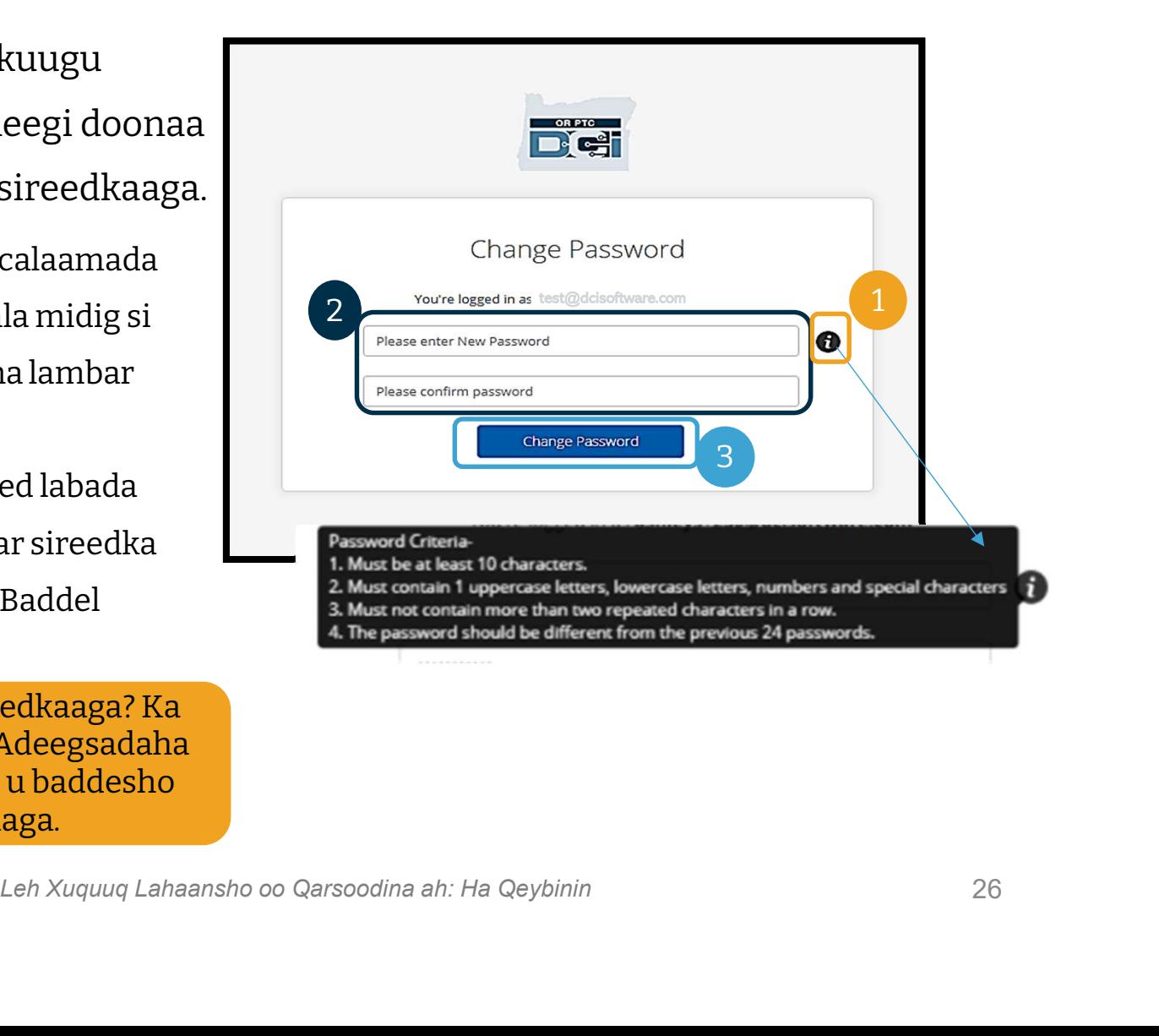

### Gelidda Marka Koowaad ah

Ka dib marka aad baddasho lambar sireedkaaga, waxaa laguu soo diri doonaa imayla sheegaya inaad baddeshay lambar sireedkaaga.

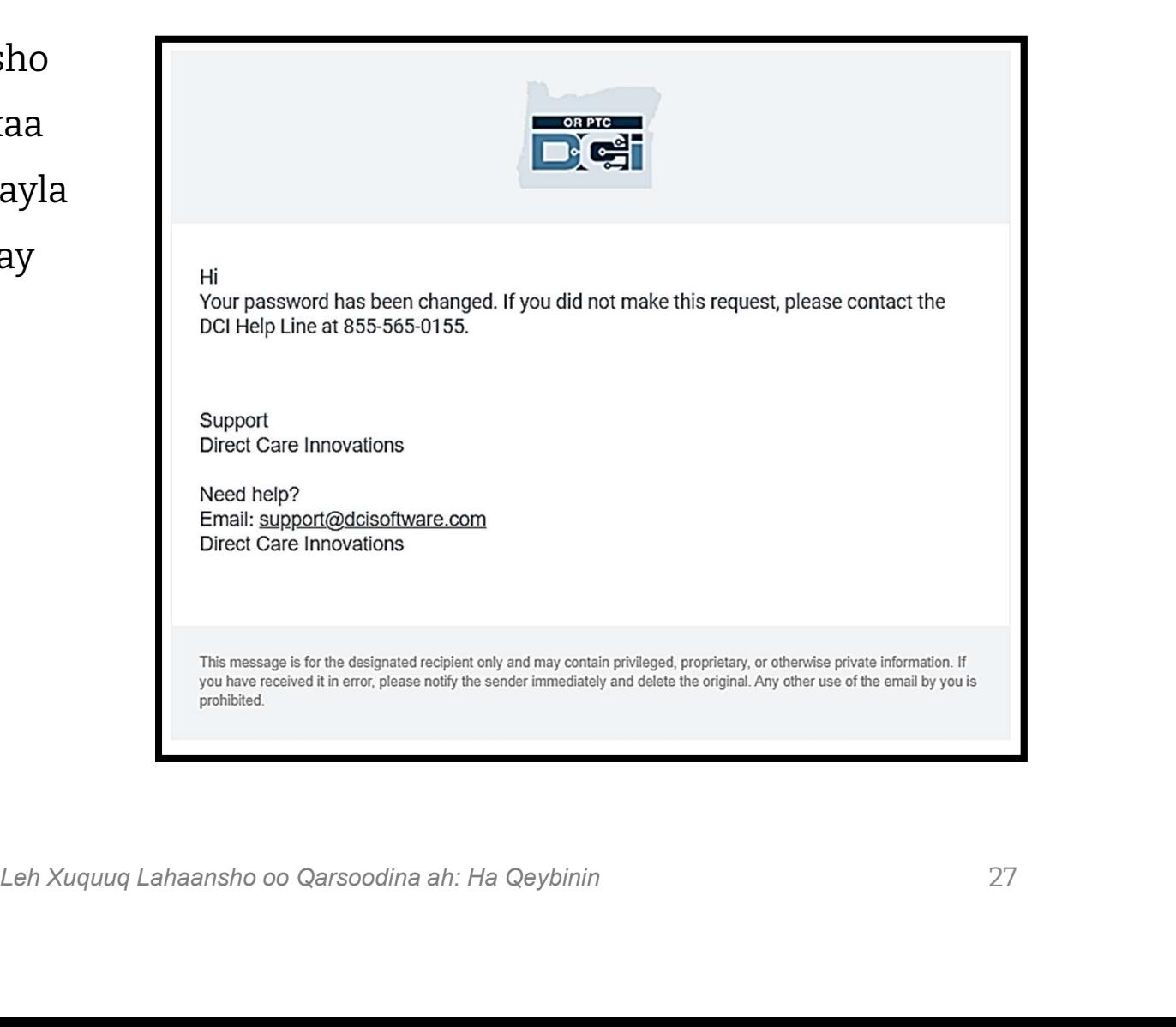

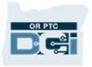

### Su'aashada Ammaanka

Si uu cinwaankaaga badqab u yeesho, waxaad u baahan doontaa inaad doorato su'aasha ammaanka. **Si uu cinwaankaaga badqab u yeesho,<br>waxaad u baahan doontaa inaad<br>doorato su'aasha ammaanka.<br>1. Guji safka liiska hoos u baxaya<br>2. Dooro hal su'aal oo aad u maleyso waxaad u baahan doontaa inaad<br>doorato su'aasha ammaanka.**<br>1. Guji safka liiska hoos u baxaya<br>2. Dooro hal su'aal oo aad u maleyso<br>inaad xusuusan doonto

- 
- inaad xusuusan doonto jawaabteeda

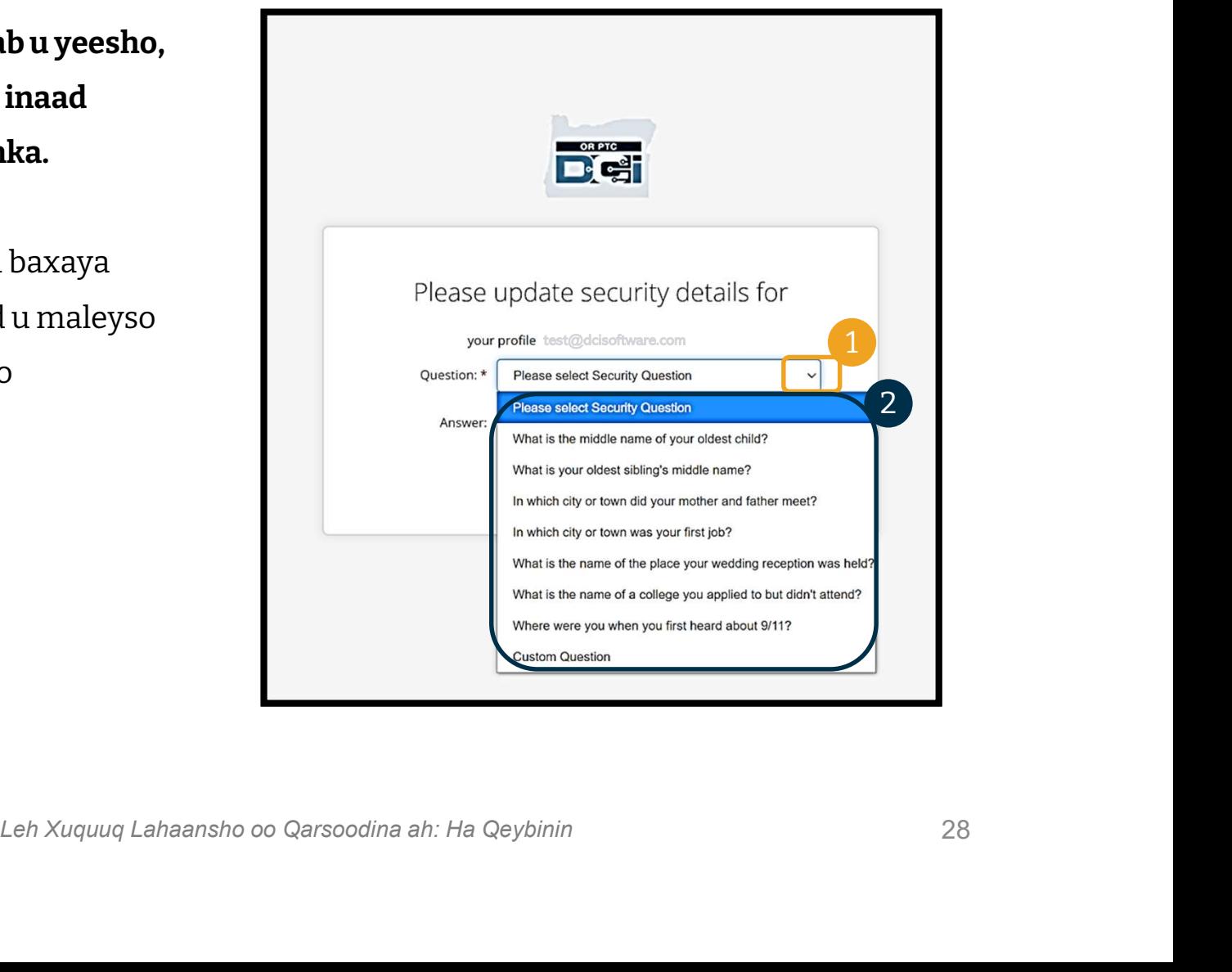

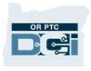

## Su'aashada Ammaanka **Su<sup>r</sup>aasha**<br>3. Guji Save (Keydi)<br>Waxaad hadda si guul leh u g

Waxaad hadda si guul leh u gashatay su'aasha ammaanka!

#### Wax Badan oo Ku Saabsan Su'aasha Ammaanka:

- Waxaa kaliya u baahan doontaa inaad doorato su'aashaada ammaanka marka ugu horeysa ee aad gasho.
- Jawaabta waa qasab inay ahaato ugu yaraan shan xaraf mana lahaan karto wax ka badan hal xaraf oo isleh oo isku xiga.

Ogoow: Waxaad u baahan doontaa inaad xusuusato jawaabta su'aasha ammaanka aad dooratay si aad u baddesho lambar sireedkaaga mustaqbalka.

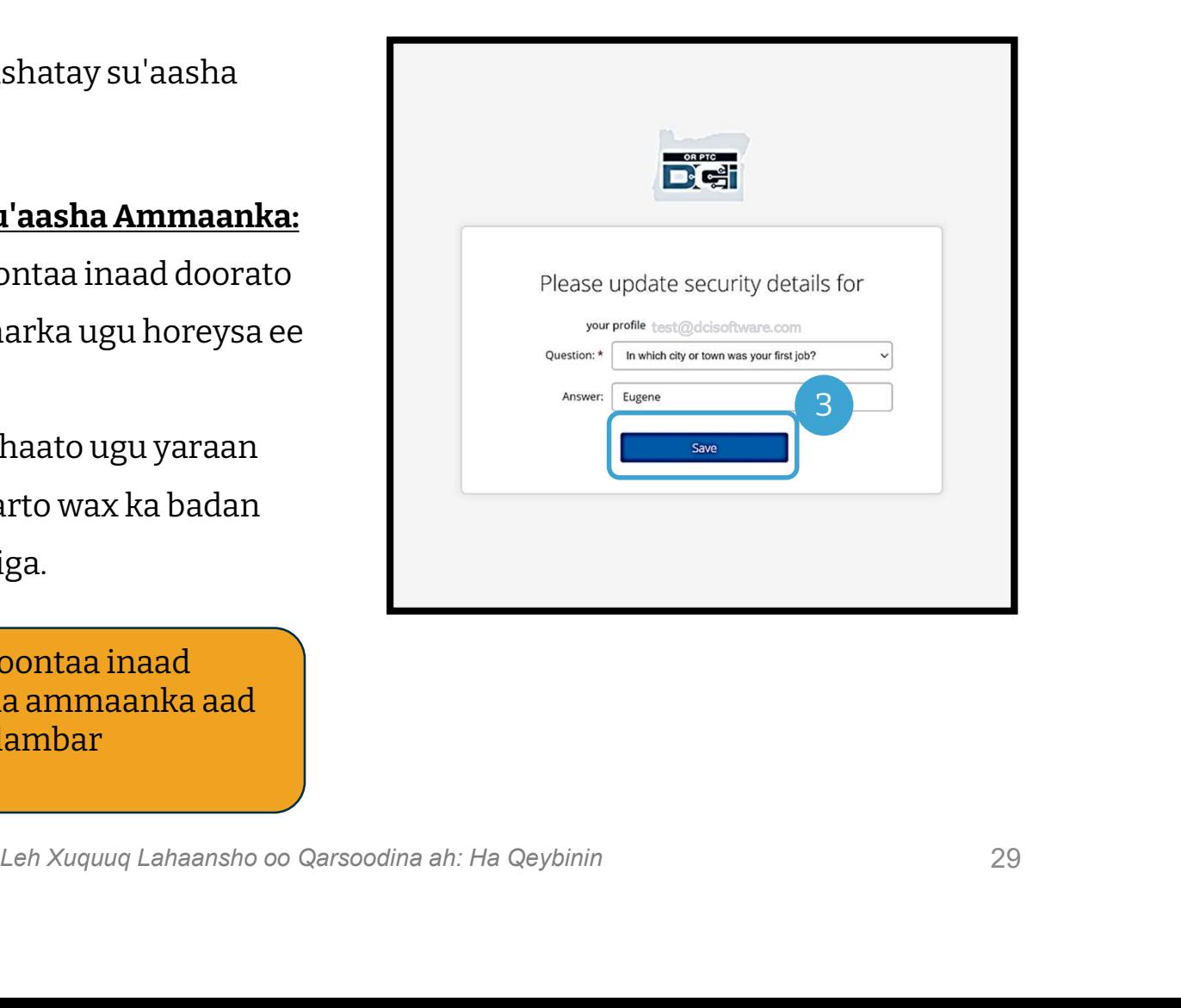

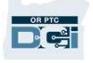

### Fariimaha Wararka ah

Ka dib marka aad bogto gelidda, waxaad arki doontaa ugu yaraan hal Fariimaha Wararka ah:

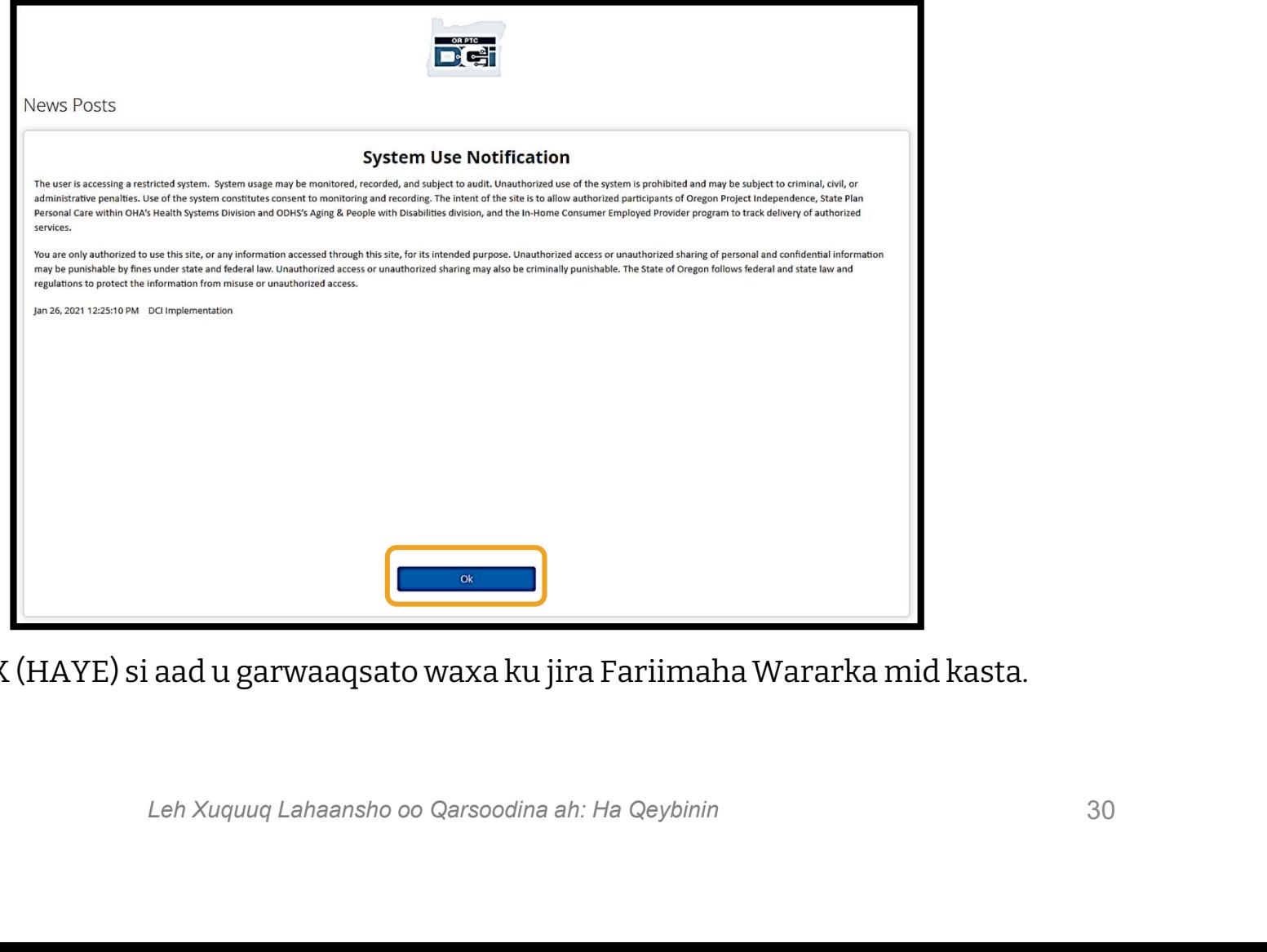

Guji OK (HAYE) si aad u garwaaqsato waxa ku jira Fariimaha Wararka mid kasta.

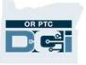

### Guudmarka Dashboard-ka

Hambalyo! Waxaad si guul leh u gashay Bogga Intarnetka ee OR PTC DCI. Dashboard-ka ayaa ah waxa ugu horeeya ee aad arki doonto markaad gasho. Aynu dib iskula eegno Dashboard-kaaga.

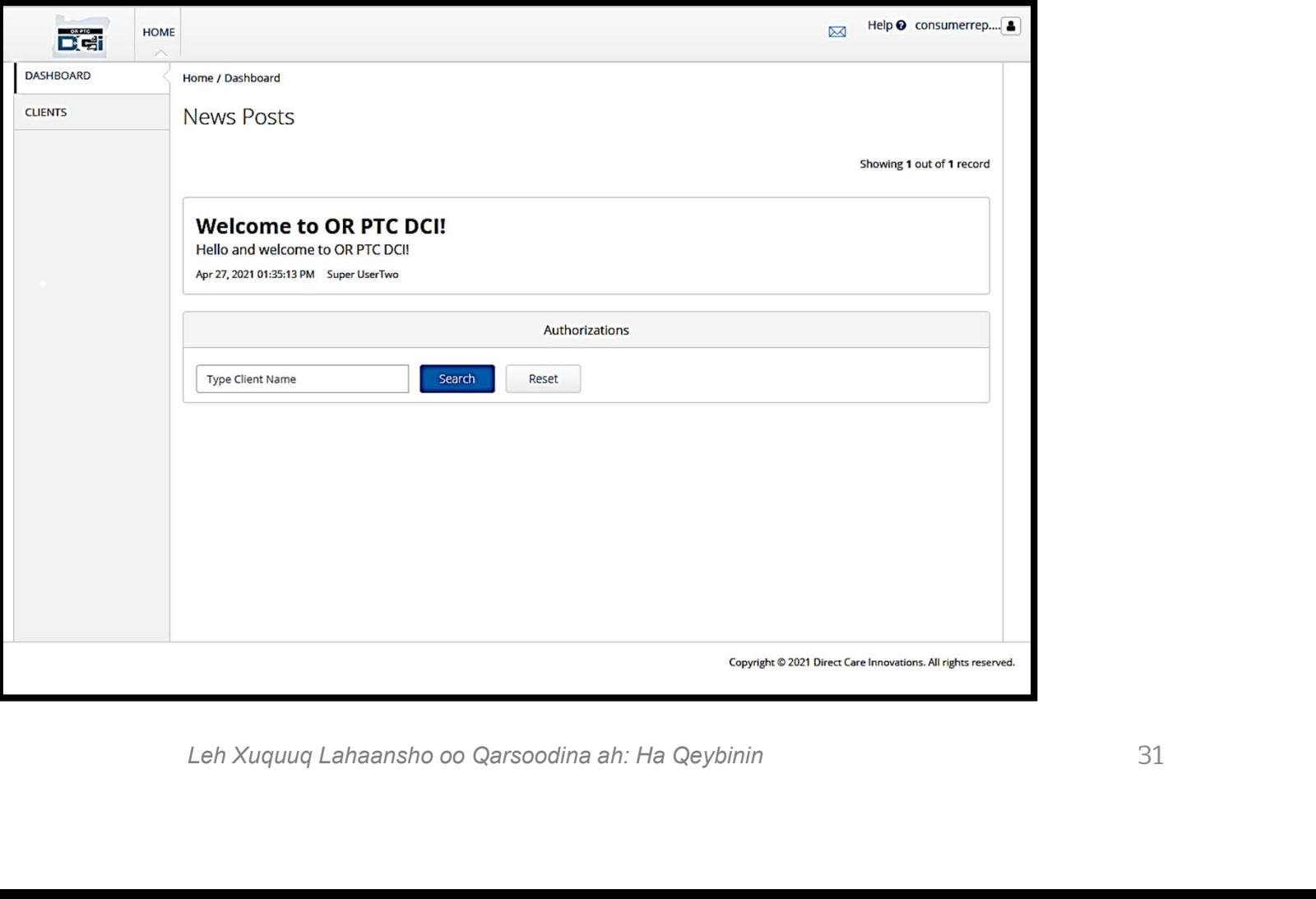

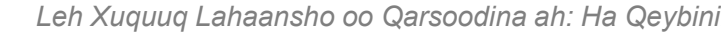

### Guudmarka Dashboard-ka

### Waxaad arki doontaa kuwan soo socda: **1. Safka liiska hoos u baxa ee**<br>Waxaad arki doontaa kuwan<br>soo socda:<br>1. Safka liiska hoos u baxa ee<br>wata luuqada aad doorbido **Waxaad arki doontaa kuwan<br>soo socda:**<br>1. Safka liiska hoos u baxa ee<br>wata luuqada aad doorbido<br>2. Magacaaga adeegsadaha.<br>3. Xiriirye lagu galo Xarunta

- wata luuqada aad doorbido 3. Safka liiska hoos u baxa ee<br>3. Magacaaga adeegsadaha.<br>3. Xiriirye lagu galo Xarunta<br>2. Xiriirye lagu galo Xarunta<br>2. Xiriirye lagu galo Xarunta
- 
- Caawinta ee DCI
- wata luuqada aad doorbido<br>2. Magacaaga adeegsadaha.<br>3. Xiriirye lagu galo Xarunta<br>Caawinta ee DCI<br>4. Sawir calaamadeed bashqad<br>oo ku geyn doona Qeybta oo ku geyn doona Qeybta Farriimaha. 9. Sawinta ee DCI<br>
4. Sawir calaamadeed bashqad<br>
00 ku geyn doona Qeybta<br>
Farriimaha.<br>
5. Fariin muhiim ah oo ka<br>
socota Hay'adda oo loo
- socota Hay'adda oo loo yaqaano Fariimaha Wararka ah.

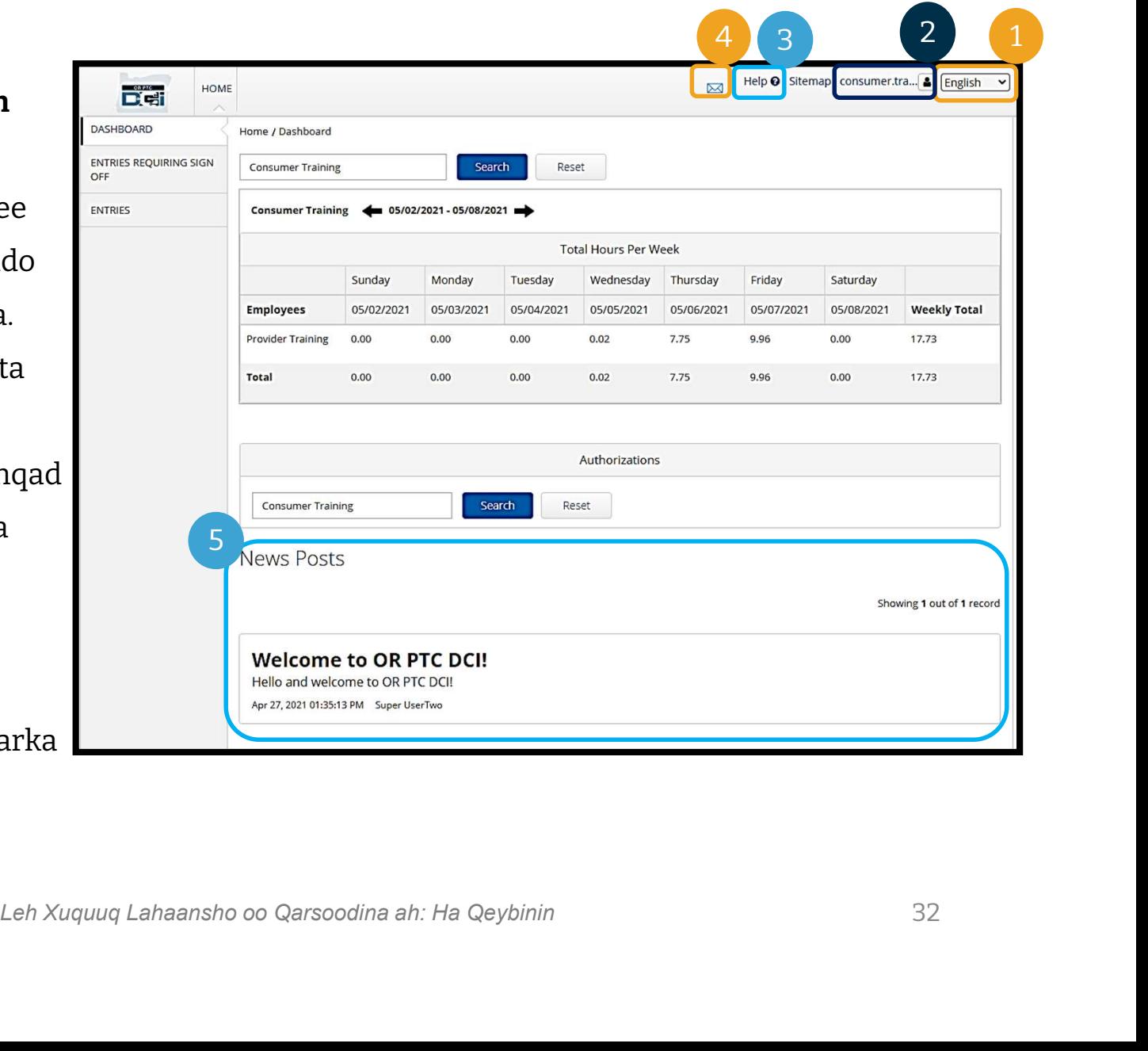

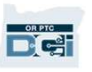

## Guudmarka Dashboard-ka Guudmarka D<br>Waxaad sidoo kale arki doontaa:<br>1. Qeybta Entries Requiring Sign<br>Off (Waqti Gelinta u Baahan<br>Ansixinta.) Tani waxay ku

#### Waxaad sidoo kale arki doontaa:

- Off (Waqti Gelinta u Baahan Ansixinta.) Tani waxay ku tusuni doontaa waqti gelinta u baahan in la ansixiyo. **Waxaad sidoo kale arki doonta**<br>1. Qeybta Entries Requiring S<br>Off (Waqti Gelinta u Baahai<br>Ansixinta.) Tani waxay ku<br>tusuni doontaa waqti gelint<br>u baahan in la ansixiyo.<br>2. Qeybta Entries (Waqti<br>Gelinta) Tani waxay kuu sal<br> Reguiring Sign<br>
Qeybta Entries Requiring Sign<br>
Off (Waqti Gelinta u Baahan<br>
Ansixinta.) Tani waxay ku<br>
tusuni doontaa waqti gelinta<br>
Qeybta Entries (Waqti<br>
Gelinta) Tani waxay kuu sahli<br>
doontaa inaad aragto<br>
dhammaan waqt
- doontaa inaad aragto dhammaan waqti gelinta Bixiyahaaga. Casam doontaa waqti gemma<br>
1 baahan in la ansixiyo.<br>
2. Qeybta Entries (Waqti<br>
doontaa inaad aragto<br>
dhammaan waqti gelinta<br>
Bixiyahaaga.<br>
3. Total Hours Per Week (Wadarta<br>
Saacadaha Toddobaadkiiba).<br>
Tani waxay muujisaa i
- Saacadaha Toddobaadkiiba). Tani waxay muujisaa inta saacadood ee Bixiyahaaga (Bixiyeyaashaada) uu shaqeeyay inta lagu jiray toddobaadka. 5. Total Hours Per Week (Wadarta<br>Saacadaha Toddobaadkiiba).<br>Tani waxay muujisaa inta<br>saacadood ee Bixiyahaaga<br>(Bixiyeyaashaada) uu<br>shaqeeyay inta lagu jiray<br>toddobaadka.<br>4. Oggolaanshaha (oo la mid ah<br>foojarka). Tani waxay
- foojarka). Tani waxay muujisaa inta saacadood ee ku jira xilli mushaareedka hadda socda.

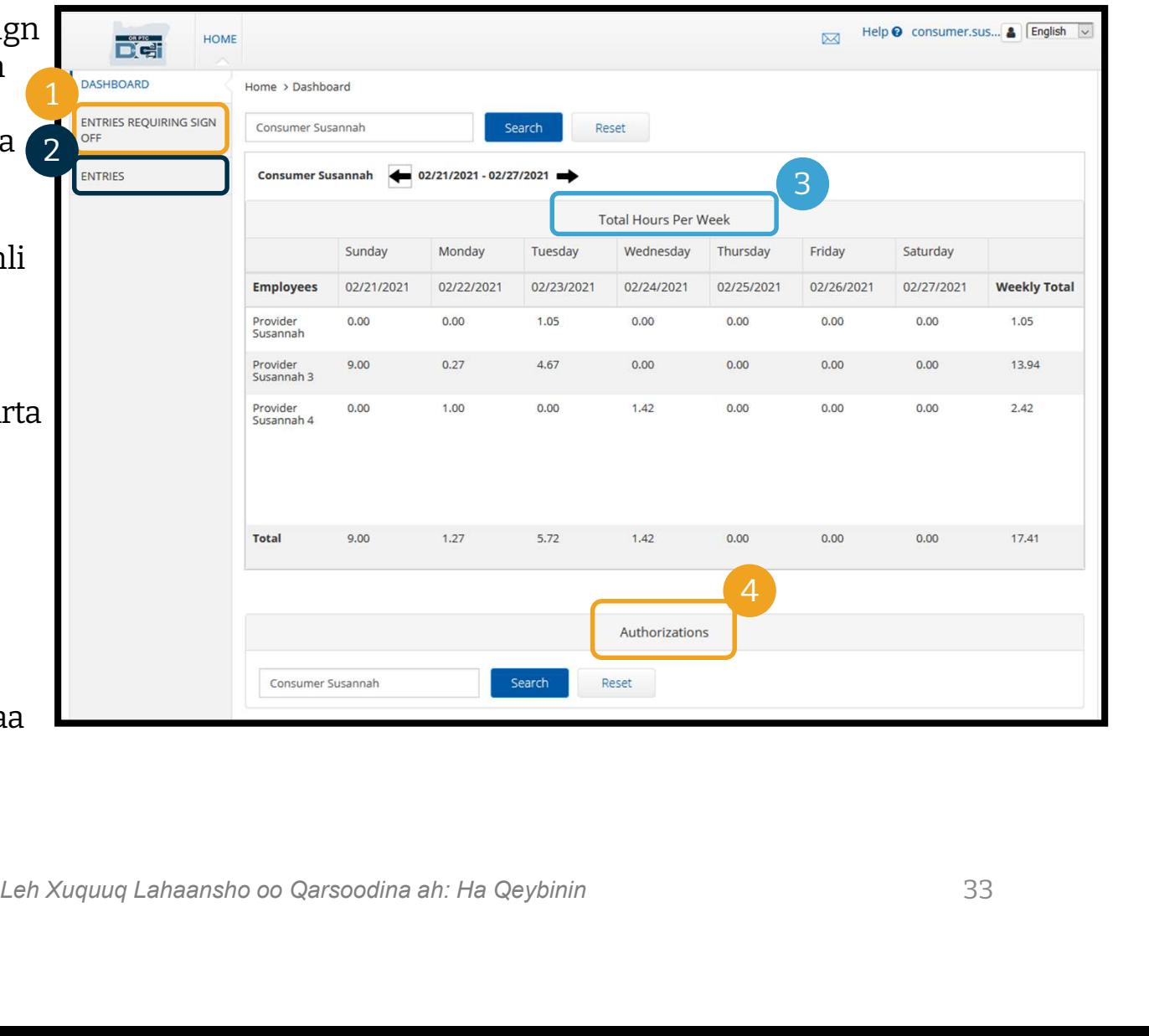

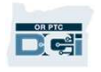

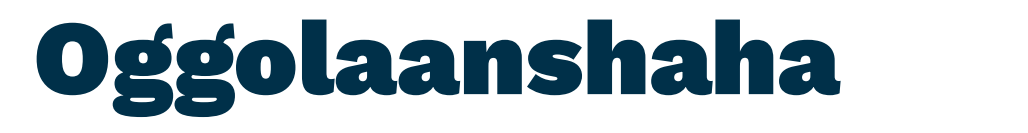

OSSOLAANShaha waa sida foojarka oo kale - waxay kuu sheegeysaa<br>OR PTC DCI dhexdiisa, oggolaanshaha waa sida foojarka oo kale - waxay kuu sheegeysaa<br>tirada saacadaha kaaga haray xilli mushaareedka hadda socda. Si aad u arag tirada saacadaha kaaga haray xilli mushaareedka hadda socda. Si aad u aragto oggolaanshahaada, tag bogga Dashboard-ka, oo hoos u bax ilaa iyo Authorizations OR PTC DCI dhexdiisa, oggolaanshaha waa sida foojarka oo kale - waxay kuu sheegeysaa<br>tirada saacadaha kaaga haray xilli mushaareedka hadda socda. Si aad u aragto<br>oggolaanshahaada, tag bogga Dashboard-ka, oo hoos u bax ilaa hooseeyaa dashboard Total Hours (Wadarta Saacadaha).

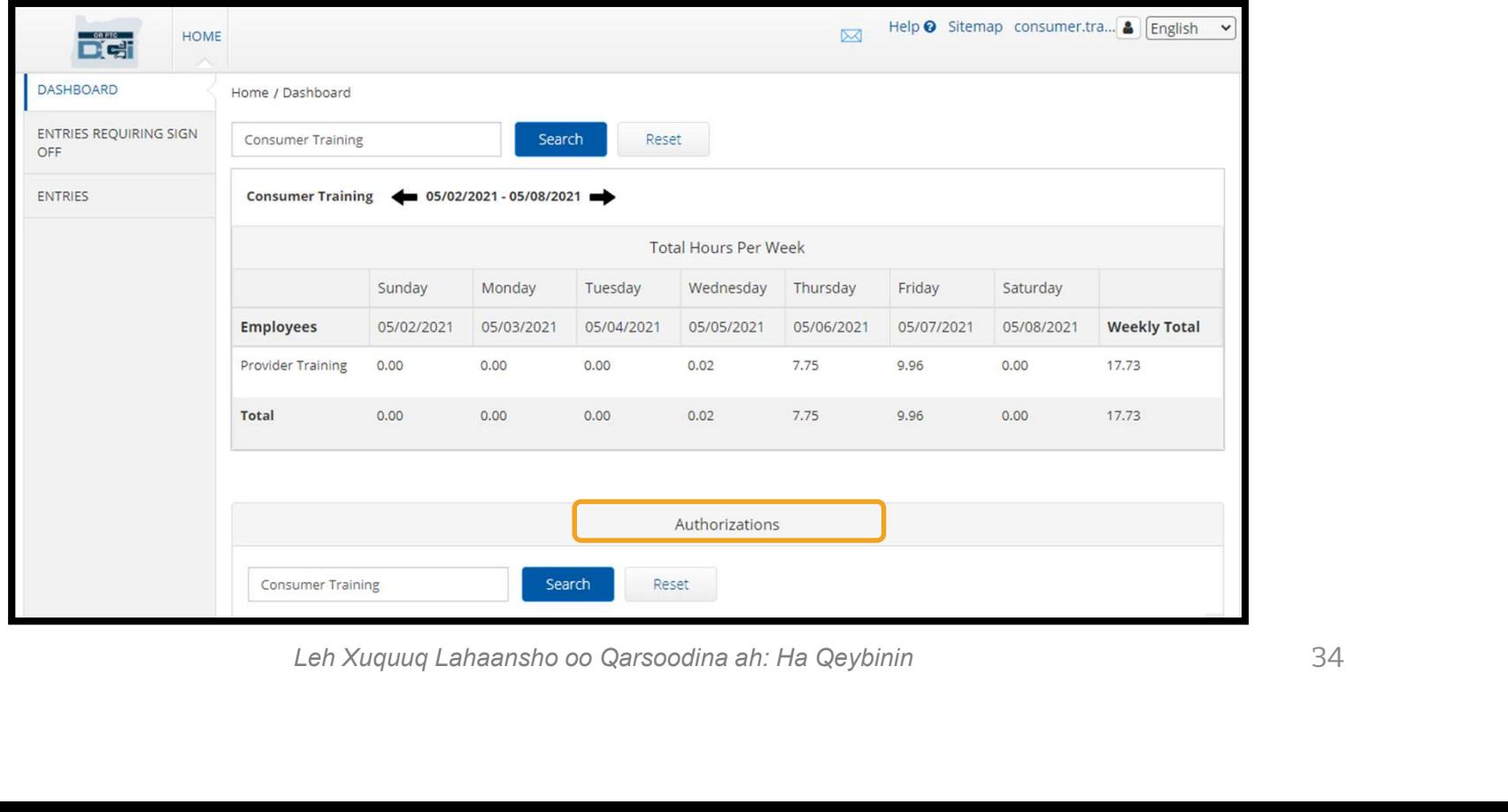

### Oggolaanshaha

Si aad u muujiso macluumaadkaaga oggolaanshaha ee haddadan, guji badhanka Search (Raadi):

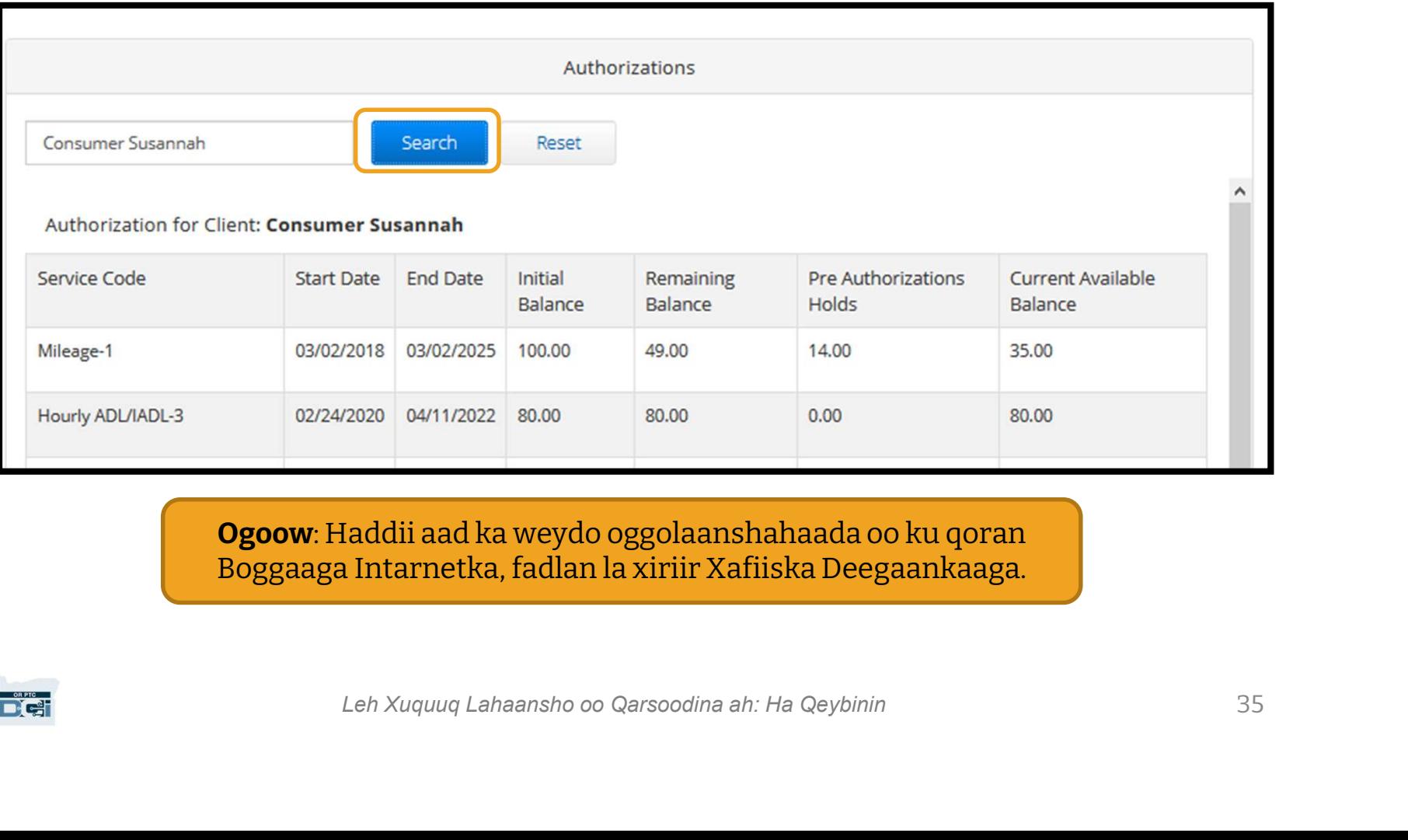

Ogoow: Haddii aad ka weydo oggolaanshahaada oo ku qoran Boggaaga Intarnetka, fadlan la xiriir Xafiiska Deegaankaaga.

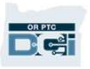

### Oggolaanshaha

#### Muxuu ka dhigan yahay macluumaadkan?

- 
- **ervice Cole (Lambarka Adeegga) Magaca adeegga lagu siiyay.<br>
Muxuu ka dhigan yahay macluumaadkan?<br>
 Start and End Dates (Taariikhaha Bilawga iyo Dhammaadka) Waxa<br>
adeegga hadda socda. Oggolaanshaha Raha Bilawa**<br>
Muxuu ka dhigan yahay macluumaadkan?<br>
• Service Code (Lambarka Adeegga) - Magaca adeegga lagu siiyay.<br>
• Start and End Dates (Taariikhaha Bilawga iyo Dhammaadka) - Waxay matalaan xilli<br>
• Initi adeegga hadda socda.
- **Muxuu ka dhigan yahay macluumaadkan?**<br>
 Service Code (Lambarka Adeegga) Magaca adeegga lagu siiyay.<br>
 Start and End Dates (Taariikhaha Bilawga iyo Dhammaadka) Waxay matalaan xilli adeegga hadda socda.<br>
 Initial Bal oggolaaday bilowga xilli adeegga hadda socda.
- **Muxuu ka dhigan yahay macluumaadkan?**<br>
 Service Code (Lambarka Adeegga) Magaca adeegga lagu siiyay.<br>
 Start and End Dates (Taariikhaha Bilawga iyo Dhammaadka) Waxay matalaan xilli<br>
adeegga hadda socda.<br>
 Initial B inta laguu oggolyahay ka dib marka la bixiyo adeegyada.
- Service Code (Lambarka Adeegga) Magaca adeegga lagu siiyay.<br>• Start and End Dates (Taariikhaha Bilawga iyo Dhammaadka) Waxay matalaan xilli adeegga hadda socda.<br>• Initial Balance (Haraagi Hore) Wuxuu matalaa inta s maylasha adeegyada la bixiyay ee aan wali la ansixinin. • Initial Balance( Haraagi Hore) - Wuxuu matalaa inta saacadood ama mayl ee laguu<br>
• Oggolaaday bilowga xilli adeegga hadda socda.<br>
• Remaining Balance (Haraaga Baakhiga ah) - Saacadaha ama maylasha kaaga haray<br>
inta laguu
- hadda diyaarka u ah in la isticmaalo.

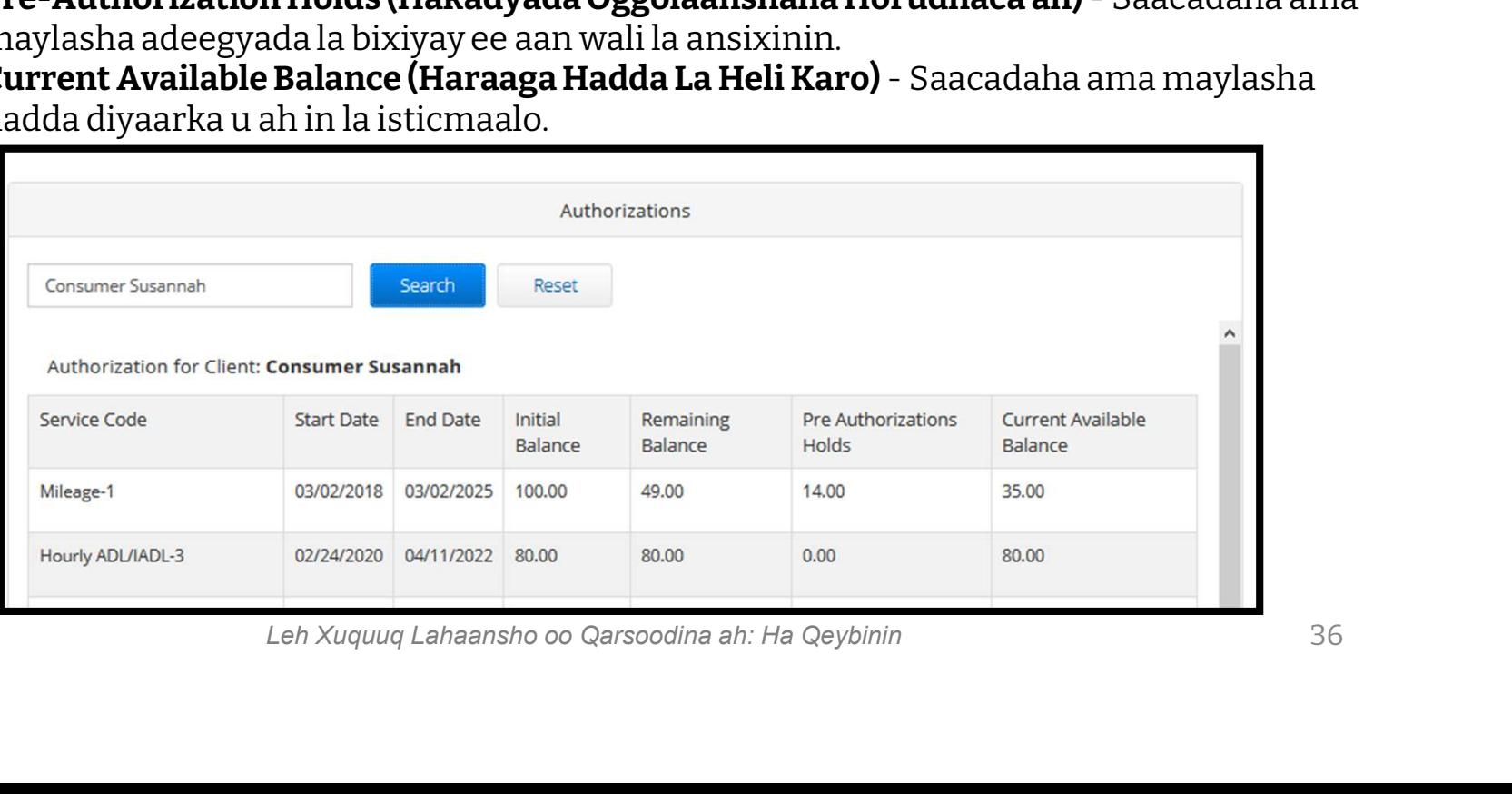

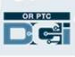
### Eegista Waqti Gelinta

- **Eegista W**<br>1. Waxaad ka heli kartaa<br>dhammaan waqti gelinta dhammaan waqti gelinta qeybta Entries (Waqti Gelinta) 2. Dhex soco liiska ama
- isticmaal kala shaandheeyaha raadinta si aad u hesho waqti gelinta 2. Dhex soco liiska ama<br>isticmaal kala<br>shaandheeyaha raadinta si<br>aad u hesho waqti gelinta<br>3. Guji Entry ID (Lambarka<br>Aqoonsiga Waqti Gelinta)
- Aqoonsiga Waqti Gelinta) ee ku jira safka Lambarka Aqoonsiga si aad u eegto faahfaahinta waqti gelintaas

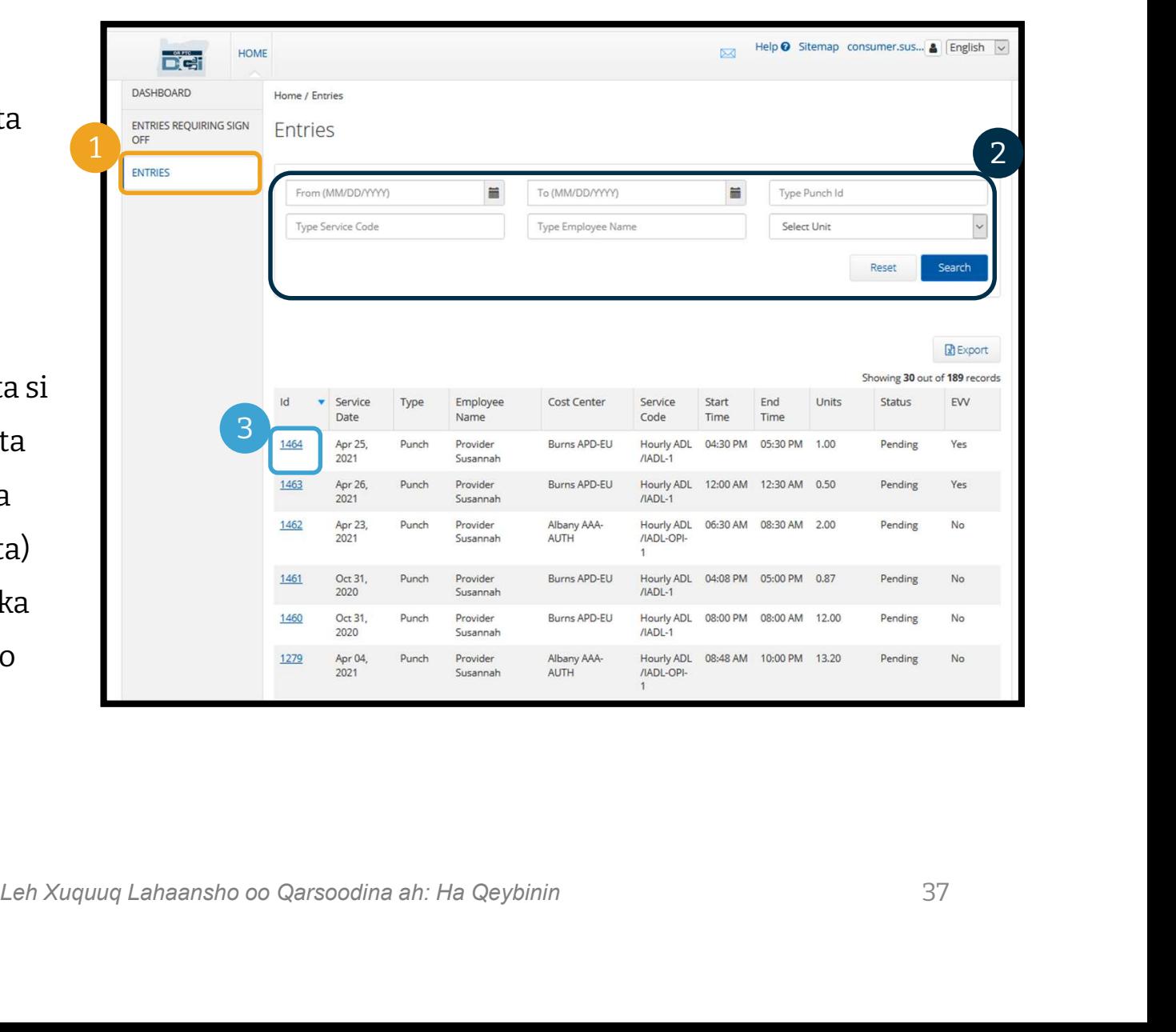

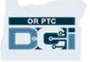

Bixiyahaaga ayaa sameyn kara waqti gelin u baahan inaad ansixiso ka hor inta aan la bixin mushaharkooda. Waqti gelintaas waxay ka soo muuqaan doonta qeybta Entries Requiring Sign Off (Waqti Gelinta U Baahan Xaqiijinta) ee Boggaaga Intarnetka. Fadlan dib u eeg boggan had iyo jeer.

- Sign Off (Ansixi) waqti gelinta saxda ah ee aysan waxba ka qaldaneyn.
- Reject (Diid) waqti gelinta aad u maleyso inaysan saxsanayn ama kuwa qaladka ku jiro. Haddii aad diido wax waqti gelin ah, xaalada waqti gelinta waxay isku baddeli doontaa la diiday, waqti gelintana waxba lagama sii baddeli karo ama la ansixin karo.

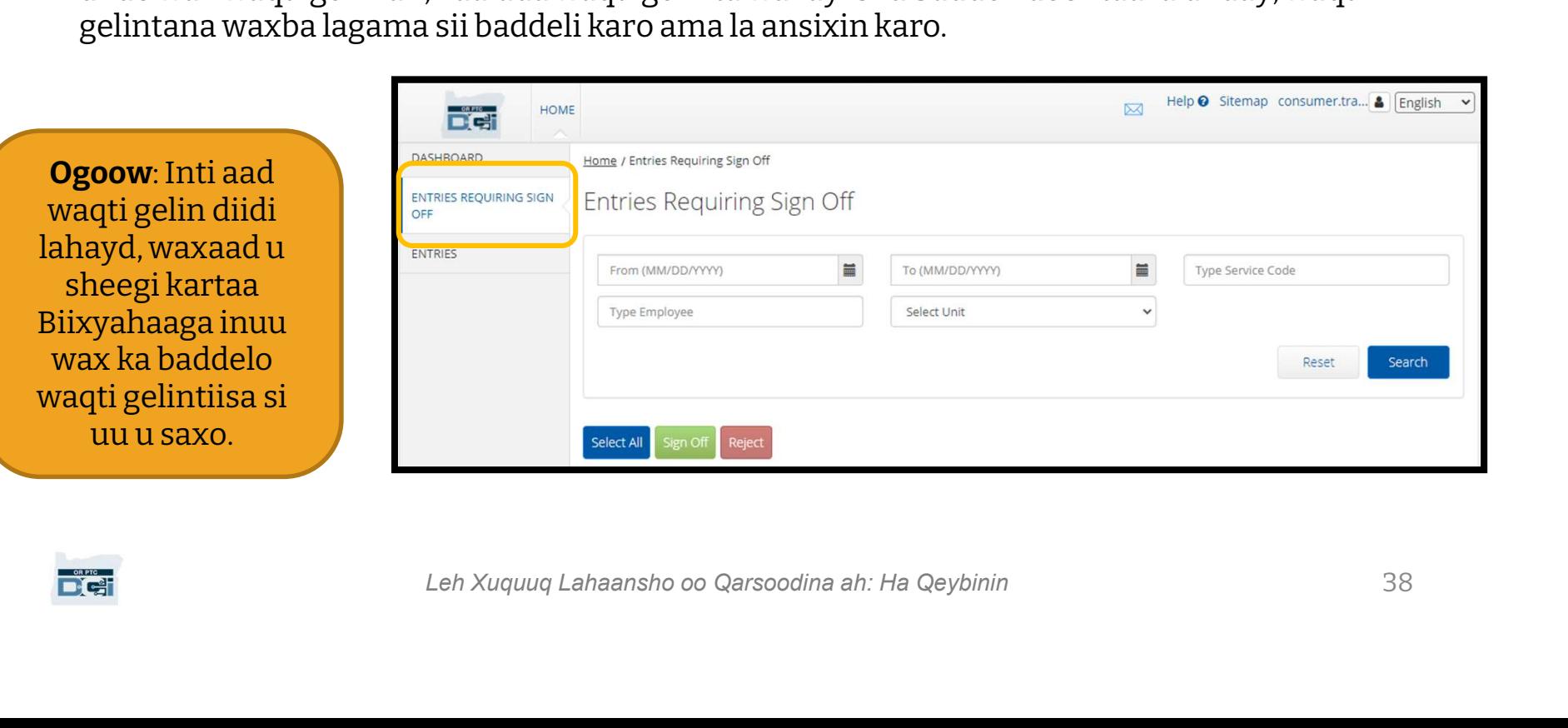

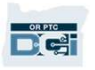

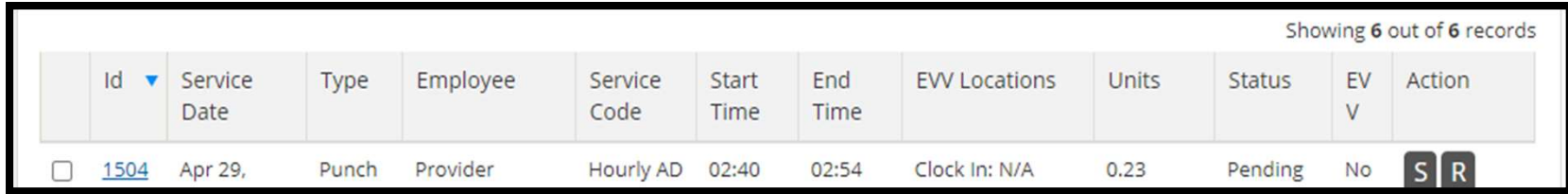

Aynu din u eegno macmuulaamdka ku jira liiskaaga waqti gelinta:

ID (Lambarka Aqoonsiga): Guji Lambarka Aqoonsiga si aad u eegto faahfaahinta waqti gelinta.

Service Date (Taariikhda Adeegga): Taariikhda aad adeegga heshay.

Employee (Shaqaalaha): Magaca Bixiyaha.

Service Code (Lambarka Adeegga): Magaca adeegga aad heshay.

Start/End Time (Waqtiga La Bilaabay/La Dhameeyay): Waqtiga uu Bixiyaha qoray waqtiga bilowga iyo dhamaadka.

End Time (Waqtiga Dhamaadka): Waqtiga uu Bixiyaha qoray waqtiga bilowga iyo dhamaadka.

Units (Tirada): Tirada saacadaha ama maylasha ee waqti gelinta. Tani waa cadadka laga jari doono oggolaanshahaada adeegga haddii la ansixiyo.

**leegga):** Taariikhda aad adeegga heshay.<br>gaca Bixiyaha.<br>**eegga):** Magaca adeegga aad heshay.<br>**Bilaabay/La Dhameeyay):** Waqtiga uu Bixiyaha qoray waqtiga bilowga iyo<br>**dka):** Waqtiga uu Bixiyaha qoray waqtiga bilowga iyo dh Status (Xaalada): Xaalada waqti gelinta waa pending (la sugayo), taasi oo ka dhigan inay sugeyso dib u eegis iyo ansixin.

EVV: Tani waxay oran doontaa No (Maya) ilaa iyo aad ka bogto ansixintaada.

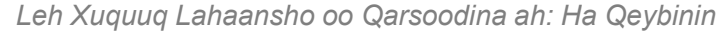

## **aqti Gelinta u Baahan**<br>Si Aadu Ansixiso: Si Aadu I<br>1. Calaamadee sanduuqa ku xiga waqti gelinta 3. Calaan<br>2. Guji badhanka "S" 4. Guji ba **Waqti Gelinta u Baahan Ansixinta**<br>
Si Aad u Diido:<br>
1. Calaamadee sanduuqa ku xiga waqti gelinta<br>
2. Guji badhanka "S"<br>
4. Guji badhanka "R" **han Ansixinta**<br>Si Aadu Diido:<br>3. Calaamadee sanduuqa ku xiga waqti gelinta<br>4. Guji badhanka "R" **han Ansix**<br>Si Aad u Diido:<br>3. Calaamadee sanduuqa ku<br>4. Guji badhanka "R"

#### Si Aad u Ansixiso:

#### Si Aad u Diido:

- 
- 

**Dict** 

- 
- 

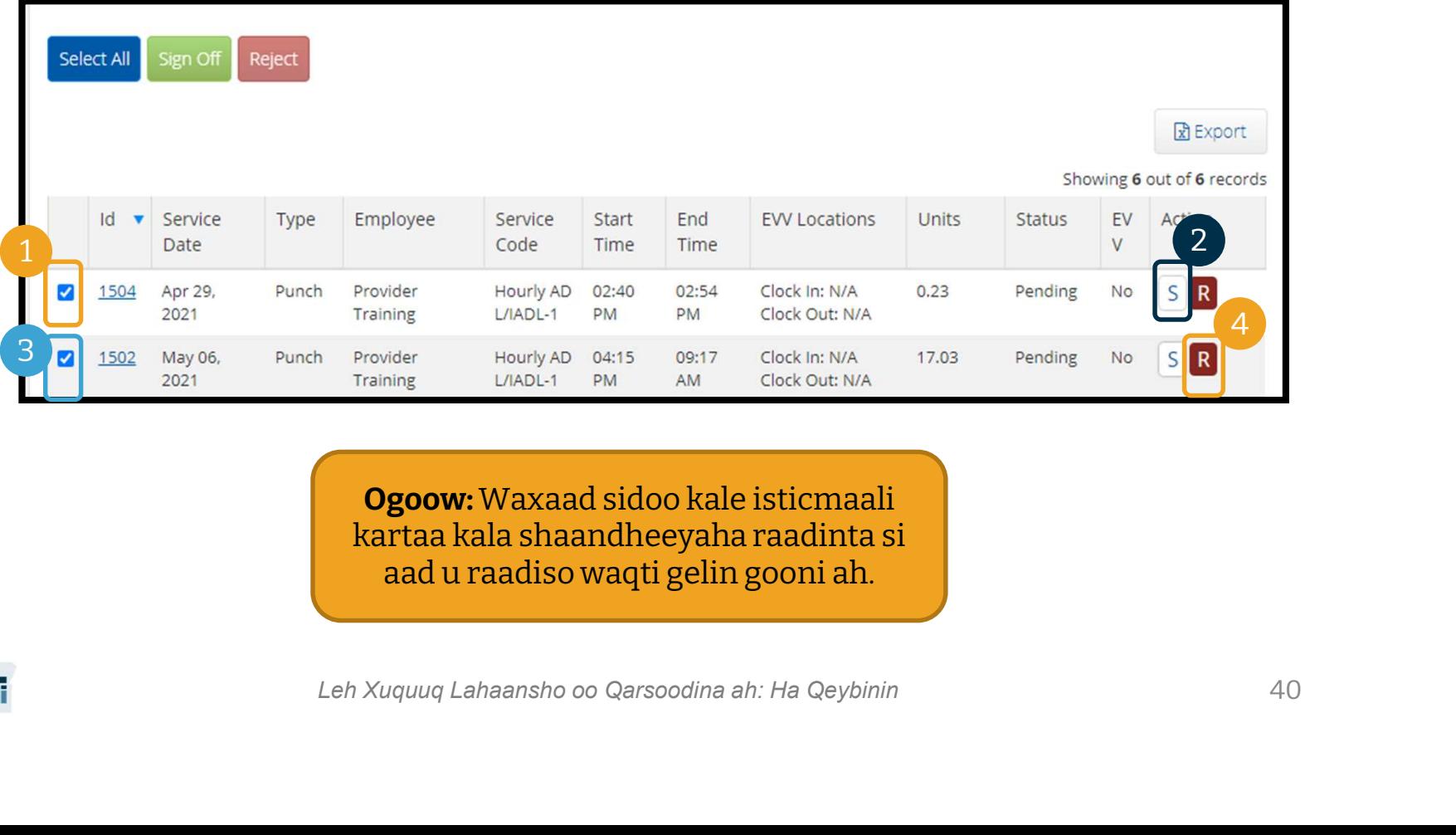

Ogoow:Waxaad sidoo kale isticmaali kartaa kala shaandheeyaha raadinta si aad u raadiso waqti gelin gooni ah.

#### Si aad u ansixiso dhammaan waqtigelinta halmar: **Si aad u ansixiso dhammaan<br>waqtigelinta halmar:**<br>1. Guji Select All (Dooro Dhammaan)<br>2. Guji Sign Off (Ansixi) **Si aad u ansixiso dhammaan<br>waqtigelinta halmar:**<br>1. Guji Select All (Dooro Dha<br>2. Guji Sign Off (Ansixi)<br>3. Ka Guji Yes (Haa) Digniint **Si aad u ansixiso dhammaan<br>waqtigelinta halmar:**<br>1. Guji Select All (Dooro Dhammaan)<br>2. Guji Sign Off (Ansixi)<br>3. Ka Guji Yes (Haa) Digniinta<br>Waxaad ansixisay dhammaan waqti

- 
- 
- 

#### Waxaad ansixisay dhammaan waqti

gelinta!

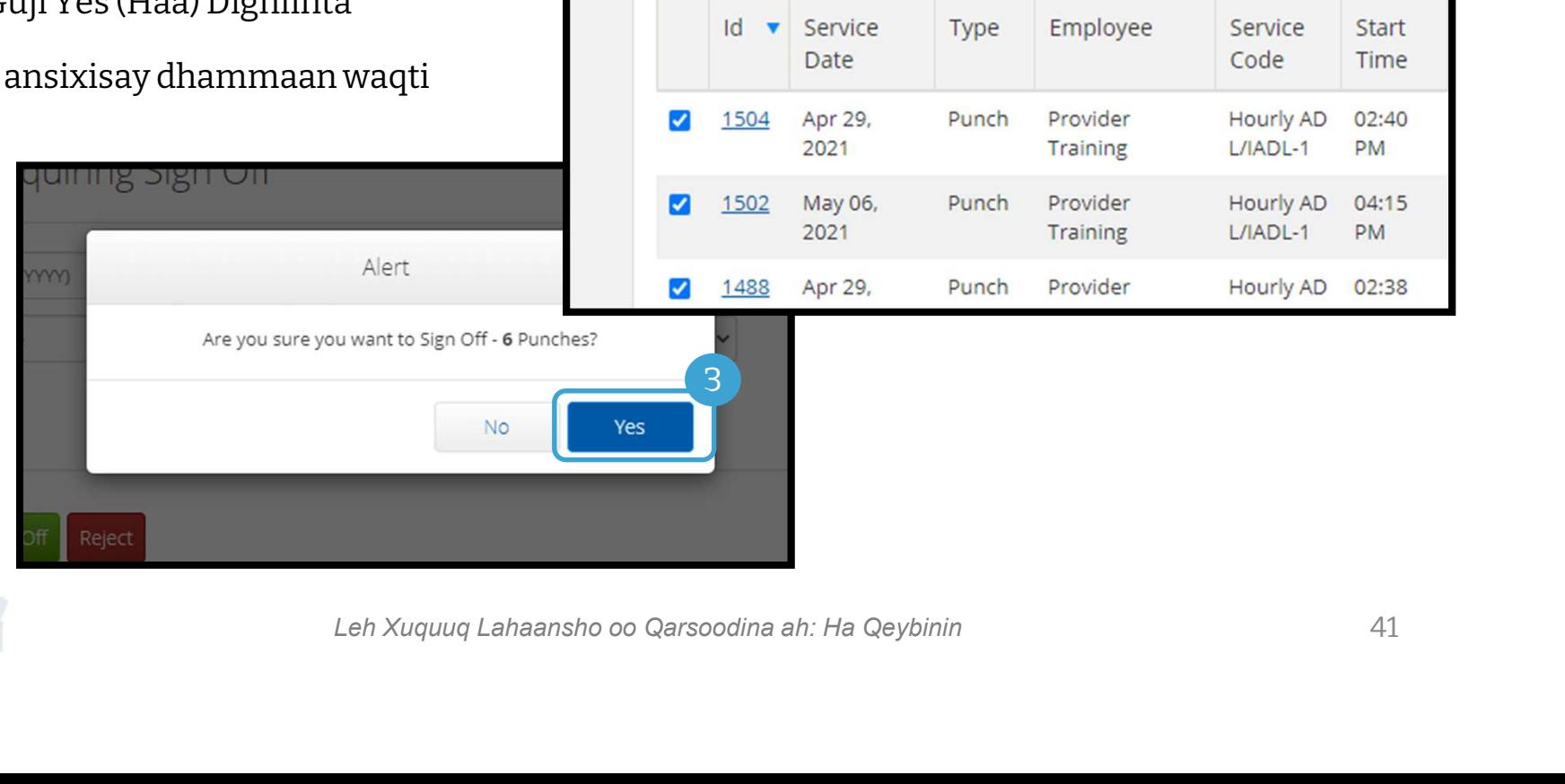

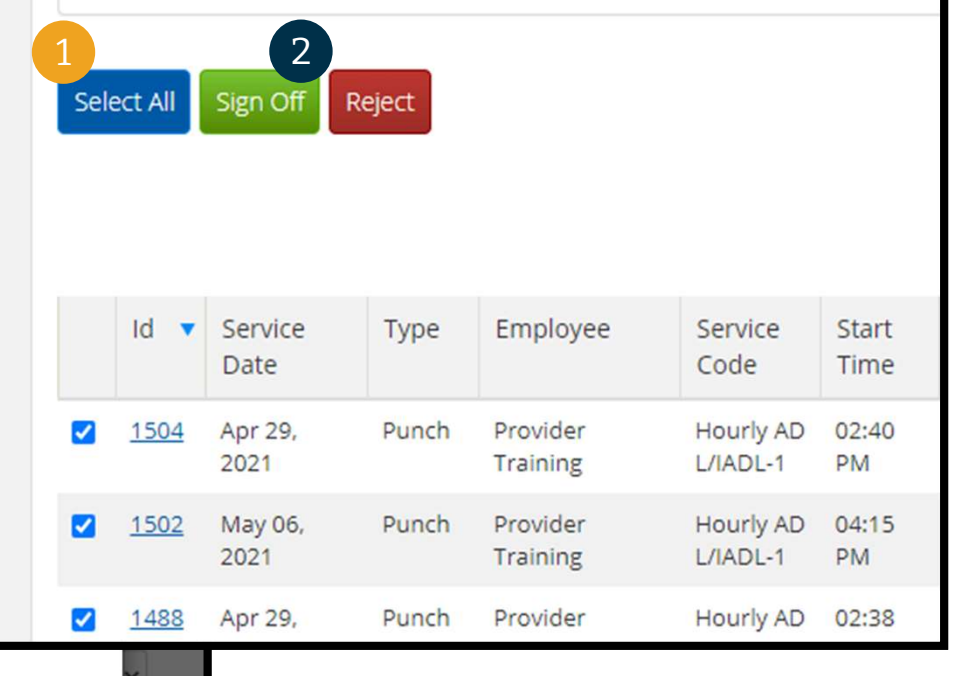

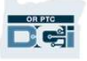

#### Si aad u diido dhammaan waqtigelinta halmar:

- **Si aad u diido dhammaan<br>waqtigelinta halmar:**<br>1. Guji Select All (Dooro<br>Dhammaan) Dhammaan) **Si aad u diido dhammaan<br>waqtigelinta halmar:**<br>1. Guji Select All (Dooro<br>Dhammaan)<br>2. Guji Reject (Diid)<br>3. Ka Guji Yes (Haa) Digniin
- 
- 

Waxaad diiday dhammaan waqti gelinta.

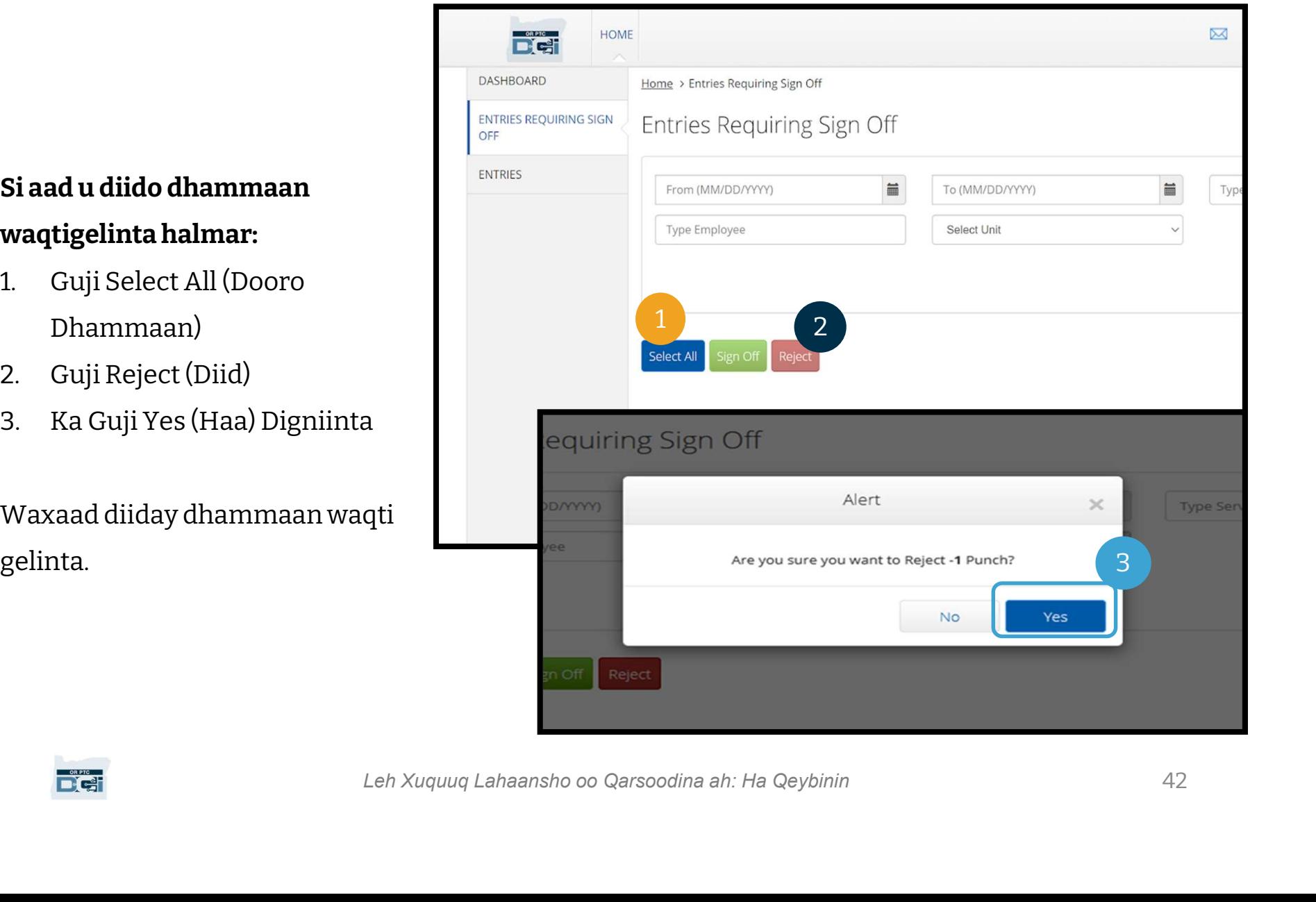

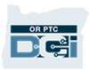

Hambalyo! Waxaad baratay sida loo ansixiyo iyo sida loo diido waqti gelinta Bogga Intarnetka ee OR PTC DCI. Gadaal danbe, waxaad ku baran doontaa sida aad midan uga sameyn kartid App-ka Taleefonka ee DCI sidoo kale.

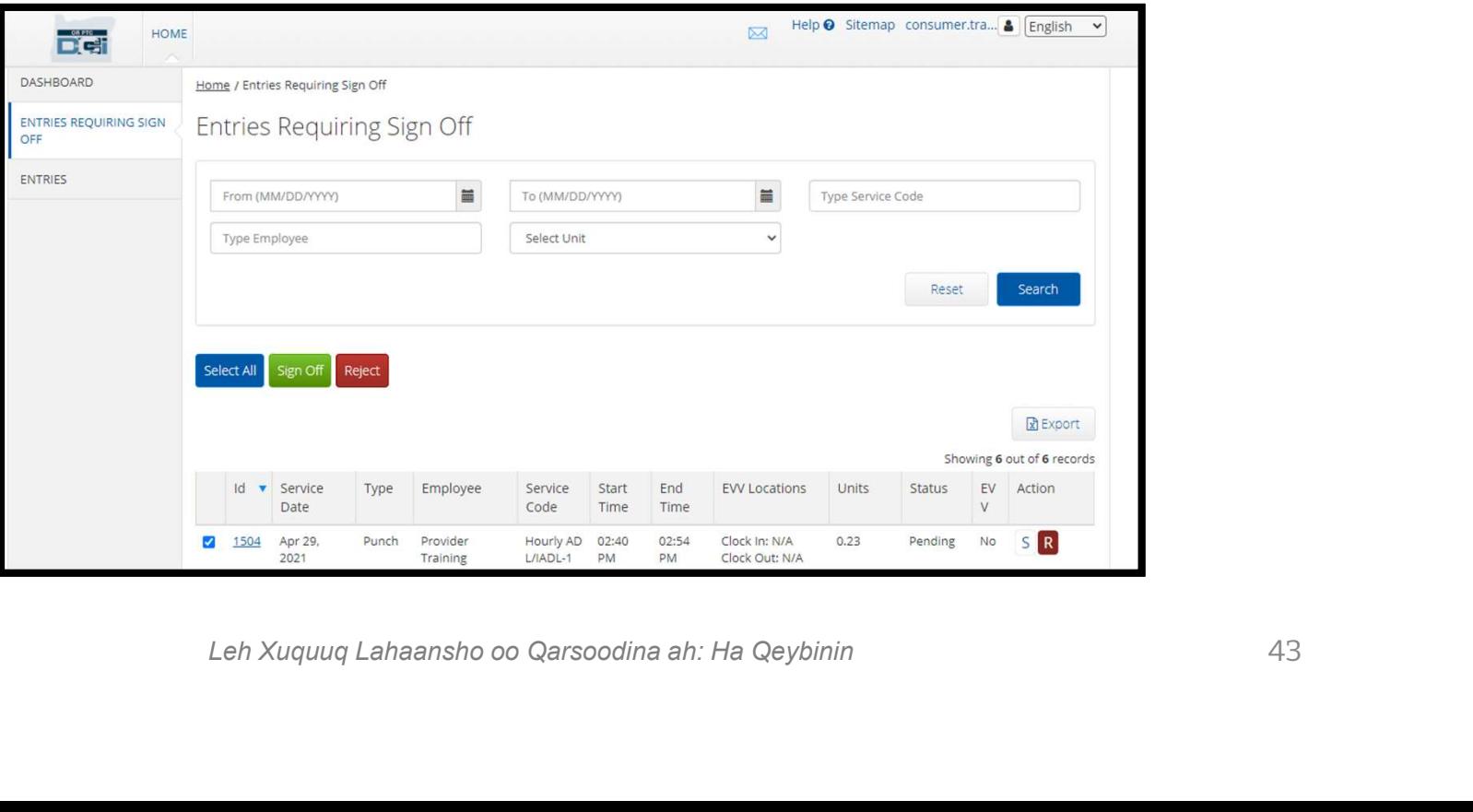

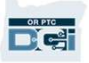

# Guudmarka Qeybta Farriimaha

OR PTC DCI waxay leedahay nidaam fariimo oo gaar u ah. Tani waxay kuu sahleysaa inaad farriimo u dirto Bixiyahaaga iyo qofka aad la xiriireyso ee jooga Xafiiska Deegaanka. Waxaad sidoo kale **Guudmarka Qeybta Farriimaha**<br>OR PTC DCI waxay leedahay nidaam fariimo oo gaar u ah. Tani waxay kuu sahleysaa inaad farriimo u dirto Bixiyahaaga iyo qofka aad la xiriireyso ee jooga Xafiiska Deegaanka. Waxaad sidoo kale fa waxaad ku arki doontaa digniin casaan ah haddii ay kuu soo dhacdo farriin mudnaan sare leh. PTC DCI waxay leedahay nidaam fariimo oo gaar u ah. Tani waxay kuu sahleysaa inaad farriimo u<br>o Bixiyahaaga iyo qofka aad la xiriireyso ee jooga Xafiiska Deegaanka. Waxaad sidoo kale<br>iimaha uu soo diro nidaamka ka heli kar

degdegga ah.

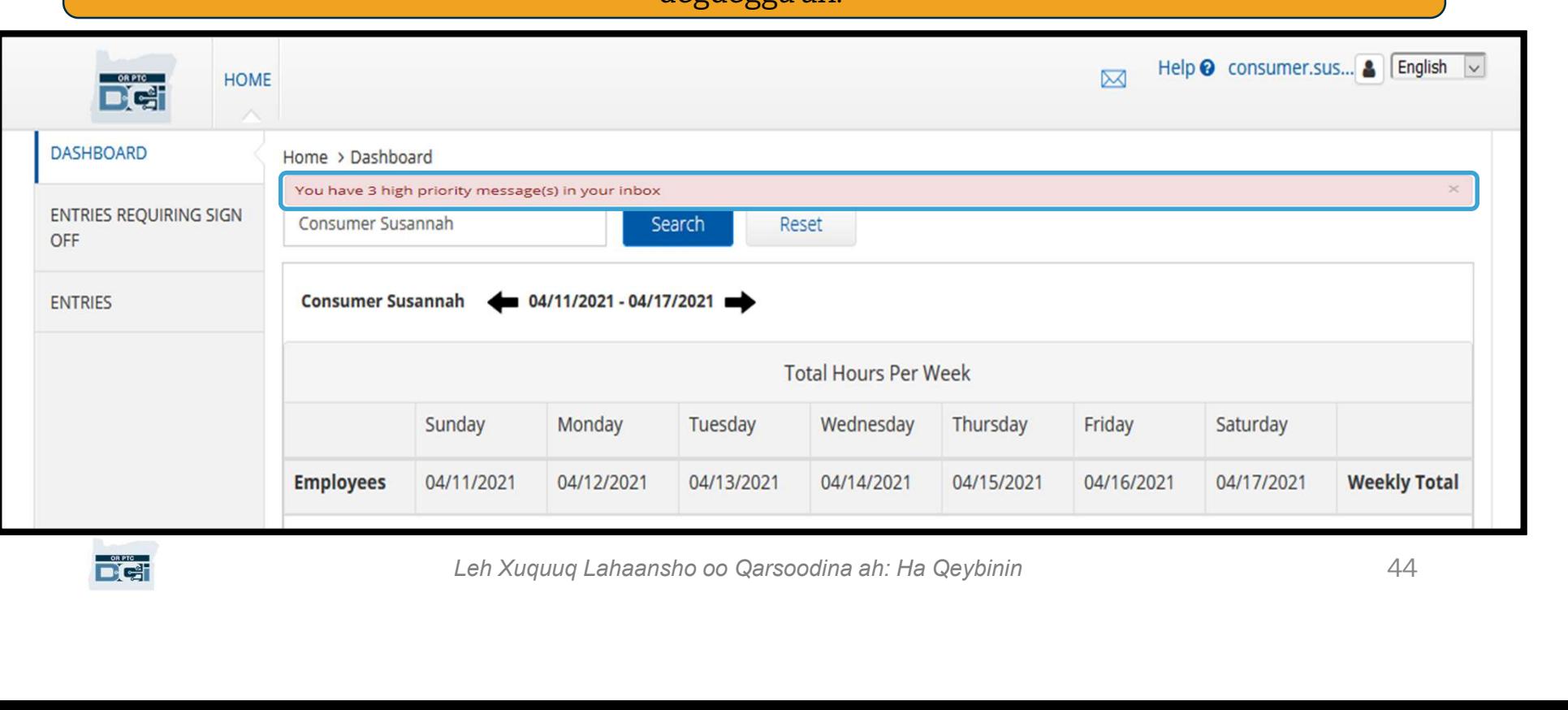

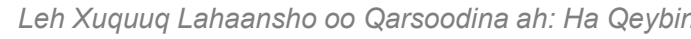

**Diet** 

Si aad u eegto farriimahaaga, gudaha u gal OR PTC DCI. Kadibna raac talaabooyinkan soo socda: **sı aad u eegto rarrılmanaaga,<br>gudaha u gal OR PTC DCI. Kadibna<br>raac talaabooyinkan soo socda:<br>1. Guji bashqada jirta dhinaca<br>midig ee kore ee shaashada<br>2. Guji See All Messages (Arag<br>Dhammaan Farriimaha)** 

- midig ee kore ee shaashada
- Dhammaan Farriimaha) 1. Guji bashqada jirta dhinaca<br>midig ee kore ee shaashada<br>2. Guji See All Messages (Arag<br>Dhammaan Farriimaha)<br>3. Waxaa lagu geyn doonaa<br>Qeybta Farriimaha
- Qeybta Farriimaha

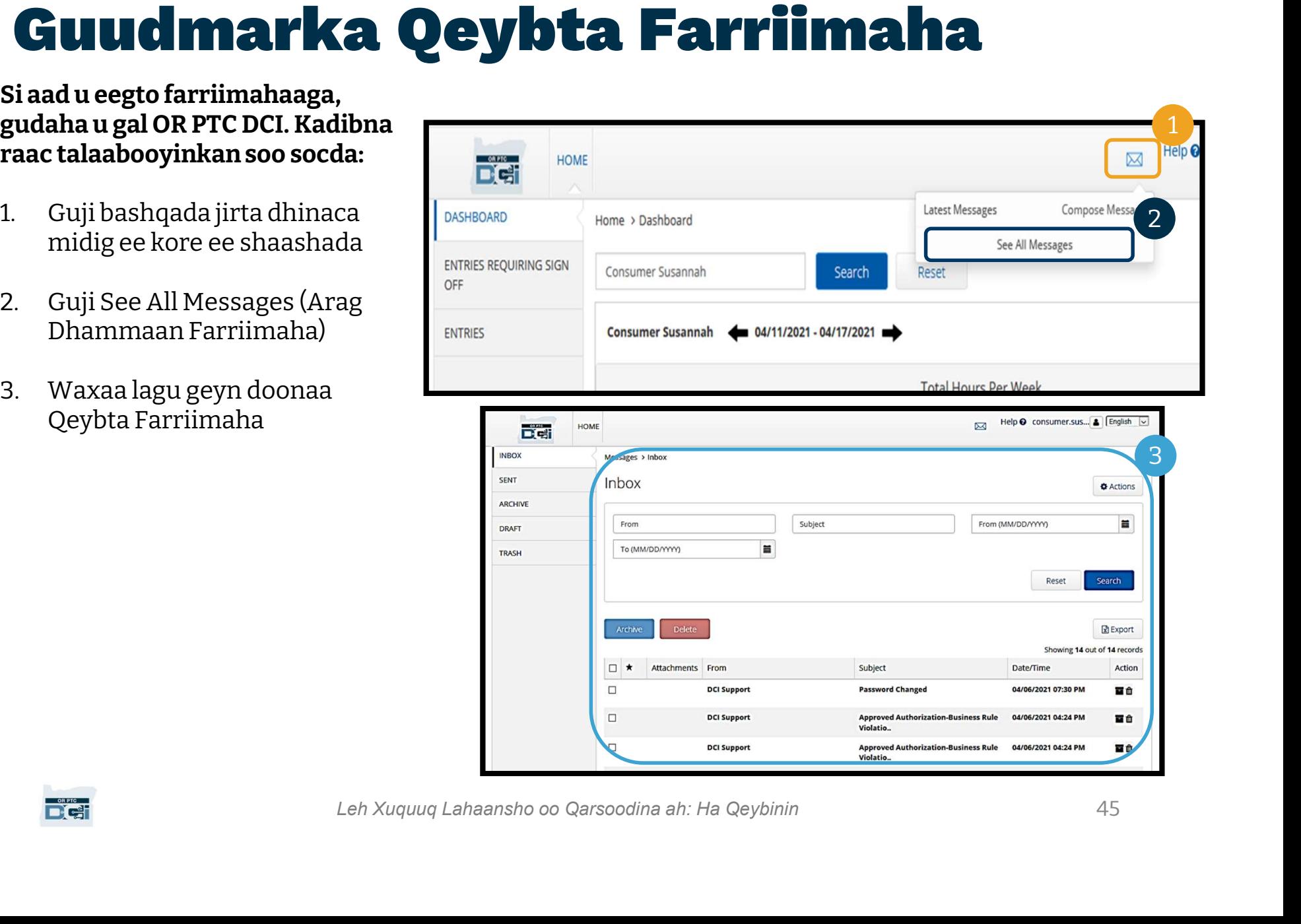

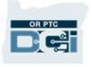

#### Si aad u akhriso farriin ku jirta Inbox (Sanduuqa Keydinta):

**ORPTC** 

- 2. Bogga Faahfaahinta Farriinta Inbox<br>2. Bogga Faahfaahinta Farriinta ayaa<br>2. Bogga Faahfaahinta Farriinta ayaa<br>1. Guji farriinta<br>1. Bogga Faahfaahinta Farriinta ayaa<br>1. Gurmayo waxaad awoodi doontaa furmayo waxaad awoodi doontaa inaad akhriso fariinta **(Sanduuqa Keydinta):**<br>1. Guji farriinta<br>2. Bogga Faahfaahinta Farriinta ayaa<br>furmayo waxaad awoodi doontaa<br>inaad akhriso fariinta<br>3. Guji Inbox (Sanduuqa Keydinta) si<br>aad u laabato oo u aragto dhammaan
- aad u laabato oo u aragto dhammaan farriimaha

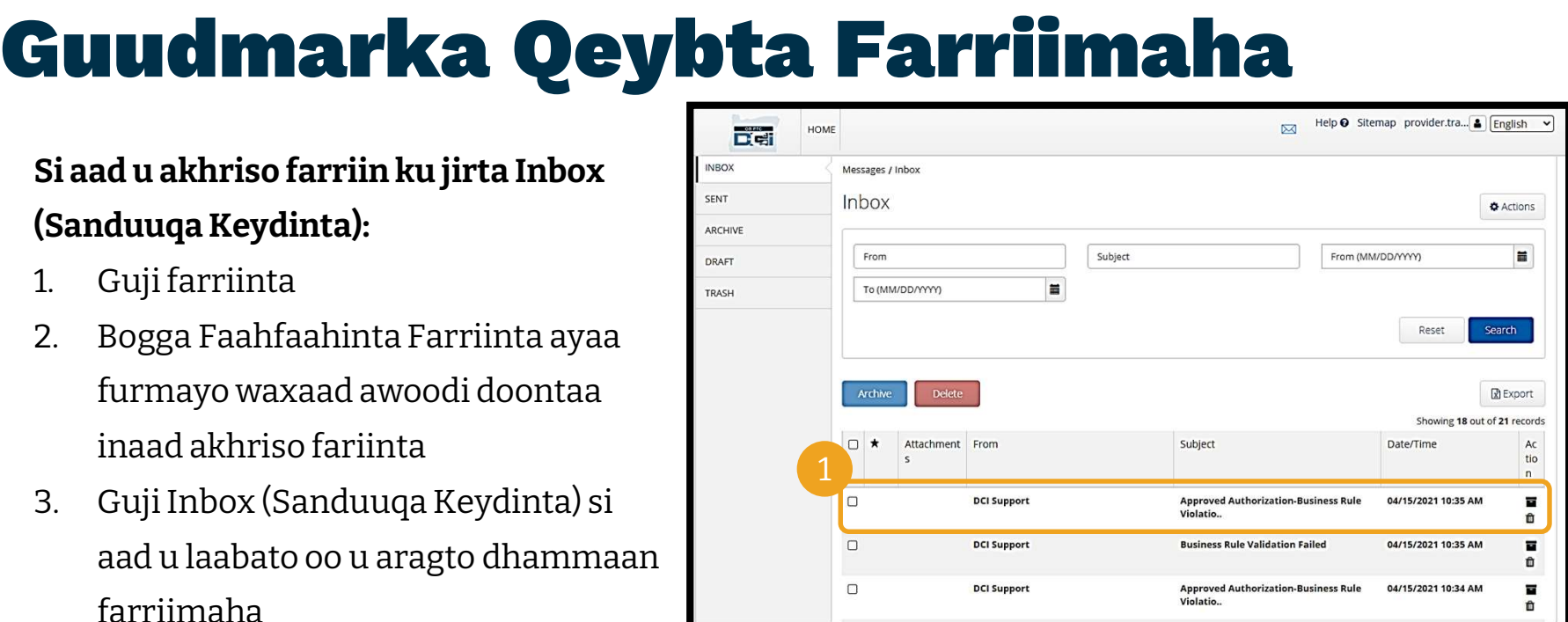

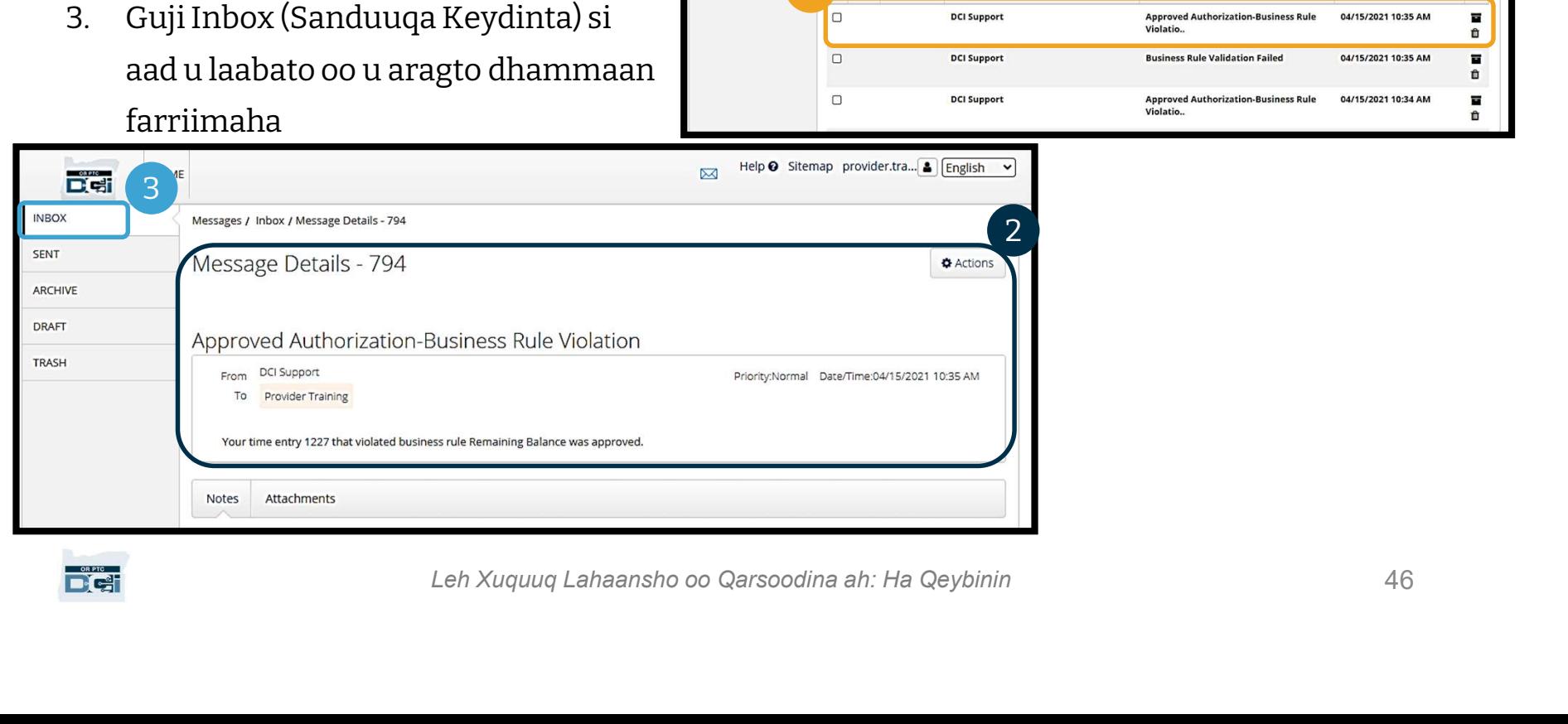

## Guudmarka Qeybta Farriimaha **2. Guji New Mercy Actions (Fig. 1888)**<br>1. Guji Actions (Ficilada)<br>2. Guji Actions (Ficilada)<br>2. Guji New Message (Farriinta **2. Guji New Messages > Inbox**<br>
Messages > Inbox<br>
Nessages > Inbox<br>
The Message (Farriinta Cusub)

Hadda, aynu barano sida farriin loo diro.

#### Si aad farriin u dirto:

**D'el** 

- 
- 

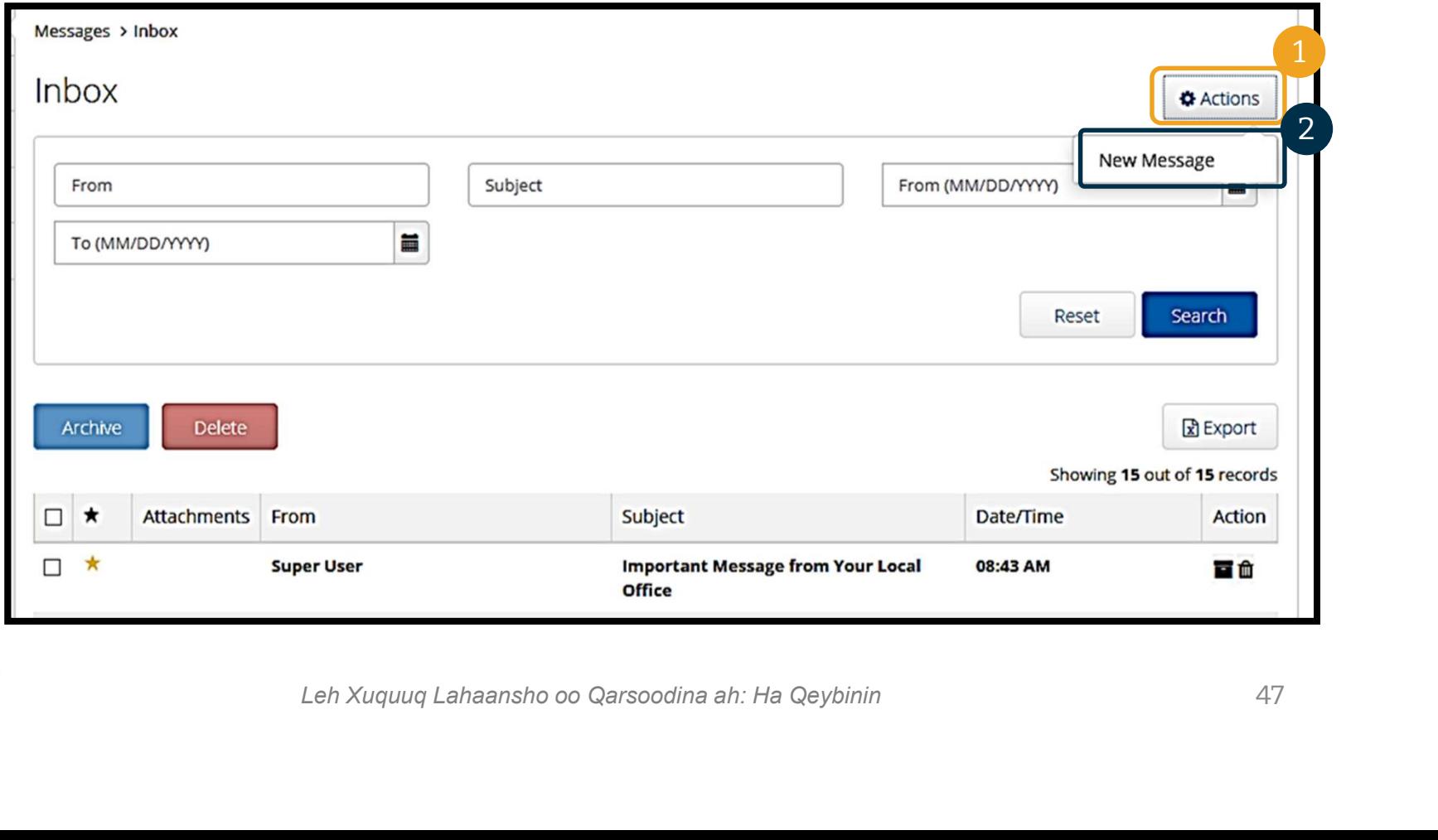

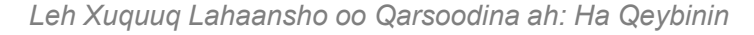

### Guudmarka Qeybta Farriimaha

#### Marka xigta, buuxi meelahan

#### banaan ee soo socda:

- **CLUUC Marka**<br>1. To (Ku): Bilow inaad qorto<br>1. To (Ku): Bilow inaad qorto<br>1. To (Ku): Bilow inaad qorto<br>saddexda xaraf ee 1<sup>aad</sup> ee maga saddexda xaraf ee 1ªª<sup>d</sup> ee magaca koowaad ama magaca awoowga ee adeeg qaataha oo ka dooro magac safka liiska hoos u saddexda xaraf ee 1<sup>aad</sup> ee magaca<br>
koowaad ama magaca awoowga<br>
ee adeeg qaataha oo ka dooro<br>
magac safka liiska hoos u<br>
baxcaya markuu soo baxo<br>
2. Subject (Ujeeddo): Ku qor<br>
ujeeddada farriinta sanduuqa
- ujeeddada farriinta sanduuqa Ujeeddada
- heerka mudnaanta safka liiska hoos u baxaya (ka eeg faahfaahin bogga xiga) heerka mudnaanta safka liiska<br>hoos u baxaya (*ka eeg<br>faahfaahin bogga xiga)*<br>4. Ku qor farriinta sanduuqa Body<br>(Dulucda Farriinta)<br>5. Guji badhanka Send (Dir)<br>Leh Xuquuq
- (Dulucda Farriinta)
- 

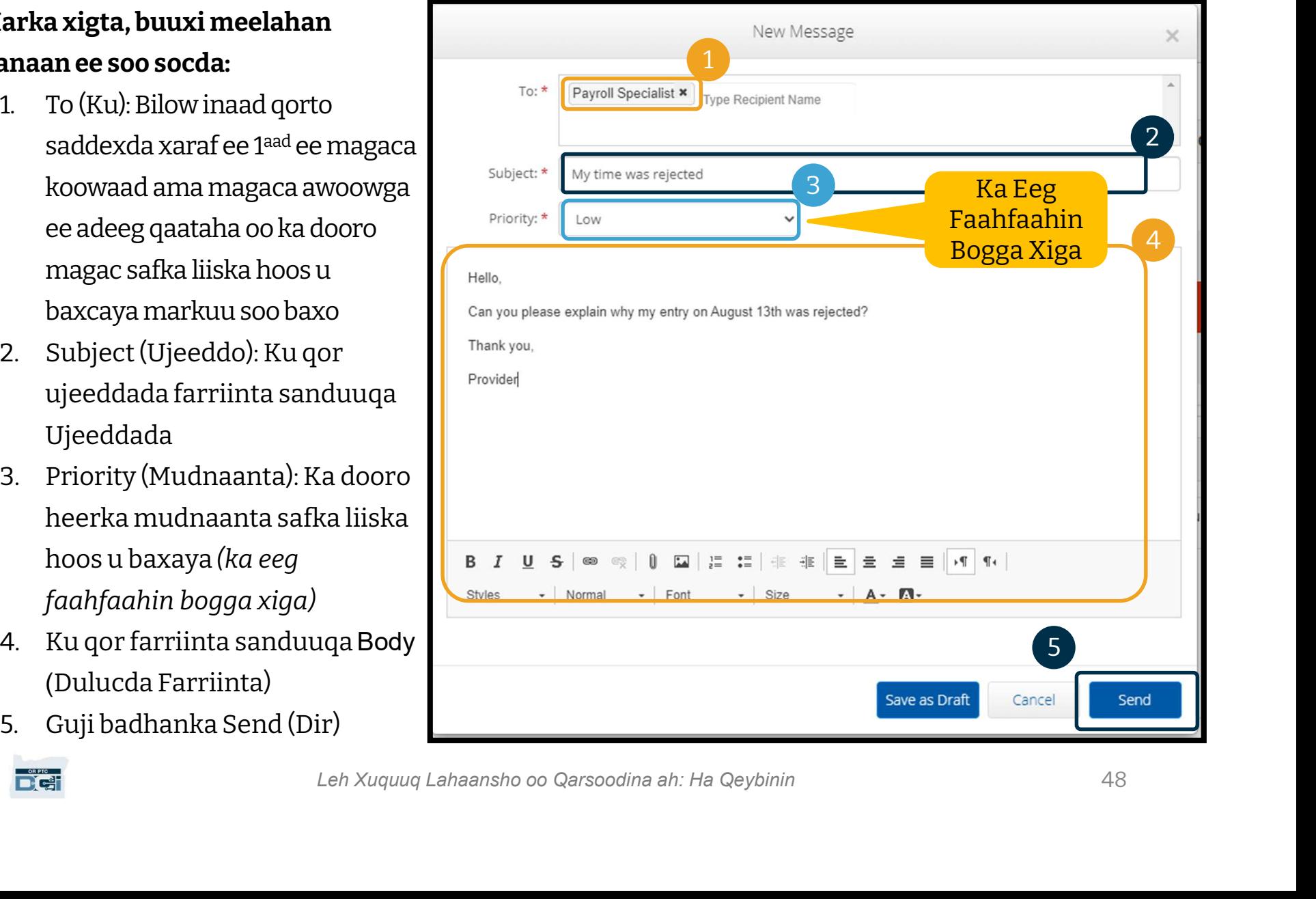

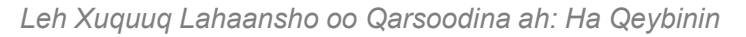

#### Guudmarka Qeybta Farriimaha

- Ka dooro Low (Hoose), Medium (Dhexe), ama High (Sare) safka liiska hoos u baxaya ee ku jira sanduuqa Mudnaanta.
- Farriimaha Mudnaanta Sare leh waxay sababi doonaan digniin casaan inay ka soo muuqato Dashboard OR PTC DCI ee adeeg helaha marka ay galaan.

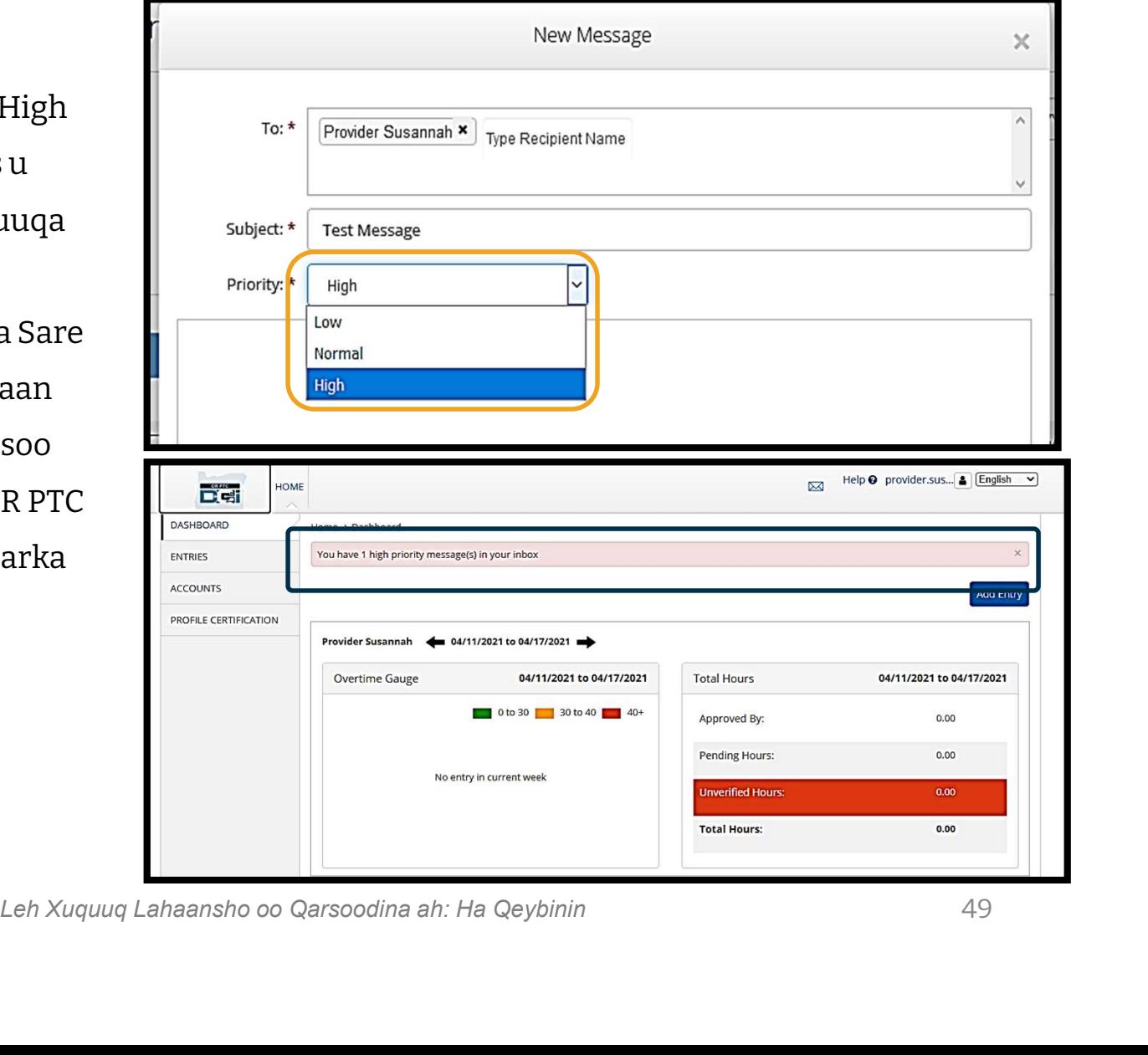

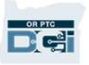

# Leh Xuquuq Lahaansho oo Qarsoodina ah: Ha Qeybinin App-ka Taleefonka ee OR PTC DCI

**EGI** 

#### App-ka Taleefonka ee OR PTC DCI App-ka Taleefonka ee OR<br>OR PTC DCI<br>App-ka Taleefonka ee OR PTC DCI looguma talagelin<br>kaliya Bixiyeyaasha! Adiga, Macmiilka ahaan, ayaa<br>sidoo kale isticmaali kara app-ka taleefonka.  $\begin{array}{ll} \mathbf{App-Ra \textcolor{red}{\textcolor{red}{\bf The PTC DCI}}}\ \mathbf{OR \textcolor{red}{\bf PTC DCI}}\ \textcolor{red}{\textcolor{red}{\bf Top-Ra \textcolor{red}{\bf Telefonka}} \textcolor{red}{\bf ee \textcolor{red}{\bf OR PTC DCI\textcolor{red}{\bf Loguma \textcolor{red}{\bf talagelin}}}} \textcolor{red}{\begin{array}{ll} \equiv \textcolor{red}{\textcolor{red}{\bf SLN} \textcolor{red}{\bf N} \textcolor{red}{\bf S} \textcolor{red}{\bf N} \textcolor{red}{\bf S} \textcolor{red}{\bf N} \textcolor{red}{\bf S$ App **PKa IaleeTONKa**<br> **OR PTC DCI**<br>
App-ka Taleefonka ee OR PTC DCI looguma talagelin<br>
kaliya Bixiyeyaasha! Adiga, Macmiilka ahaan, ayaa<br>
sidoo kale isticmaali kara app-ka taleefonka.

Maxaad awoodi doontaa:<br>• Inaad eegto dhammaan waqti gelinta<br>• Inaad eegto dhammaan waqti gelinta<br>• Inaad eegto dhammaan waqti gelinta<br>• Inaad eegto dhammaan waqti gelinta<br>• Inaad eegto dhammaan waqti gelinta

- Inaad eegto dhammaan waqti gelinta adeegyada ay heleen Bixiyahaaga (Bixiyeyaashaada)
- Inaad ansixiso oo aad diido waqti gelinta
- Inaad isticmaasho Qeybta Farriimaha ee OR PTC DCI

Aynu bilowno barashada sida loo soo dejiyo App-ka Taleefonka OR PTC DCI.

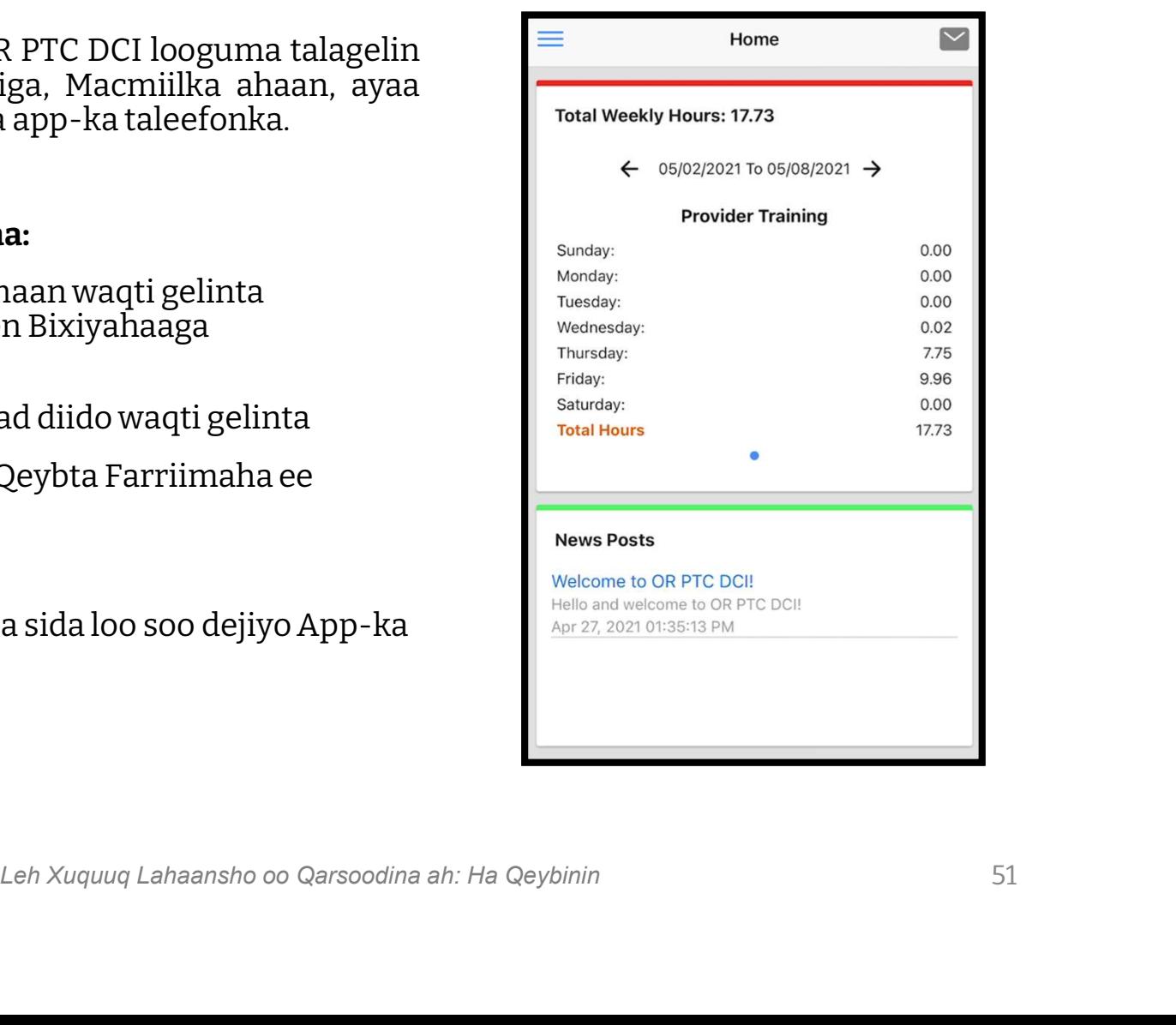

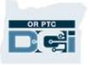

## Soo dejisoApp-ka Taleefonka ee OR PTC DCI **Aalada Apple Aalada Android Aalada Apple Aalada Android Care Android Concernsion Care Active**

Si aad app-ka u soo dejiso, tag Apple App Store ama Google Play Store ee ku jira taleefonkaaga casiraga ah ama taleefon kale oo midka gacanta ah.

## G  $\overline{8}$ Voice Calendar Reh Xuquuq Lahaansho oo Qarsoodina ah: Ha Qeybinin<br>Leh Xuquuq Lahaansho oo Qarsoodina ah: Ha Qeybinin<br>Leh Xuquuq Lahaansho oo Qarsoodina ah: Ha Qeybinin tusaale: taleefonka tusaale: taleefonka casriga ah ama iPad casriga ah ama tablet

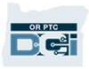

## Soo dejisoApp-ka Taleefonka ee **OR PTC DCI**<br>
1. Ku qor "OR PTC DCI" qeyba wax<br>
raadinta.<br>
2. Ka dooro OR PTC DCI liiska app-<br>
yaasha la heli karo. **DO dejisoApp-k<br>R PTC DCI**<br><sup>1. Ku qor "OR PTC DCI" qeyba wax<br>raadinta.</sup>

- raadinta.
- yaasha la heli karo.

Ogoow: Waxaa jira wax ka badan hal app-ka taleefonka DCI ah, hubso inaad doorato mida ay ku qoran **Ogoow**: Waxaa jira wax ka badan hal<br>app-ka taleefonka DCI ah, hubso<br>inaad doorato mida ay ku qoran<br>tahay **OR PTC DCI**.<br>3. Guji Install (Rakib) kadibna fur<br>app-ka marka rakabida ay

app-ka marka rakabida ay dhamaato.

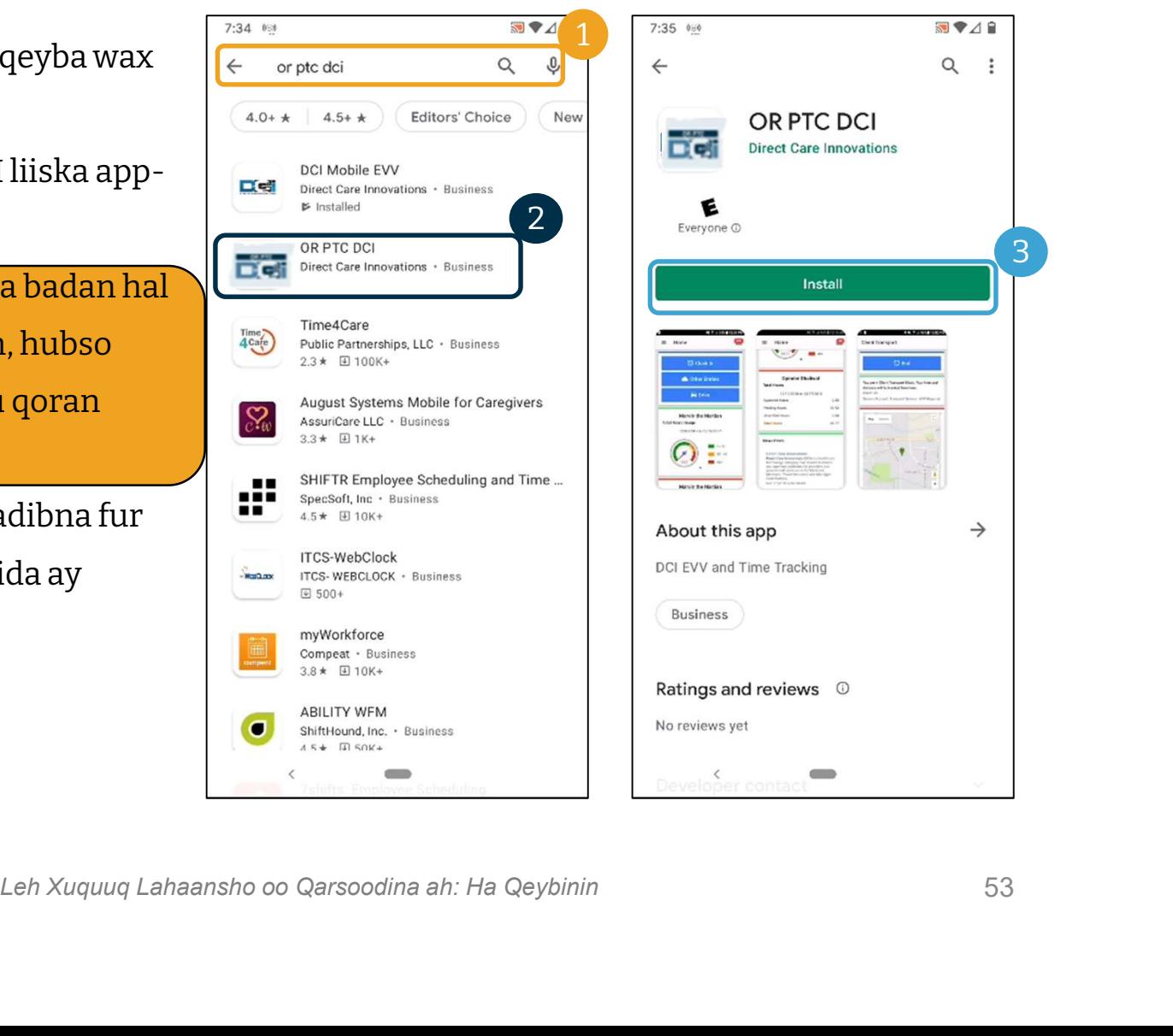

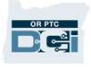

#### Gelidda

#### Si aad u gasho app-ka taleefonka:

- dda<br>1 u gasho app-ka taleefonka:<br>1. Geli Magacaaga Adeegsadaha iyo<br>1 ambar sireed lambar sireed 1. Geli Magacaaga Adeegsadaha iyo<br>lambar sireed<br>2. Waxaad gujin kartaa sawir
- calaamadeedka isha si aad u muujiso ama u qariso waxa aad lambar sireed ahaan u qortay 2. Waxaad gujin kartaa sawir<br>calaamadeedka isha si aad<br>muujiso ama u qariso wax<br>lambar sireed ahaan u qor<br>3. Guji Remember me (I<br>Xusuusnoow) haddii aad ra
- Xusuusnoow) haddii aad rabto nidaamka inuu xusuusto lambar sireedkaaga 4. Guji Remember me (I<br>Xusuusnoow) haddii aad<br>nidaamka inuu xusuusto<br>sireedkaaga<br>4. Guji Login (Gal)
- 

**Dict** 

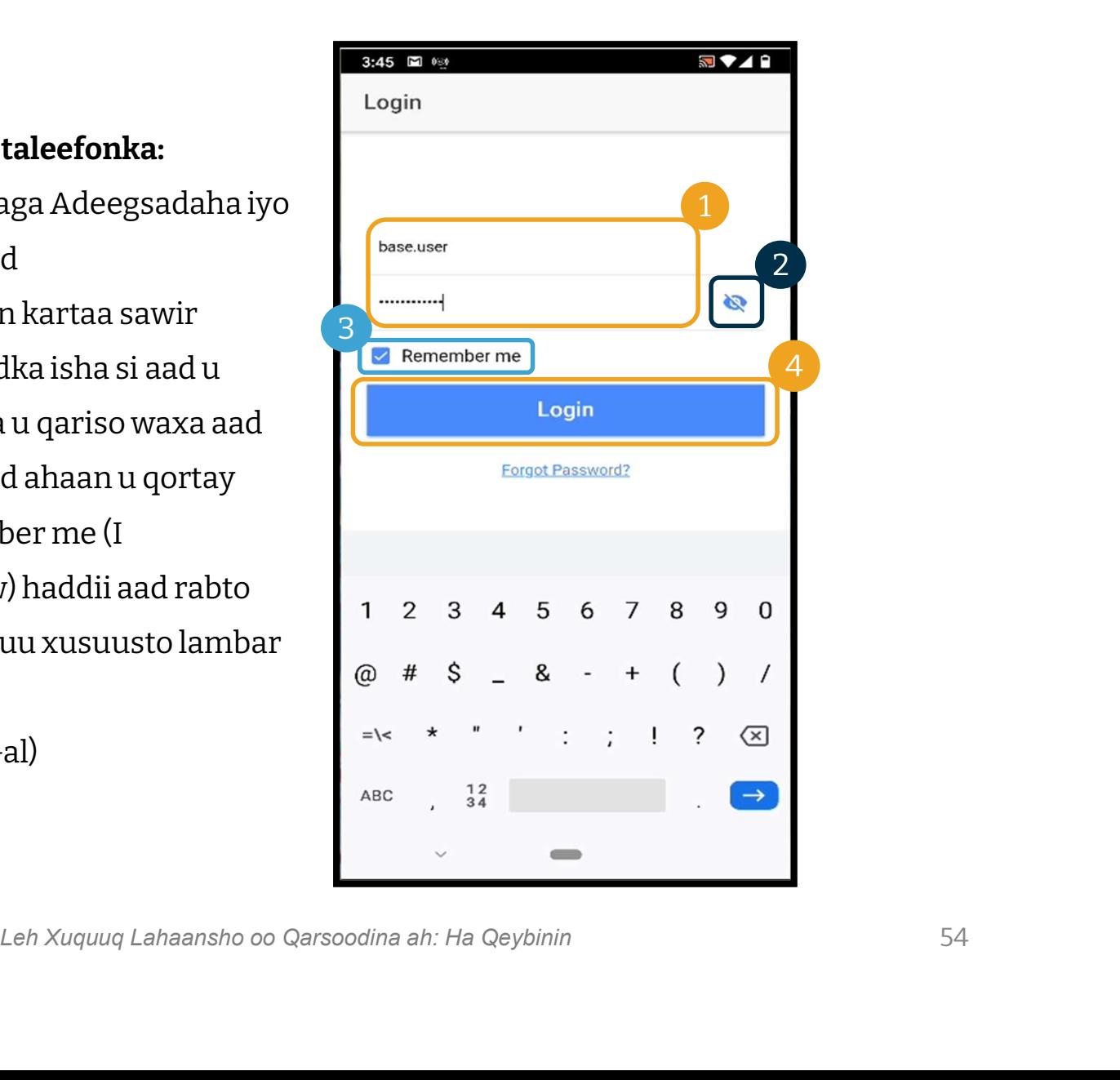

#### **Gelidda**

Gelidda kuugu horeysa waxay ku fari doontaa inaad app-ka u oggaalado inuu isticmaalo goobta aalada.

Ogoow: Waa qasab inaad doorato "Allow While Using App" ("Oggoloow Marka Aan App-Ka Isticmaalayo") misa haddii kale app-ka kuuma oggolaan doonto inaad gasho. App-ka ma dabageli doono meesha aad joogto (wakiilka Macmiilka Loo-shaqeeyaha ah ahaan). App-ka wuxuu u baahan yahay awoodaha dabagelida si ay markaas waqti gelinta Bixiyaha u noqdaan EVV kuwa u hoggaansan. Farriintan waxay soo muuqan doontaa kaliya marka la sameenayo gelista ugu horeysa ee app-ka.

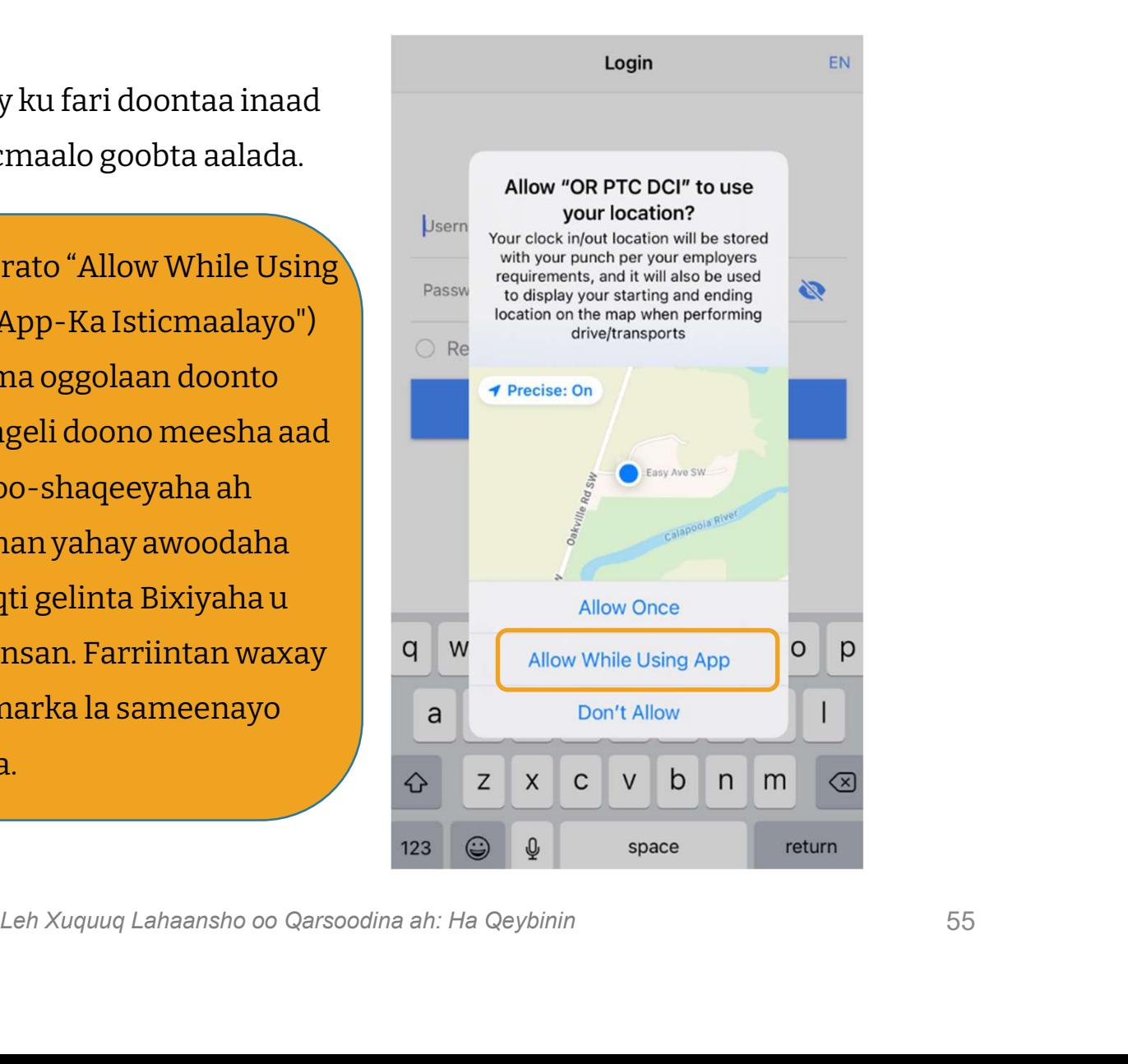

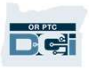

## OR PTC DCI Dashboard-ka Appka Taleefonka **OR PTC DCI Dashbo:**<br>**Ka Taleefonka**<br>Aynu dibueegno Dashboard-ka App-ka Taleefonkaag<br>1. Messaging Module (Qeybta Farriimaha): Guji<br>bashqada jirta dhinaca midig ee kore si aad u eegta

Aynu dib u eegno Dashboard-ka App-ka Taleefonkaaga:

- bashqada jirta dhinaca midig ee kore si aad u eegtay farriimaha ku sanduuqaaqa keydka. **Aynu dib u eegno Dashboard-ka App-ka Taleefonkaaga:<br>1. <b>Messaging Module (Qeybta Farriimaha):** Guji<br>bashqada jirta dhinaca midig ee kore si aad u eegtay<br>farriimaha ku sanduuqaaqa keydka.<br>**2. Total Hours (Wadarta S**
- saacadaha uu shaqeeyay Bixiyaha toddobaadka shaqada ee lagu jiro. Isticmaal falaaraha bidixda iyo midigta ee taariikhaha si aad u kala badesho toddobaadyada shaqada. Ogoow: Saacadahan saacadaha uu shaqeeyay Bixiyaha toddobaadka<br>shaqada ee lagu jiro. Isticmaal falaaraha bidixda iyo<br>midigta ee taariikhaha si aad u kala badesho<br>toddobaadyada shaqada. Ogoow: Saacadahan<br><u>lama</u> xiriiraan oggolaanshaha adeegga Bogga Intarnetka ee OR PTC DCI si aad u eegto oggolaanshahaada. toddobaadyada shaqada. Ogoow: Saacadahan<br><u>lama</u> xiriiraan oggolaanshaha adeeggaaga. Isticmaa<br>Bogga Intarnetka ee OR PTC DCI si aad u eegto<br>oggolaanshahaada.<br>**3. News Posts (Fariimaha Wararka ah):** Farriimo<br>muhiim ah oo k
- muhiim ah oo ka soo baxa Hay'adda. Guji News Posts (Fariimaha Wararka ah) si aad u eegto faahfaahinta.

**Dict** 

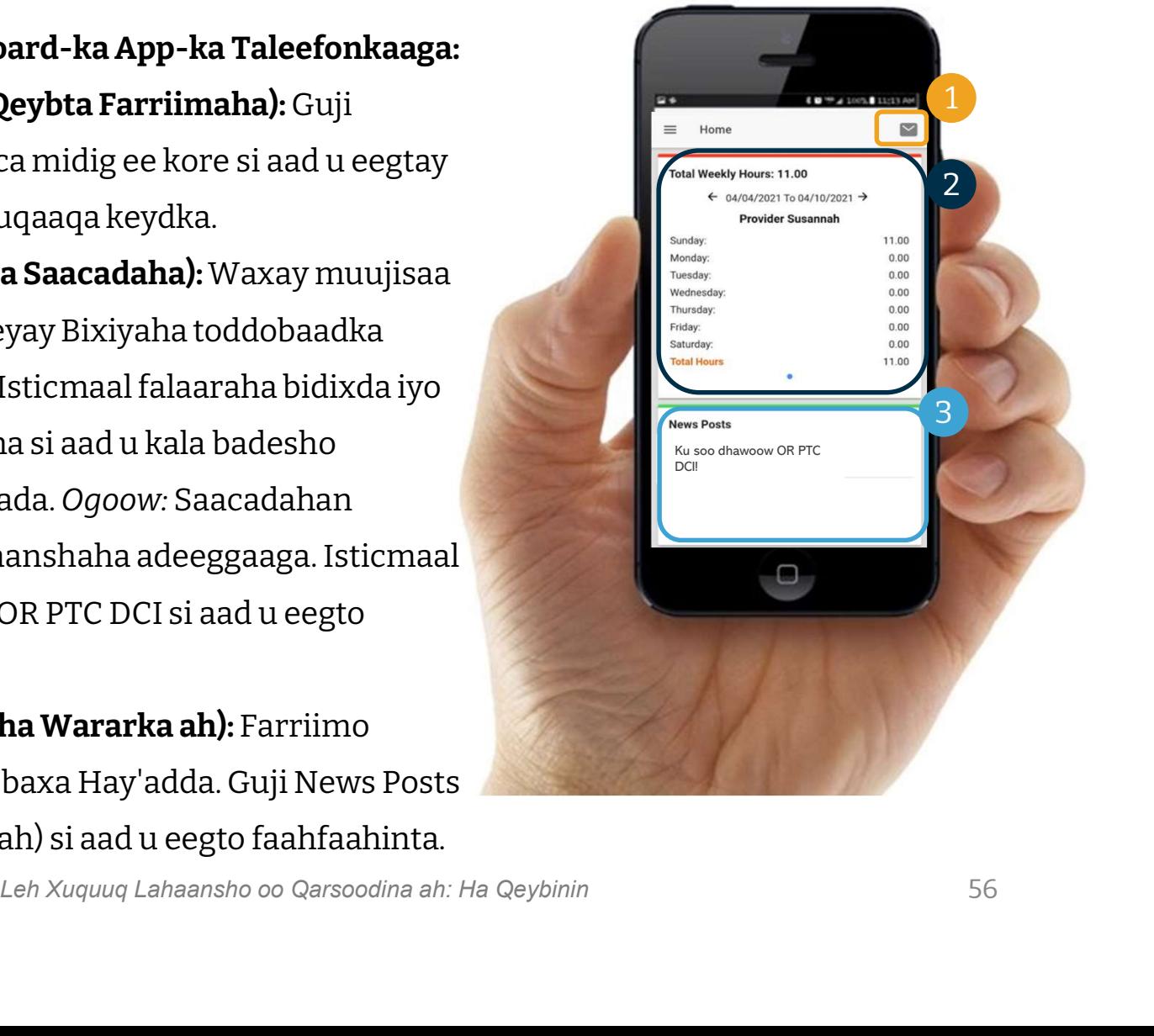

#### App-ka Taleefonka ee OR PTC DCI

Hadda aynu eegno safka liiskaaga hoos u baxa. Halkan waxaad ka:

- 1. Gujin kartaa Entries Requiring Sign Off (Waqti Gelinta u Baahan Ansixinta) si aad u ansixiso ama aad u diido waqti gelinta.
- 2. Gujin kartaa Entries (Waqti Gelinta) si aad u aragto dhammaan waqti gelinta Bixiyahaaga(Bixiyeyaashaada).
- 3. Gujin kartaa Message (Farriin) si aad u isticmaasho Qeybta Farriimaha ee OR PTC DCI.
- 4. Gujin kartaa Language (Luuqadda) si aad u baddesho luuqadda aad doorbido.

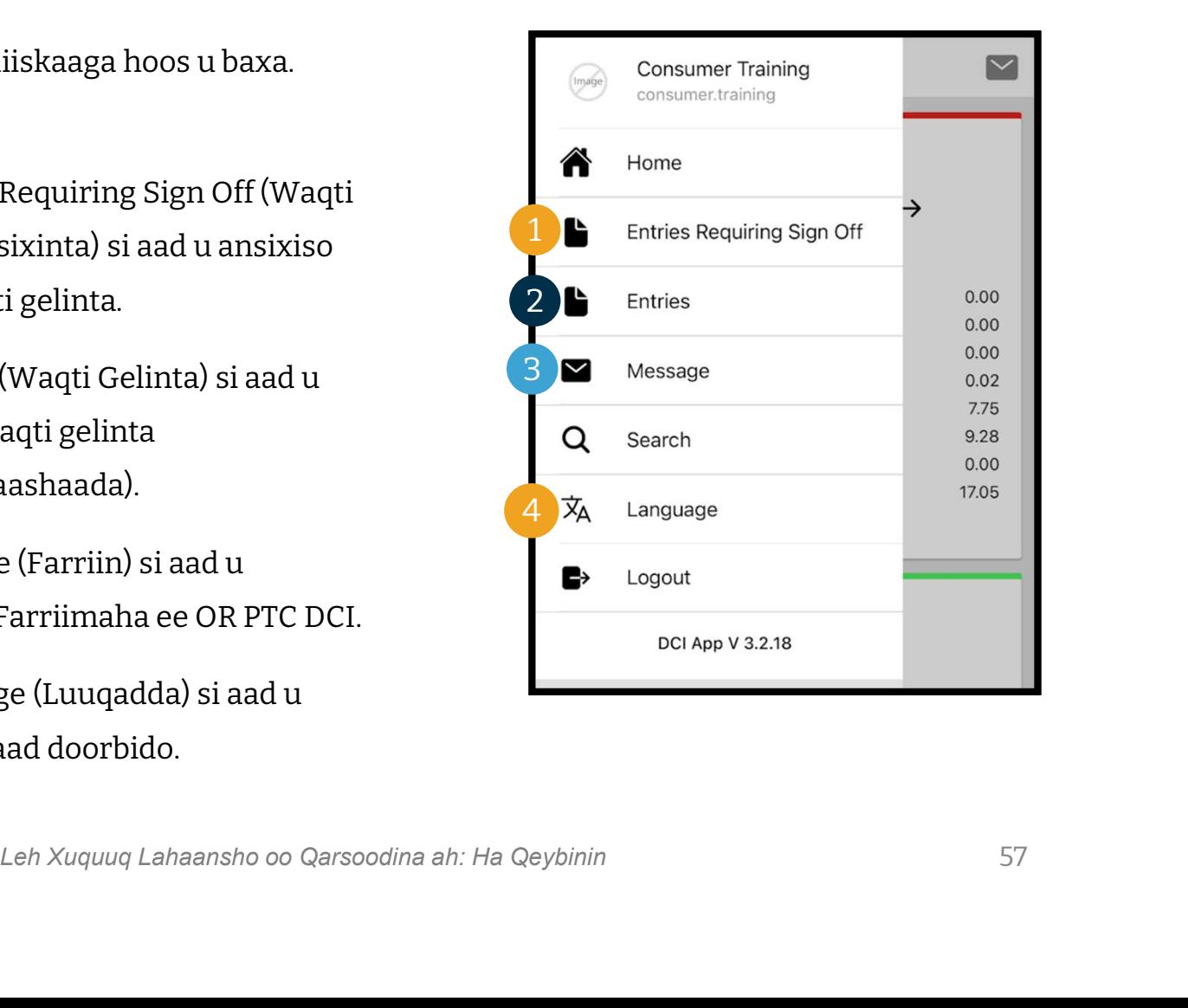

#### Aynu ku bilawno Waqti Gelinta u Baahan Ansixinta:

- **Aynu ku bilawno Waqti Gelinta u Baahan<br>Ansixinta:**<br>1. Safka liiska hoos u baxa dhexdiisa, guji<br>Entries Requiring Sign Off (Waqti Gelinta Entries Requiring Sign Off (Waqti Gelinta u Baahan Ansixinta) 2. Riiska hoos u baxa dhexdiisa, guji<br>2. Riix oo qabo waqti gelin si aad u doorato.<br>2. Riix oo qabo waqti gelin si aad u doorato.<br>2. Riix oo qabo waqti gelin si aad u doorato.<br>Waa inaad aragto goobaabo buluug ah oo
- Waa inaad aragto goobaabo buluug ah oo calaamad sixid ah leh oo ka soo muuqda dhanka midig 2. Riix oo qabo waqti gelin s<br>Waa inaad aragto goobaa<br>calaamad sixid ah leh oo<br>dhanka midig<br>3. Guji Action (Ficil)
- 

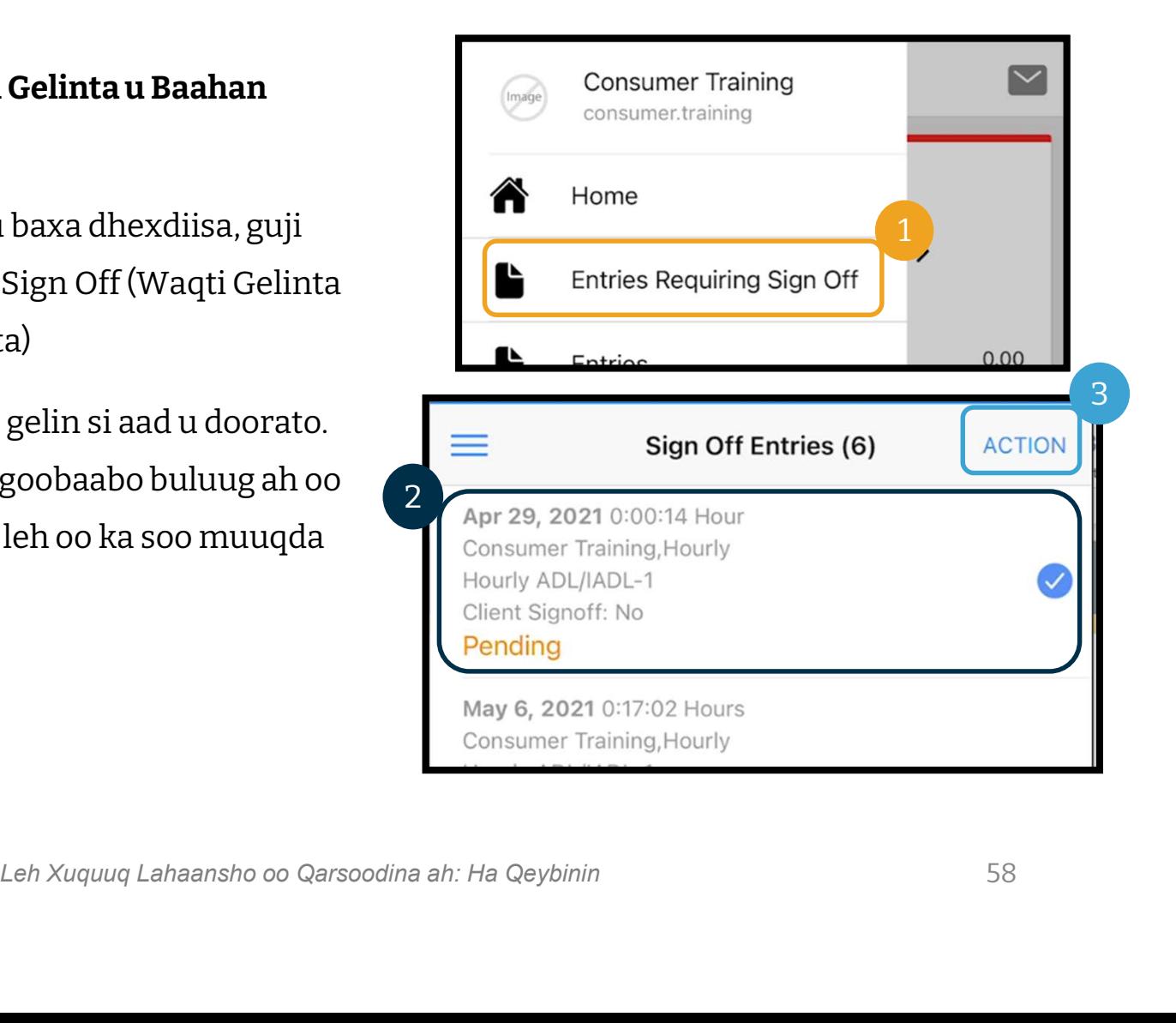

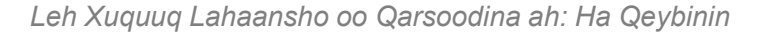

#### Halkan waxaad ka:

- **Maqti Gelin**<br>Halkan waxaad ka:<br>1. Gujin kartaa Sign Off (Ansixi),<br>kadibna waxaad gujin kartaa<br>Confirm (Xaqiiji) kadibna waxaad gujin kartaa Confirm (Xaqiiji)
- 

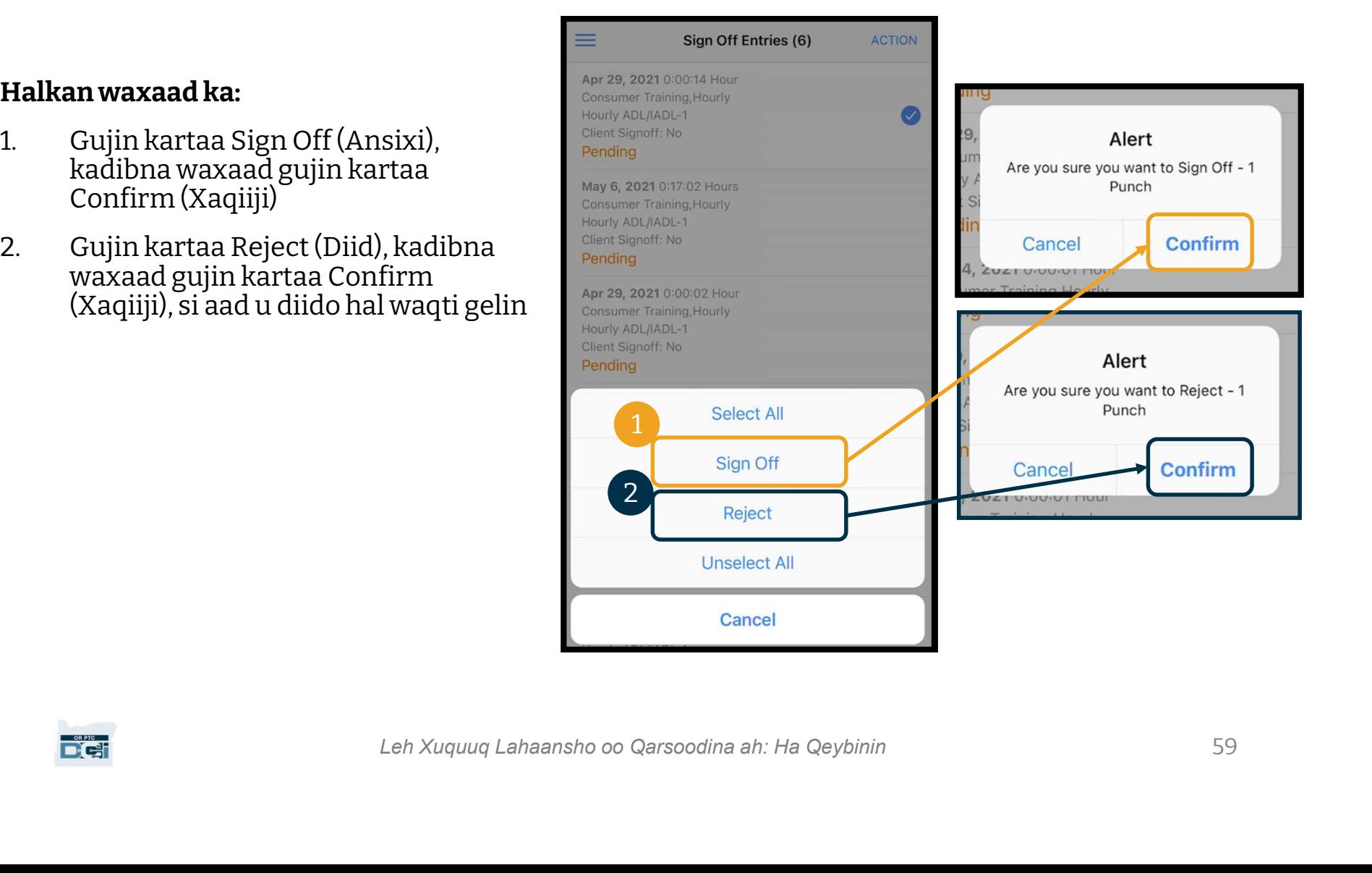

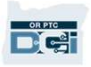

#### Si aad u ansixiso dhammaan waqti gelinta halmar:

- **1. Riix oo qabo hal waqti gelinta halmar:**<br>1. Riix oo qabo hal waqti<br>gelin si aad u doorato.<br>1. Riix oo qabo hal waqti<br>gelin si aad u doorato.<br>Waa inaad ku aragto gelin si aad u doorato. Waa inaad ku aragto goobaabo buluug ah oo calaamad sixid ah leh dhanka midig 1. Riix oo qabo hal waqti<br>gelin si aad u doorato.<br>Waa inaad ku aragto<br>goobaabo buluug ah oo<br>calaamad sixid ah leh<br>dhanka midig<br>2. Guji Action (Ficil)<br>3. Guji Select All (Dooro gelin si aad u doorato.<br>Waa inaad ku aragto<br>goobaabo buluug ah oo<br>calaamad sixid ah leh<br>dhanka midig<br>2. Guji Action (Ficil)<br>3. Guji Select All (Dooro Dhammaan) goobaabo buluug ah oo<br>calaamad sixid ah leh<br>dhanka midig<br>2. Guji Action (Ficil)<br>3. Guji Select All (Dooro<br>Dhammaan)<br>4. Guji Sign Off (Ansixi)
- 
- 
- 

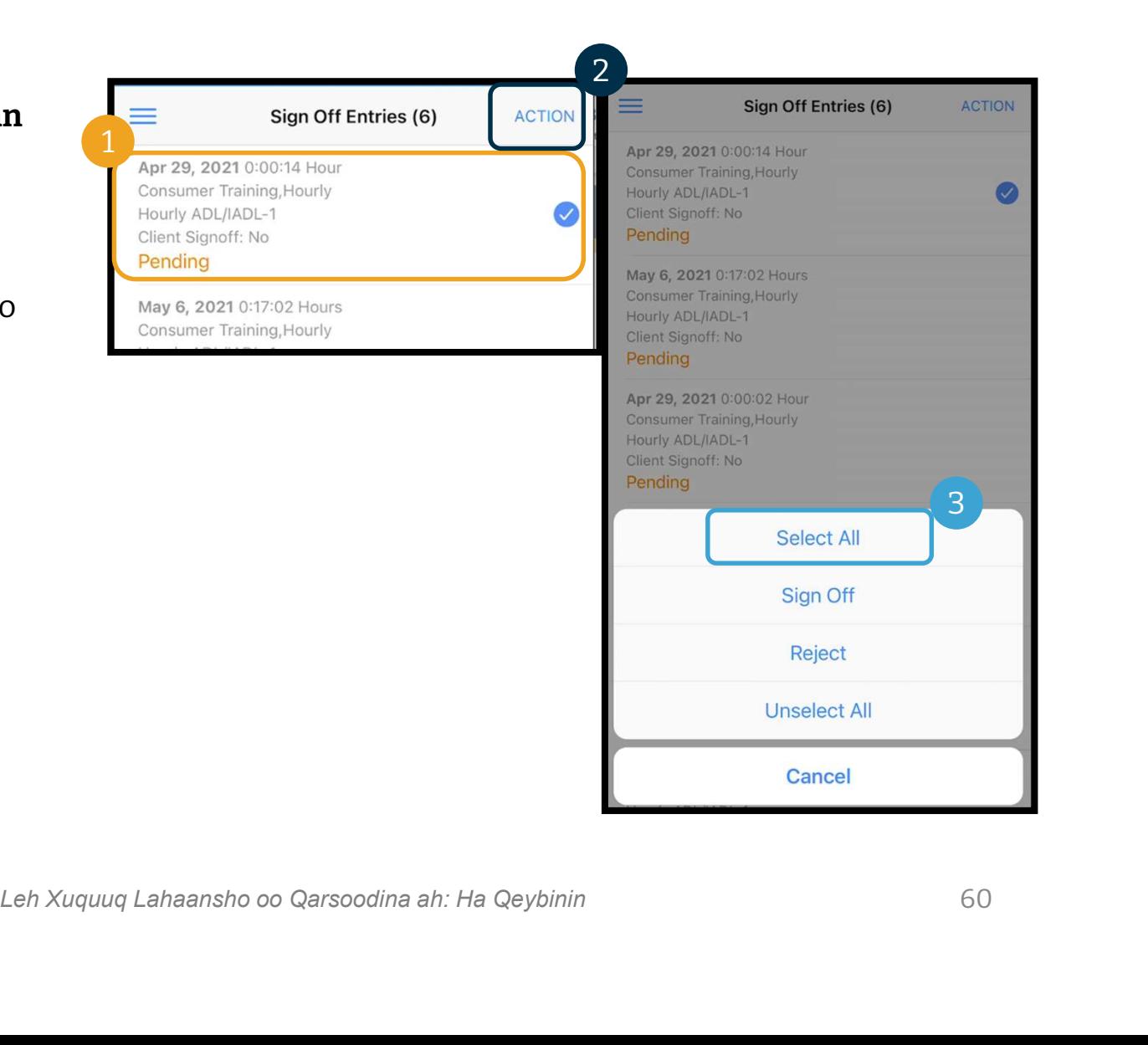

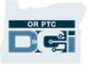

## Waqti Gelinta u Baahan Ansixinta **Waqti Gel**<br>5. Guji Action (Ficil)<br>6. Guji Sign Off (Ansixi) **Maqti Gelin<br>5. Guji Action (Ficil)<br>6. Guji Sign Off (Ansixi)<br>7. Guji Confirm (Xaqiiji)** 1999 California California California California California California California California California California California California California California California California California California California Californ

- 
- 
- 

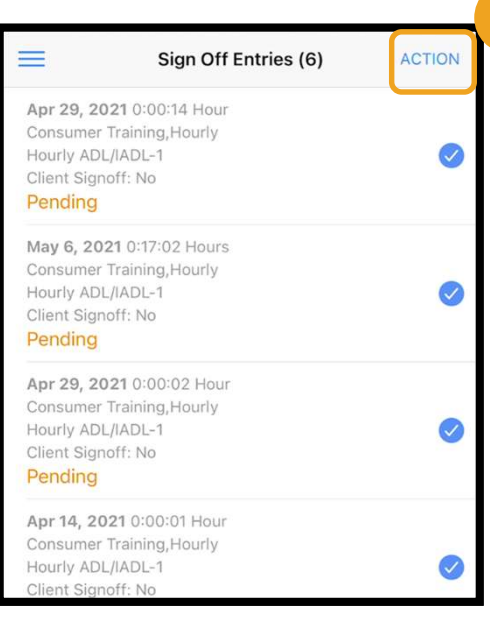

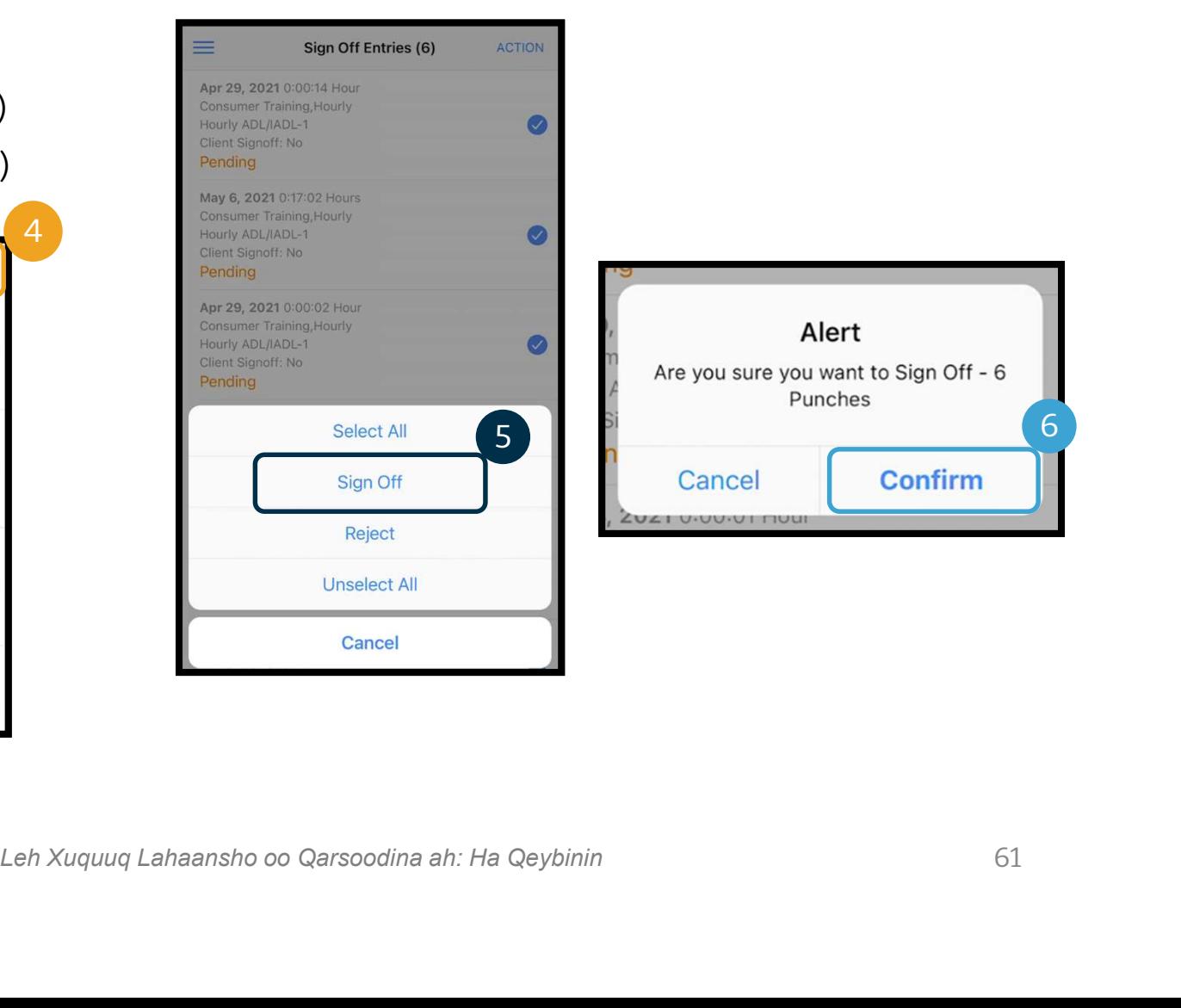

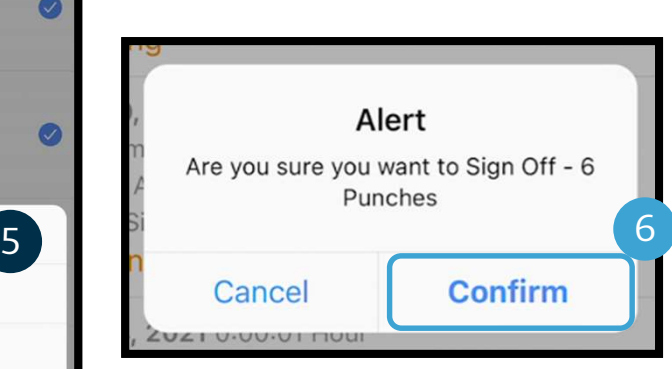

#### Si aad u diido dhammaan waqti gelinta halmar:

- **1. Riix oo qabo hal waqti**<br>Tarix oo qabo hal waqti<br>Tarix oo qabo hal waqti<br>Tarix oo qabo hal waqti<br>Tarix oo qabo hal waqti<br>Waa inaad ku aragto gelin si aad u doorato.<br>Wee isseed ly suggeste. Waa inaad ku aragto goobaabo buluug ah oo  $\;\;\mathbb{C}$ calaamad sixid ah leh dhanka midig Consumer Training, Hourly 1. Riix oo qabo hal waqti<br>gelin si aad u doorato.<br>Waa inaad ku aragto<br>goobaabo buluug ah oo<br>calaamad sixid ah leh<br>dhanka midig<br>2. Guji Action (Ficil)<br>3. Guji Select All (Dooro gelin si aad u doorato.<br>Waa inaad ku aragto<br>goobaabo buluug ah oo<br>calaamad sixid ah leh<br>dhanka midig<br>2. Guji Action (Ficil)<br>3. Guji Select All (Dooro Dhammaan)
- 
- 

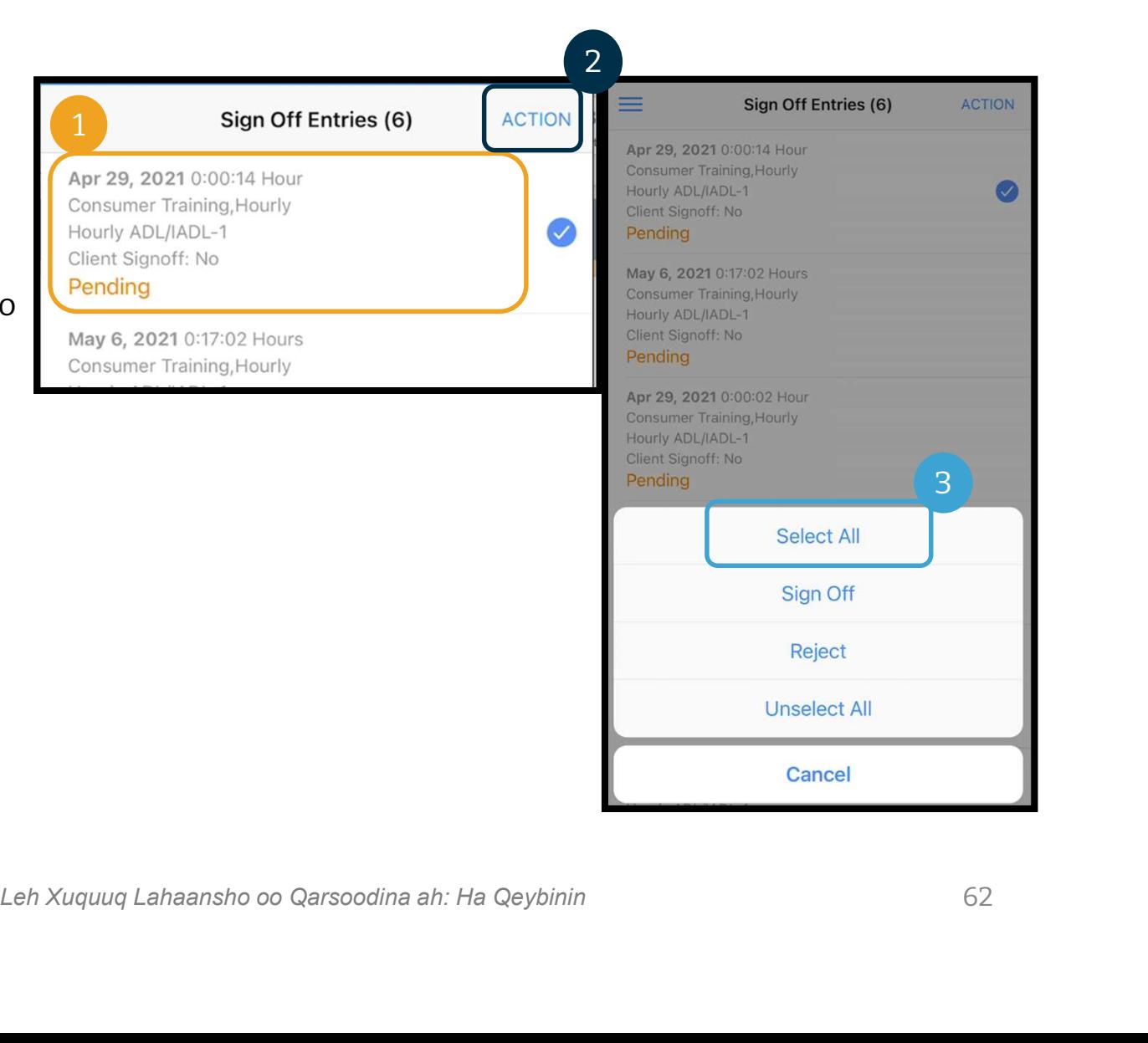

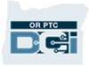

## Waqti Gelinta u Baahan Ansixinta  $\boldsymbol{M}$ aqti Gelinta **Waqti Gel**<br>4. Guji Action (Ficil) mar kal<br>5. Guji Reject (Diid)<br>6. Guji Confirm (Xaqiiji) 4. Guji Action (Ficil) mar kale<br>5. Guji Reject (Diid)<br>6. Guji Confirm (Xaqiiji)

- 
- 
- 

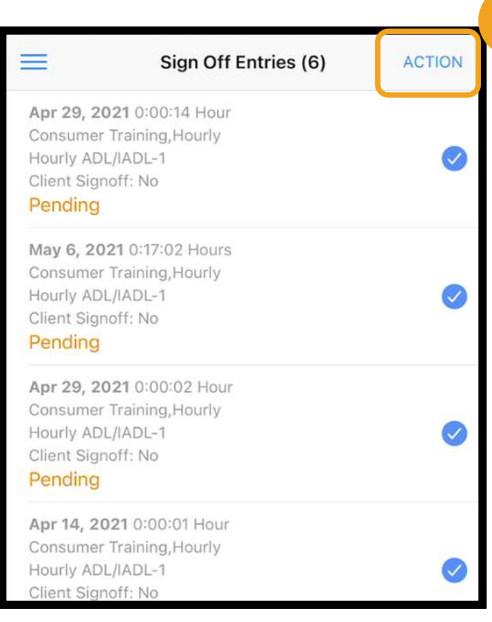

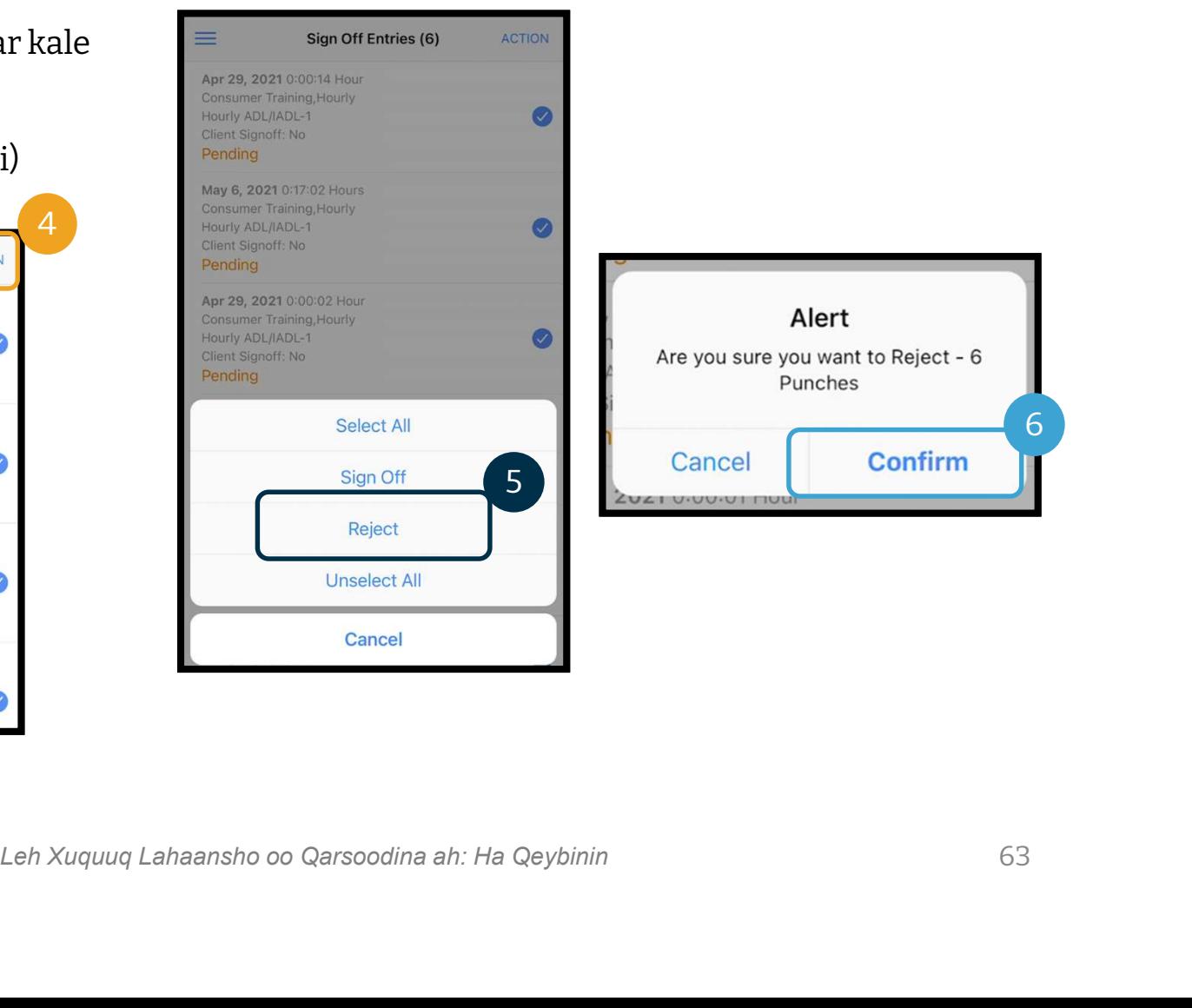

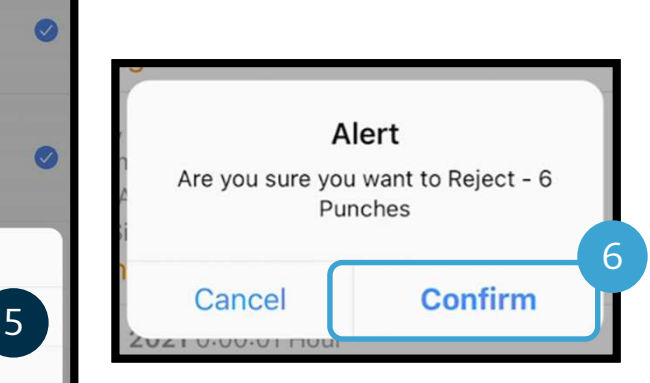

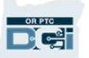

## Eeg Dhammaan Waqti Gelinta **Eeg Dhammaan Waqti G**<br>Marka xigta, aynu eegno dhammaan waqti gelintaada:<br>1. Safka liiska hoos u baxa dhexdiisa, ka guji Entries (Waqti Gelinta)<br>2. Guji waqti gelin kasta si aad u eegto faahfaahinta. **2. Guji waqti gelin kasta si aad u eegto faahfaahinta.**<br>2. Guji waqti gelin kasta si aad u eegto faahfaahinta.<br>2. Guji waqti gelin kasta si aad u eegto faahfaahinta.<br>3. Guji Back (Dibu noqo) si aad ugu laabato liiskaaga w

3

#### Marka xigta, aynu eegno dhammaan waqti gelintaada:

- 
- 
- 

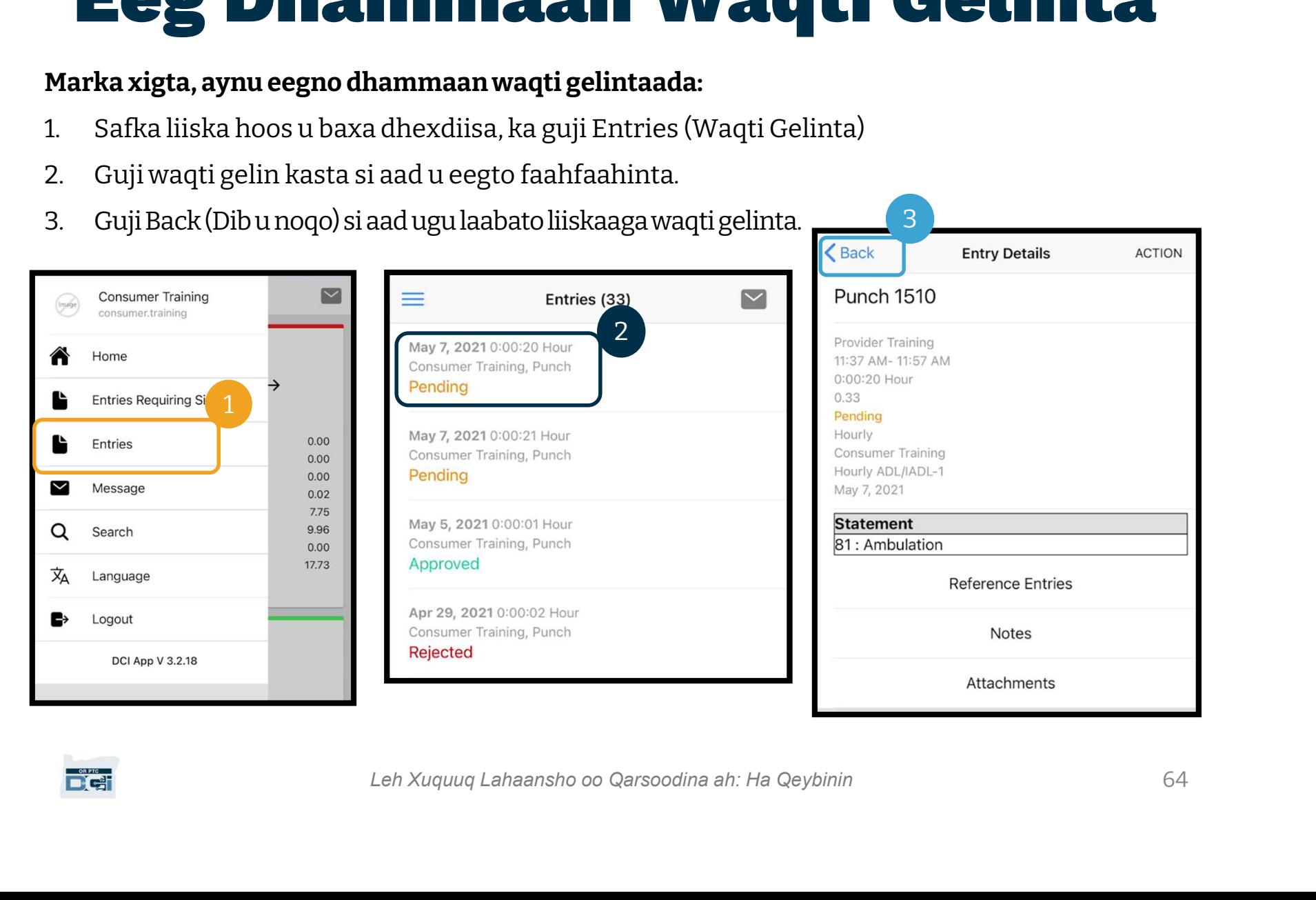

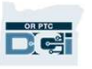

## App-ka Taleefonka ee OR PTC App-ka Taleefonka<br>DCI – Farriimaha<br><sub>Jgudanbayn, aynu dib u eegno sida loo isticmaalo Oeybta</sub> **App-ka Taleefonka ee (<br>DCI - Farriimaha**<br>Ugu danbayn, aynu dib u eegno sida loo isticmaalo Qeybta Farriimaha q<br>1. Safka liiska hoos u baxa dhexdiisa, ka guji Message (Farriin)<br>2. Guji New Message (Farriin Cusub) si aad fa **DCI — Farriima Imahayn, aynu dib u eegno sida loo isticmaalo Qeybta Farrii<br>1. Safka liiska hoos u baxa dhexdiisa, ka guji Message (Farriin)<br>2. Guji New Message (Farriin Cusub) si aad farriin u bilowdo<br>\sqrt{\frac{1}{\omega\_{\text{ensuret}.\text**

#### Ugu danbayn, aynu dib u eegno sida loo isticmaalo Qeybta Farriimaha ee OR PTC DCI:

- 
- 

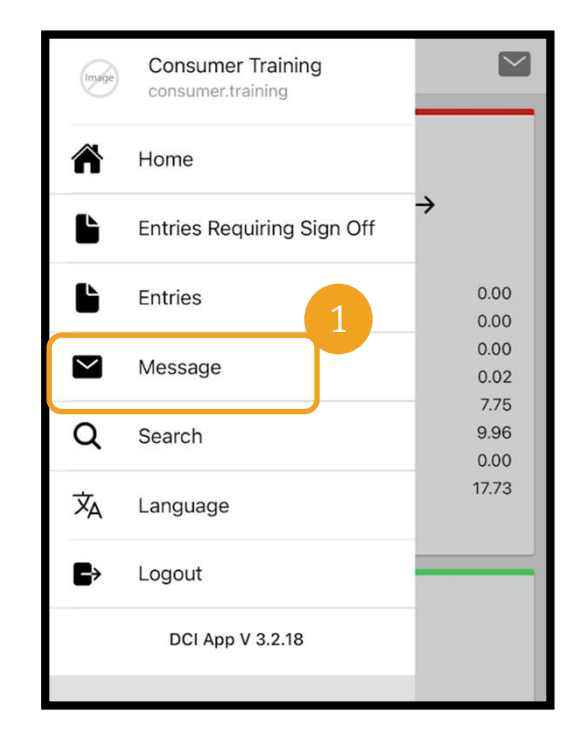

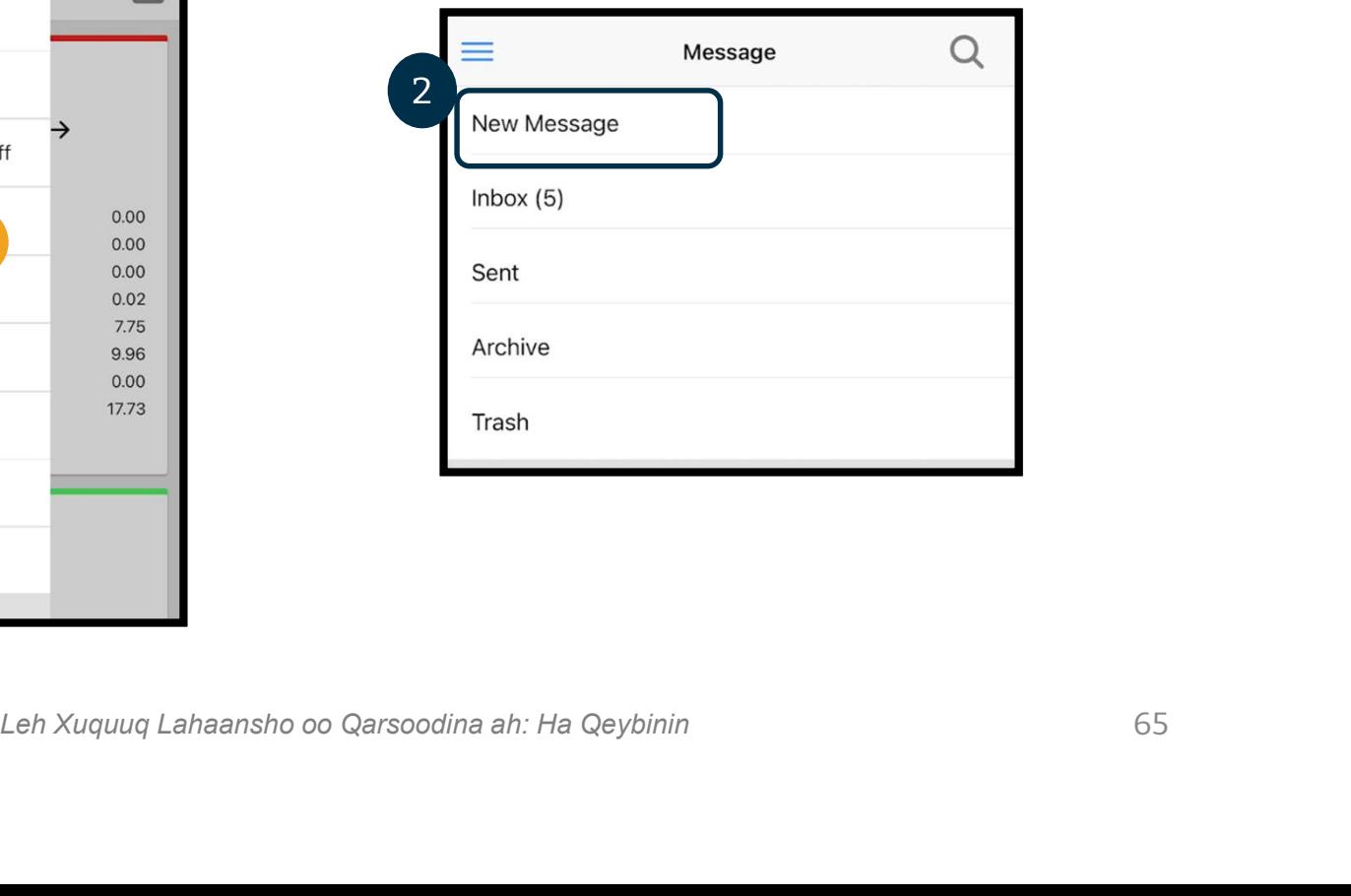

## App-ka Taleefonka ee<br>
OR PTC DCI - Farriimaha<br>
3. Biloow inaad ku qorto magaca qofka<br>
aad u direyso sanduuqa To (Ku) oo<br>
dooro magaca marka uu kuu soo baxo App-ka Taleefonka ee<br>OR PTC DCI – Farriimaha<br>Expa<sub>nd Karr</sub>iimaha

- dooro magaca marka uu kuu soo baxo **12. Biloow inaad ku qorto magaca q**<br>aad u direyso sanduuqa To (Ku)<br>dooro magaca marka uu kuu soo<br>4. Ku dar Subject (Ujeeddo)<br>5. Dooro Priority (Mudnaan) 3. Biloow inaad ku qorto magaca qo<br>aad u direyso sanduuqa To (Ku) o<br>dooro magaca marka uu kuu soo<br>4. Ku dar Subject (Ujeeddo)<br>5. Dooro Priority (Mudnaan)<br>6. Qor Farriintaada 3. Biloow inaad ku qorto magaca<br>aad u direyso sanduuqa To (K<br>dooro magaca marka uu kuu<br>4. Ku dar Subject (Ujeeddo)<br>5. Dooro Priority (Mudnaan)<br>6. Qor Farriintaada<br>7. Raaci Lifaaqyo, haddii loo baa
- 
- 4. Ku dar Subject (Ujeeddo)<br>5. Dooro Priority (Mudnaar<br>6. Qor Farriintaada<br>7. Raaci Lifaaqyo, haddii loo<br>8. Guji Send (Dir)
- 
- 
- 

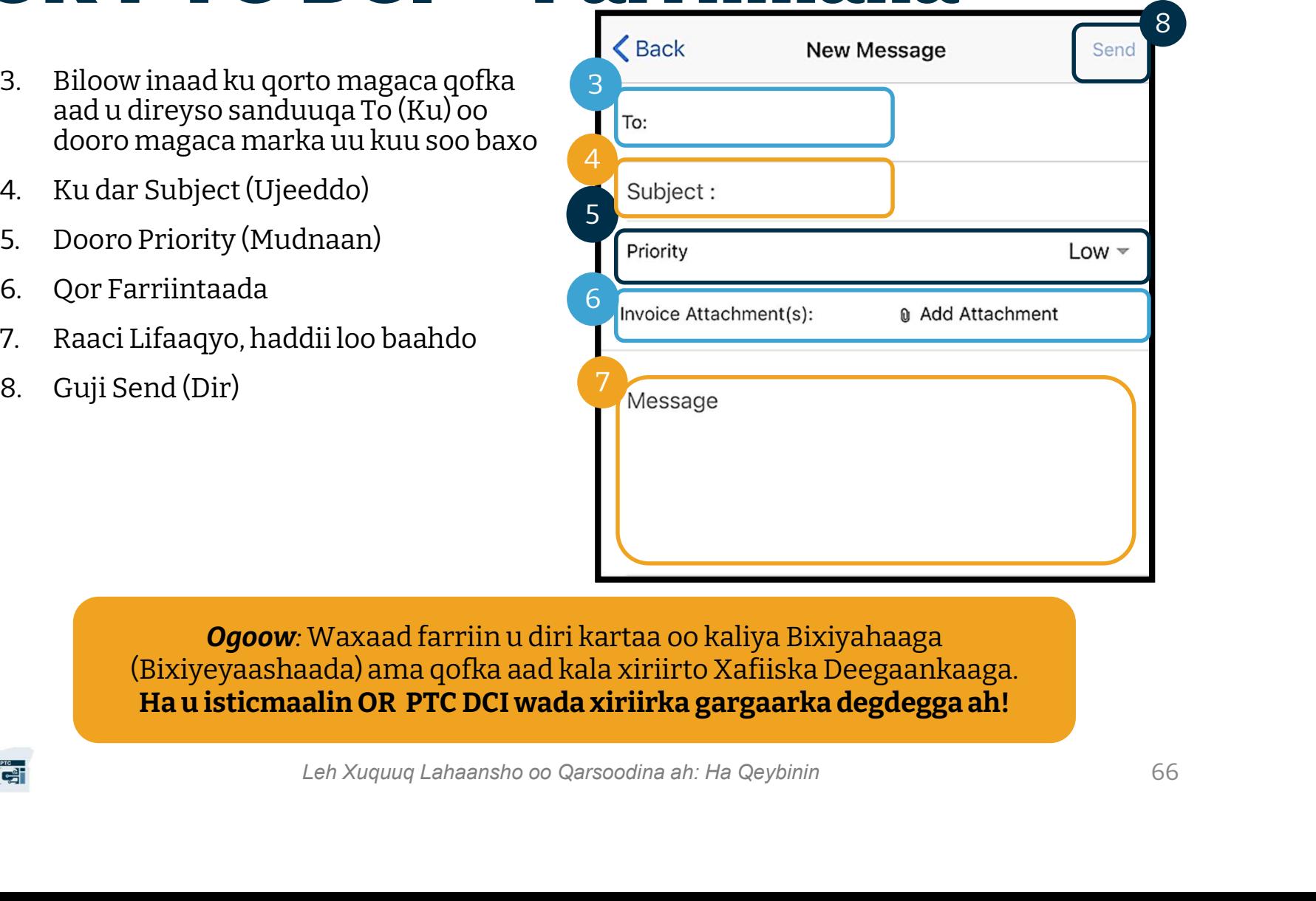

Ogoow: Waxaad farriin u diri kartaa oo kaliya Bixiyahaaga (Bixiyeyaashaada) ama qofka aad kala xiriirto Xafiiska Deegaankaaga. Ha u isticmaalin OR PTC DCI wada xiriirka gargaarka degdegga ah!

## Talaabooyinka Xiga

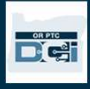

## Talaabooyinka Xiga

Hambalyo! Waxaad bogtay cashirka horudhaca ah ee OR PTC DCI. Haddadan, waa inaad kol horaba: • Dooratay habkaaga (hababkaaga) EVV oo aad la xiriirtay Xafiiska Deegaankiina haddii

- aad doonaysid inaad isticmaasho Taleefonka Fiilada ama Fob EVV.
- Aad sameysateen cinwaan iimayl haddii iidan horay mid u lahayn

Ogoow: Waa inaad lahaato cinwaan iimayl oo gaar kuu ah si aad u isticmaasho OR PTC DCI.

nwaan iimayl haddii iidan horay mid u lahayn<br>d lahaato cinwaan iimayl oo gaar kuu ah si aad u isticmaasho<br>CL.<br>to xafiiska deegaankaaga si aad u cusbooneysiiso cinwaankaaga<br>nta cinwaan iimayl, lacalaa haddii loo baahdo.<br>Leh • Hubso inaad la xiriirto xafiiska deegaankaaga si aad u cusbooneysiiso cinwaankaaga iimaylka.

Aynu dulmarno sameynta cinwaan iimayl, lacalaa haddii loo baahdo.

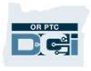

### Sameynta Cinwaan Iimayl

- Waxaa jiraan kuwa badan oo bixiya iimayl bilaash ah. Tan ugu wayn waa Gmail oo uu leeyahay Google.
- Kani gebi ahaanba waa iimayl bilaash ah oo aad u sahlan in la isticmaalo.
- Gmail waxaa sidoo kale laga heli karaa Android-ka ama Apple iOS-ka taleefonadiina/aaladahiina casriga ah.
- Guji xiriiriyahan soo socda si aad u furato Gmail:
- https://accounts.google.com/signup/v2/we English (United States) bcreateaccount?flowName=GlifWebSignI n&flowEntry=SignUp

n et

## Google Create your Google Account First name Last name Leh Xuquuq Lahaansho oo Qarsoodina ah: Ha Qeybinin<br>
Leh Xuquuq Lahaansho oo Qarsoodina ah: Ha Qeybinin<br>
Leh Xuquuq Lahaansho oo Qarsoodina ah: Ha Qeybinin<br>
Channel Channel Channel Channel Channel Channel Channel Channel Ch

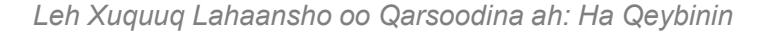

## Sameynta Cinwaan Iimayl Sameynta Cin<br>1. Geli Magaca Koowaad iyo kan Awoowga:<br>2. Samee Magaca Adeegsadaha **Sameynta Cinv**<br>2. Samee Magaca Adeegsadaha<br><sup>2.</sup> Magacaaga Adeegsadaha wuxuu noqon<br>400033 cinwaankaaga iimaylka

- 
- - doonaa cinwaankaaga iimaylka
	- Gmail-ka ayaa kuu sheegi doona haddii magaca adeegsadaha horay loo qaatay suureemanne
- Waxaad sameyn kartaa mid kale ama waxaad isticmaali kartaa magacyada adeegsadaha la heli karo ee Google uu ku taliyay 3. Samee Lambar Sireed • Google wuxuu ku taliyaa isticmaali karaa magacyada<br>3. Samee Lambar Sireed<br>5. Samee Lambar Sireed<br>5. Samee Lambar Sireed<br>5. Samee Lambar Sireed<br>5. Samee Lambar Sireed<br>5. Samee Lambar Sireed<br>5. Samee
- 
- isku jirka 8 xaraf ama ka badan sambala sumbols adeegsadaha la heli l<br>
ku taliyay<br>
3. Samee Lambar Sireed<br>
• Google wuxuu ku tal<br>
isku jirka 8 xaraf am<br>
4. Xaqiiji Lambar<br>
Sireedka<br>
5. Canada isku sal 3. Samee Lambar Sireed<br>
• Google wuxuu ku tal<br>
isku jirka 8 xaraf am<br>
4. Xaqiiji Lambar<br>
Sireedka<br>
5. Guji Next (Xiga)<br>
<u>sireedka</u>
- Sireedka
- 

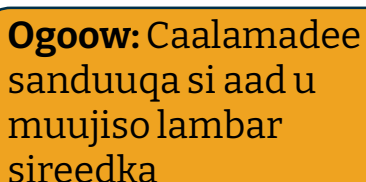

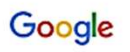

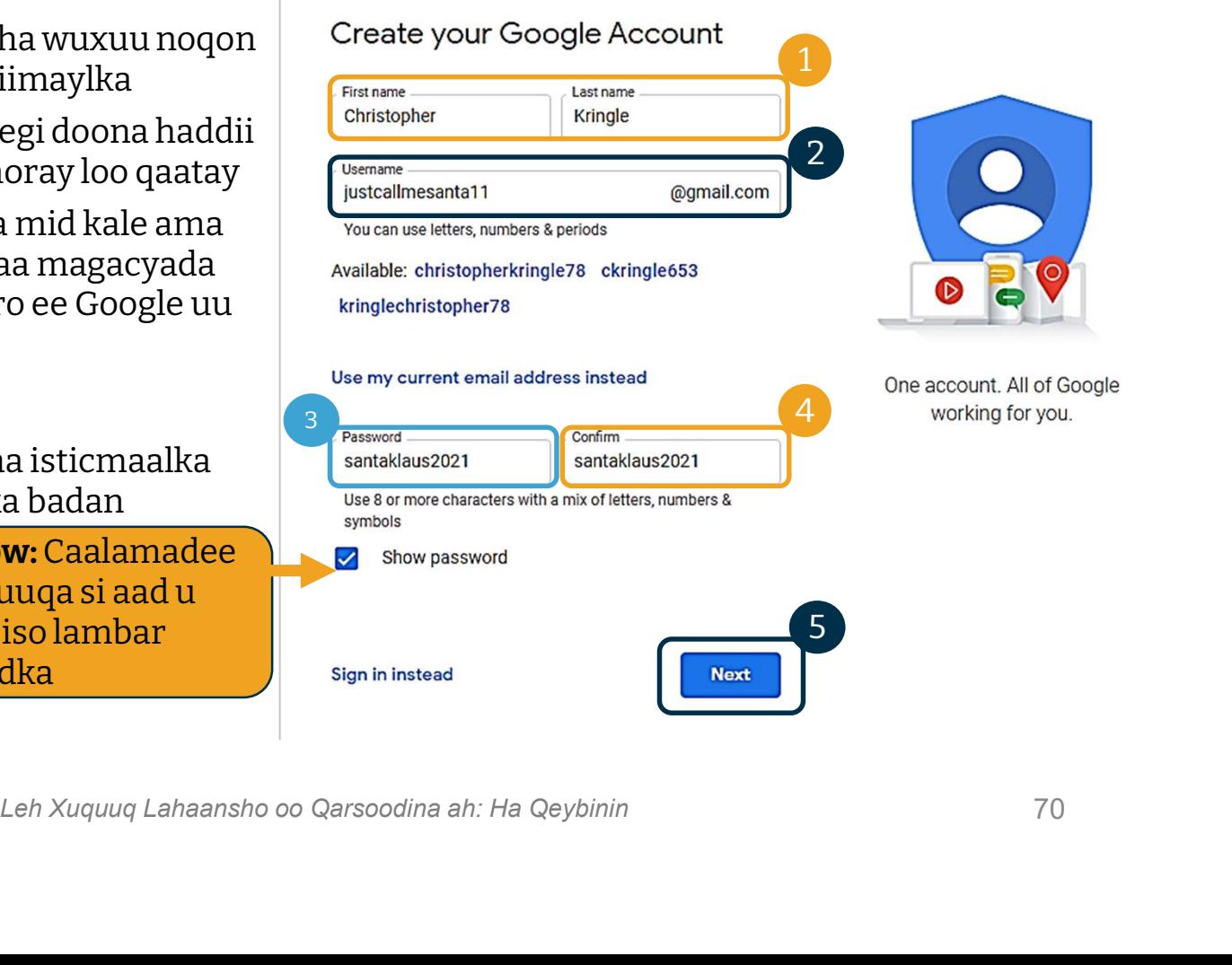

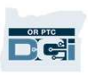

## Sameynta Cinwaan Iimayl Sameynta Cinw **Sameynta Cinw**<br>
1. Geli taleefon lambarkaaga<br>
• Loo adeegso amni adkeyn dheeraad<br>
ah oo kaliya<br>
2. Geli cinwaan iimayl kale oo laga yaabo<br>
inaad leedahay<br>
• Loo adeegso amni adkeyn dheeraad

- - ah oo kaliya
- inaad leedahay 3. Geli cinwaan iimayl kale oo laga yaabo<br>2. Geli cinwaan iimayl kale oo laga yaabo<br>3. Geli taariikhdaada dhalashada\*<br>3. Geli taariikhdaada dhalashada\*<br>5. Google wuxuu u isticmaalaa<br>5. Google wuxuu u isticmaalaa<br>5. Aariikh
	- Loo adeegso amni adkeyn dheeraad ah oo kaliya
- 
- taariikhdaada dhalashada amni adkeyn dheeraad ah, xaqiijinta inaad qof wayn oo iimayl furan karo aad tahay, iyo in adeegyada laguu qaas yeelo. 3. Geli taariikhdaada dhalashada\*<br>
• Google wuxuu u isticmaalaa<br>
taariikhdaada dhalashada amni adkeyn<br>
dheeraad ah, xaqiijinta inaad qof wayn<br>
oo iimayl furan karo aad tahay, iyo in<br>
adeegyada laguu qaas yeelo.<br>
4. Dooro j
- kartaa inaad iska qarsato\*
- Google wuxuu u isticmaalaa jinsigaaga inuu si saxan kuugula hadlo farriimaha laga yaabo inay kuu soo diraan adeegyada laguu qaas<br>4. Dooro jinsigaaga ama wa<br>kartaa inaad iska qarsatc<br>• Google wuxuu u isticr<br>inuu si saxan kuugula<br>laga yaabo inay kuu sc<br>5. Guji Next (Xiga)<br>• - Waxay Muujisaa Meesh<br>Yahay in La Buu
- - \* -Waxay Muujisaa Meesha Loo Baahan Yahay in La Buuxiyo

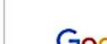

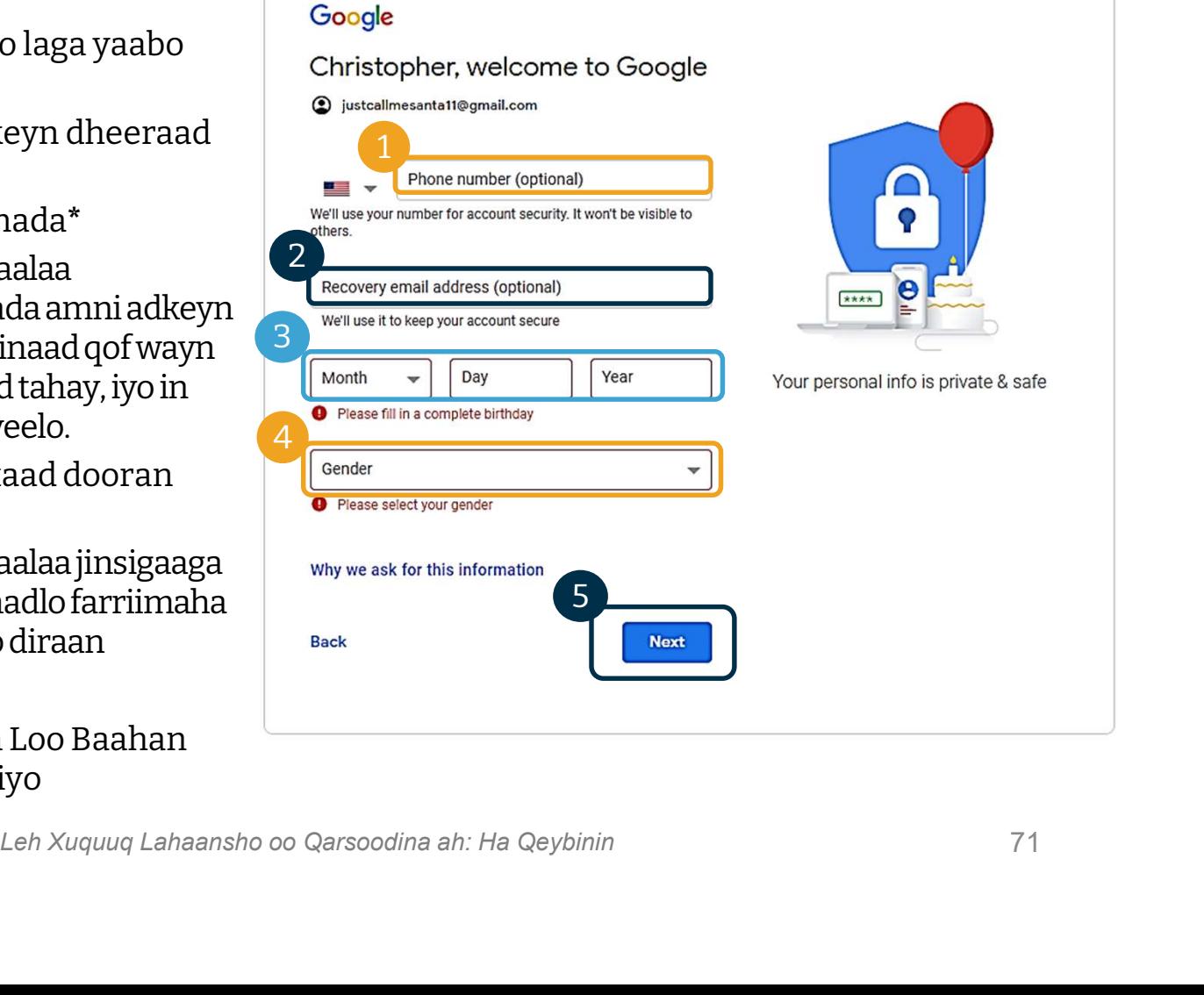

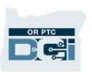

## Sameynta Cinwaan Iimayl **Waan limayl**<br>1. Akhri Qarsoodiga iyo Qodobadda<br>2. Guii I agree (Waan oggolahav) **Waan limayl**<br>1. Akhri Qarsoodiga iyo Qodobadda<br>2. Guji I agree (Waan oggolahay)<br>3. Cinwaankaaga iimavlka hadda waa la

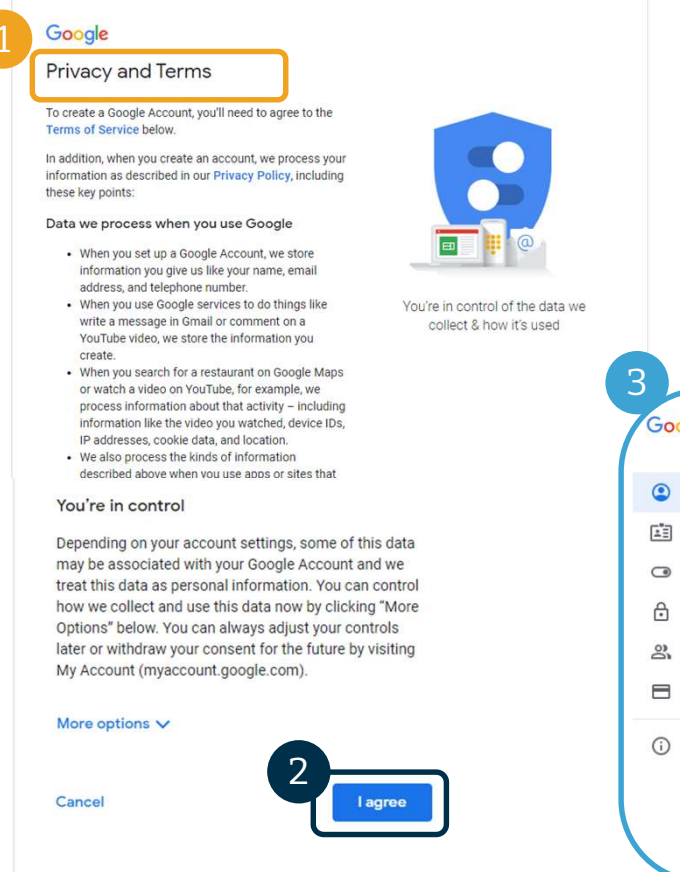

- 
- 
- 3. Akhri Qarsoodiga iyo Qodobadda<br>3. Guji I agree (Waan oggolahay)<br>3. Cinwaankaaga iimaylka hadda waa la sameeyay,<br>waxaa lagu gayn doonaa bogga koowaad ee waxaa lagu gayn doonaa bogga koowaad ee Akoonkaaga Google

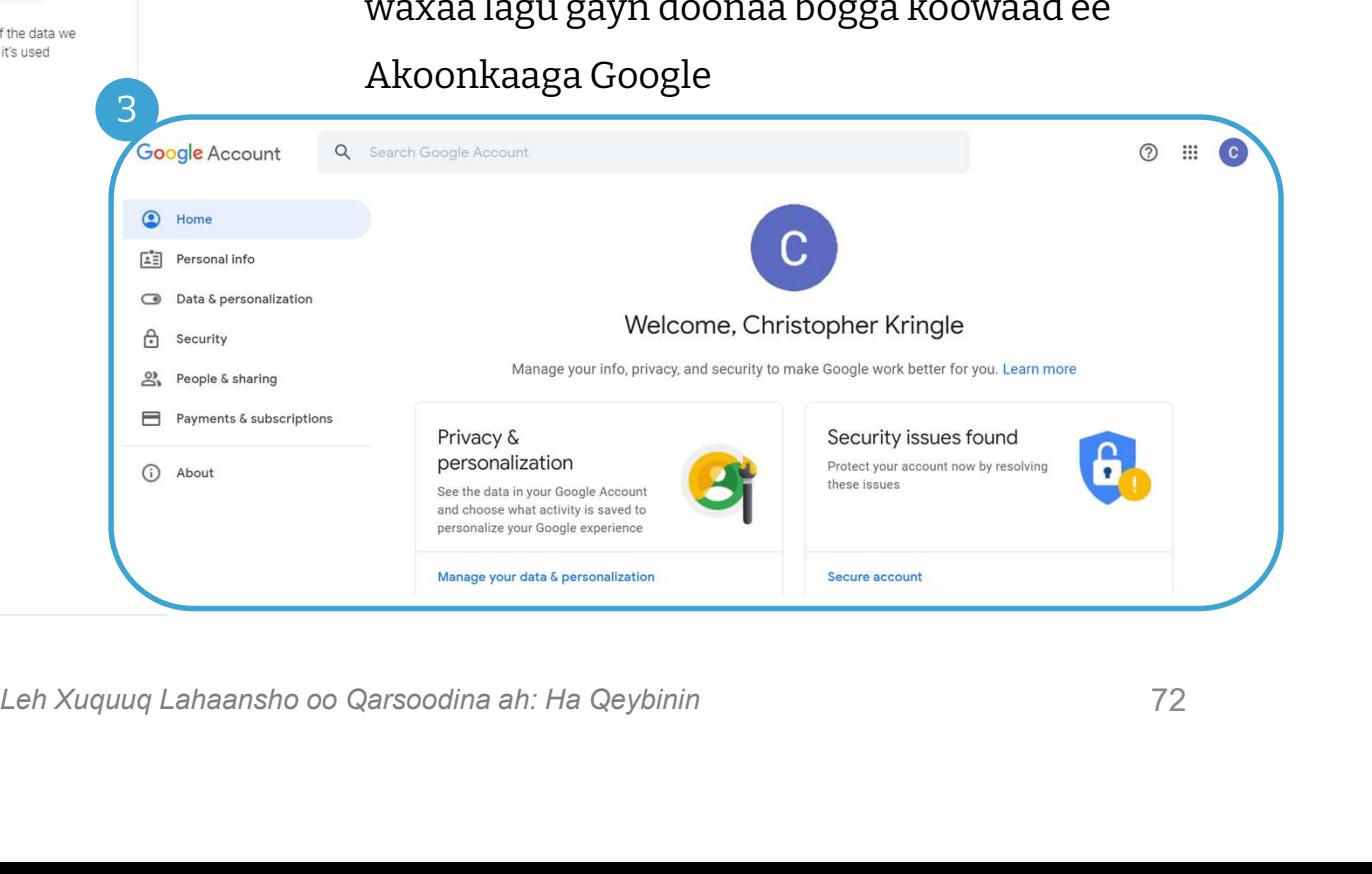

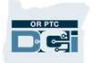
# Talaabooyinka Xiga

### Hal sheey oo kale!

uaga sida ugu dhakhsaha badan.<br>Leh Xuquuq Lahaansho oo Qarsoodina ah: Ha Qeybinin<br>Leh Xuquuq Lahaansho oo Qarsoodina ah: Ha Qeybinin Waxaad u baahan doontaa magacaaga adeegsadaha, lambar sireedkaaga, iyo PIN-kaaga ka hor inta aadan isticmaalin OR PTC DCI. Haddii aadan macluumaadkan kolhore helin, fadlan la xiriir Xafiiska Deegaankaaga sida ugu dhakhsaha badan.

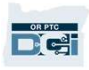

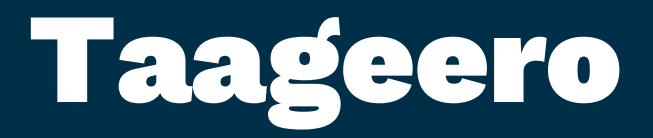

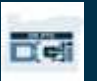

## Ma u Baahan Tahay Caawin?

Haddii aad xanniban tahay oo aad u baahan tahay in luguugu caawiyo sameynta wax ku jira OR PTC DCI, waxaynu kuu heynaa taageero! Wac 1-855-565-0155 ama iimay u dir ORPTCSupport@dcisoftware.com si laguugu caawiyo:<br>Caawinta Wicitaanka ee Acumen (Oo la heli karo 24/7, marka laga reebo maalmaha fsaxa ah)<br>Wac 1-855-565-0155 ama iimay u dir <u>ORPTCSupport@</u>

#### Xarunta Wicitaanka ee Acumen (Oo la heli karo 24/7, marka laga reebo maalmaha fsaxa ah)

- 
- Caawinta gelidda

han doontaa ugu yaraan tiro 4 god oo ah SSN-kaaga iyo Taariikhda<br>arka aad codsaneyso caawinta gelidda.<br>ggag istaagay, cilladaha adeegaha, iwm.)<br>@dhsoha.state.or.us ama wac Xafiiska Deegaankaaga si lagaaga<br>nay OR PTC DCI oo Ogoow: Waxaad u baahan doontaa ugu yaraan tiro 4 god oo ah SSN-kaaga iyo Taariikhda Dhalashada marka aad codsaneyso caawinta sahminta barnaamijka assaasiga ah<br>• Caawinta gelidda<br>• Caawinta gelidda<br>• **Ogoow:** Waxaad u baahan doontaa ugu yaraan tiro 4 god oo ah SSN-l<br>• Cillada nidaamka (boggag istaagay, cil

#### Taageerada PTC

Ogoow: Waxaad u baahan doontaa ugu yaraan tiro 4 god oo ah SSN-kaaga iyo Taariikhda<br>Dhalashada marka aad codsaneyso caawinta gelidda.<br>Cillada nidaamka (boggag istaagay, cilladaha adeegaha, iwm.)<br>Taageerada PTC<br>Iimayl u dir caawiyo:

- Markaad ku cusub tahay OR PTC DCI oo aad bilaabeyso
- Fobs-ka cusub, dhumay, jaban ama aan shaqeyneynin.

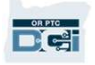

### Xarunta Caawinta ee DCI

Haddii aad xanniban tahay oo aad u baahan tahay in luguugu caawiyo sameynta wax ku jira Xalka OR PTC DCI, waxaad si fudud ku tagi kartaa bogga caawinta.

- Marka aad gasho OR PTC DCI, guji badhanka Help (Caawin) ee ku yaala dhinaca midig ee kore.
- Waxaa si toos ah laguugu hagi doonaa Xarunta Caawinta.
- Ku raadi erayga ugu wayn si aad u hesho dhigaalka caawinta aad u baahan tahay.

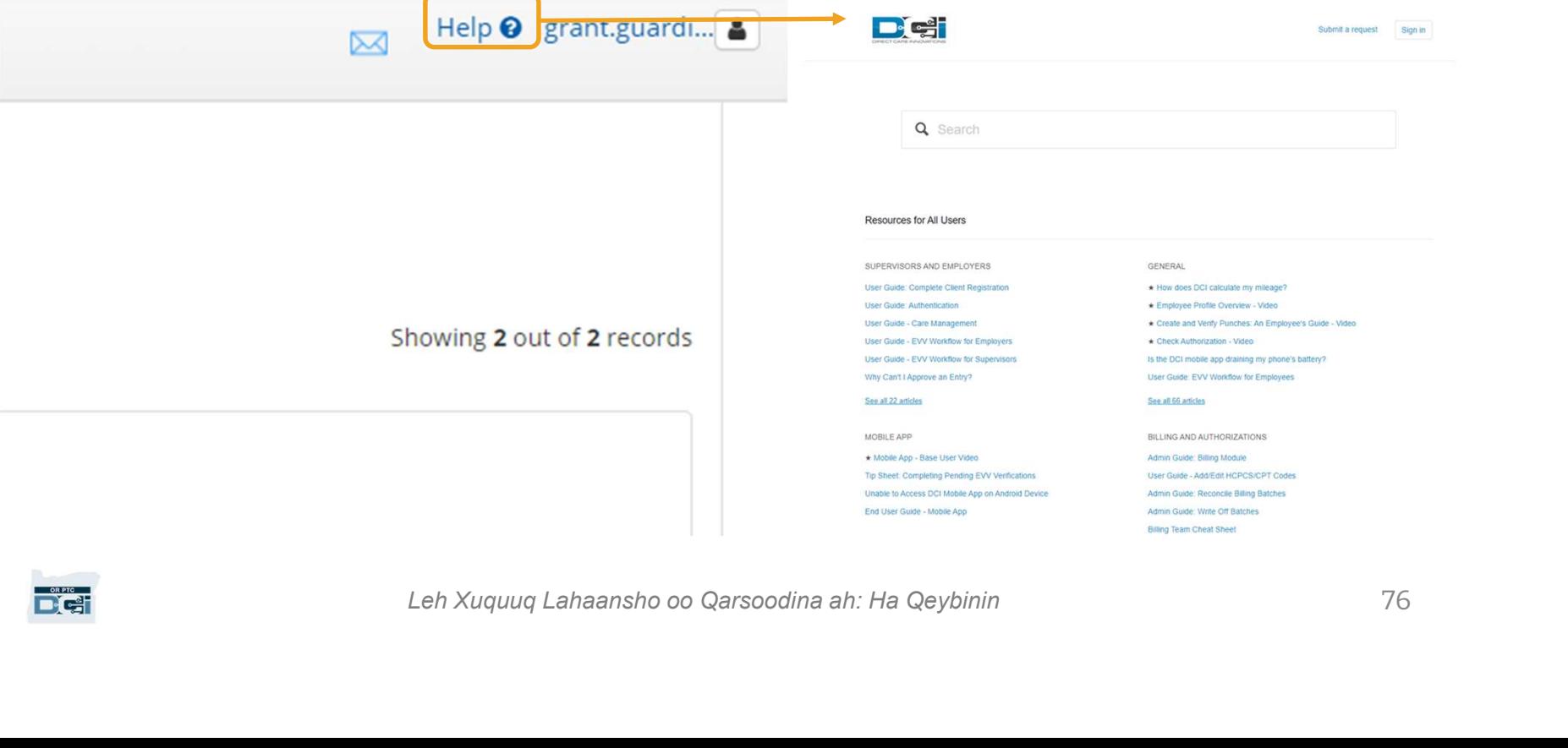

### Xarunta Caawinta ee DCI

Farriin ku saabsan Xarunta Caawinta ee DCI: Xarunta Caawinta ee DCI gaar uma ahan Oregon. Waa inaad Hay'adda ka heshay qalabka taageerada ee OR PTC DCI. La xiriir Xafiiska Deegaankaaga haddii aadan helin qalabkan ama haddii aad u baahan tahay qalabkan oo nooc gaar ah.

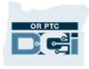

# Mahadsanid!

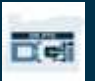